**ADMINISTRACIÓN, SOPORTE A USUARIOS, MANTENIMIENTO DEL PORTAL WEB EISIWEB, ANÁLISIS, DISEÑO, DESARROLLO E IMPLEMENTACIÓN DE NUEVOS SERVICIOS PARA EL PORTAL WEB DE LA ESCUELA DE INGENIERÍA DE SISTEMAS E INFORMÁTICA.**

> **LUIS CARLOS RUIZ DELGADO REMBERTO ANGEL LUNA BULA**

**UNIVERSIDAD INDUSTRIAL DE SANTANDER FACULTAD DE INGENIERÍAS FÍSICOMECÁNICAS ESCUELA DE INGENIERÍA DE SISTEMAS E INFORMÁTICA BUCARAMANGA 2010**

# **ADMINISTRACIÓN, SOPORTE A USUARIOS, MANTENIMIENTO DEL PORTAL WEB EISIWEB, ANÁLISIS, DISEÑO, DESARROLLO E IMPLEMENTACIÓN DE NUEVOS SERVICIOS PARA EL PORTAL WEB DE LA ESCUELA DE INGENIERÍA DE SISTEMAS E INFORMÁTICA.**

# **LUIS CARLOS RUIZ DELGADO REMBERTO ANGEL LUNA BULA**

**Trabajo de grado para optar el título de Ingeniero de Sistemas**

**Director Msc. LUIS IGNACIO GONZÁLEZ RAMÍREZ Magíster en Informática**

**UNIVERSIDAD INDUSTRIAL DE SANTANDER FACULTAD DE INGENIERÍAS FÍSICOMECÁNICAS ESCUELA DE INGENIERÍA DE SISTEMAS E INFORMÁTICA BUCARAMANGA 2010**

### **DEDICATORIA**

*A Dios, la fuerza para lograr objetivos A mis padres, los valores enseñados nunca serán olvidados A mis hermanas, gracias por la confianza depositada en mí A mis amigos colegas Remberto*

*A mis padres, Julio y Gilma, ejemplos de vida y trabajo A mi hermano, gracias por ser un modelo a seguir A mi novia y mis amigos Luis Carlos*

### **AGRADECIMIENTOS**

Agradecemos a nuestros padres por el apoyo incondicional brindado en esta etapa tan importante de nuestras vidas, por enseñarnos que los límites de nuestras acciones son aquellos que nosotros mismo trazamos, y que lo propuesto se puede lograr con esfuerzo y perseverancia.

Al Ingeniero Luis Ignacio González por su apoyo, asesoría, dirección y por la confianza depositada en nosotros para la realización y culminación de este proyecto.

A la escuela de Ingeniería de Sistemas e Informática de la Universidad Industrial de Santander, por el soporte institucional dado para la realización de este proyecto.

A los compañeros del grupo Calumet, gracias por las capacitaciones, discusiones y preguntas, pues ellas hicieron enriquecer nuestros conocimientos y valores para cada día ser mejores profesionales.

Y a todas aquellas personas que de una u otra forma colaboraron o participaron en la culminación de esta meta hoy alcanzada, no tenemos como expresarles nuestros más sinceros agradecimientos.

## **CONTENIDO**

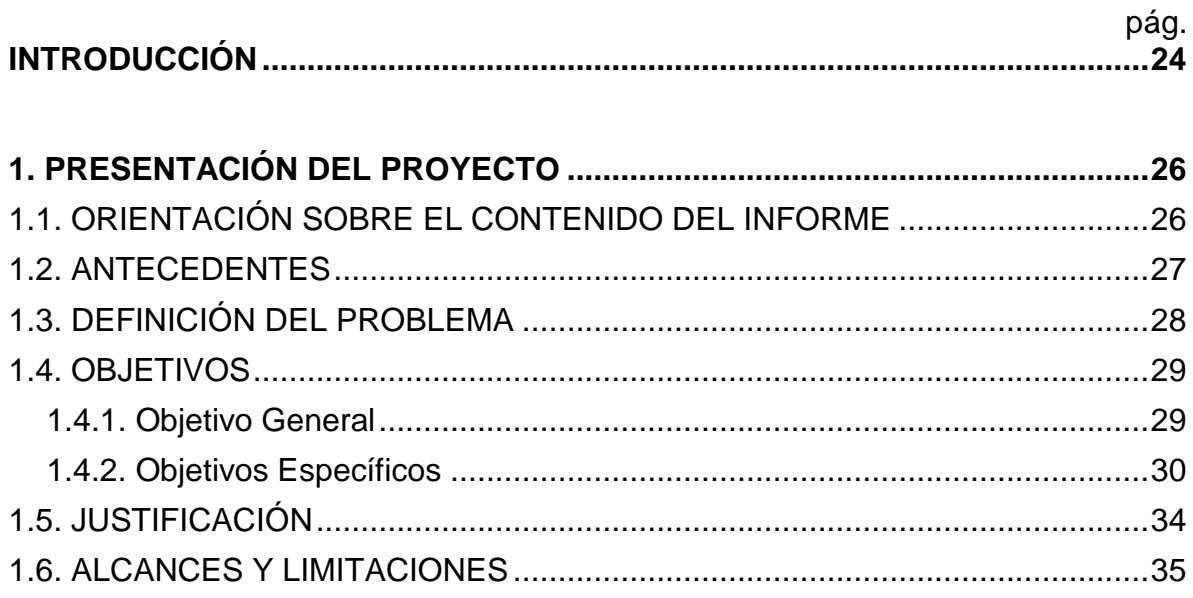

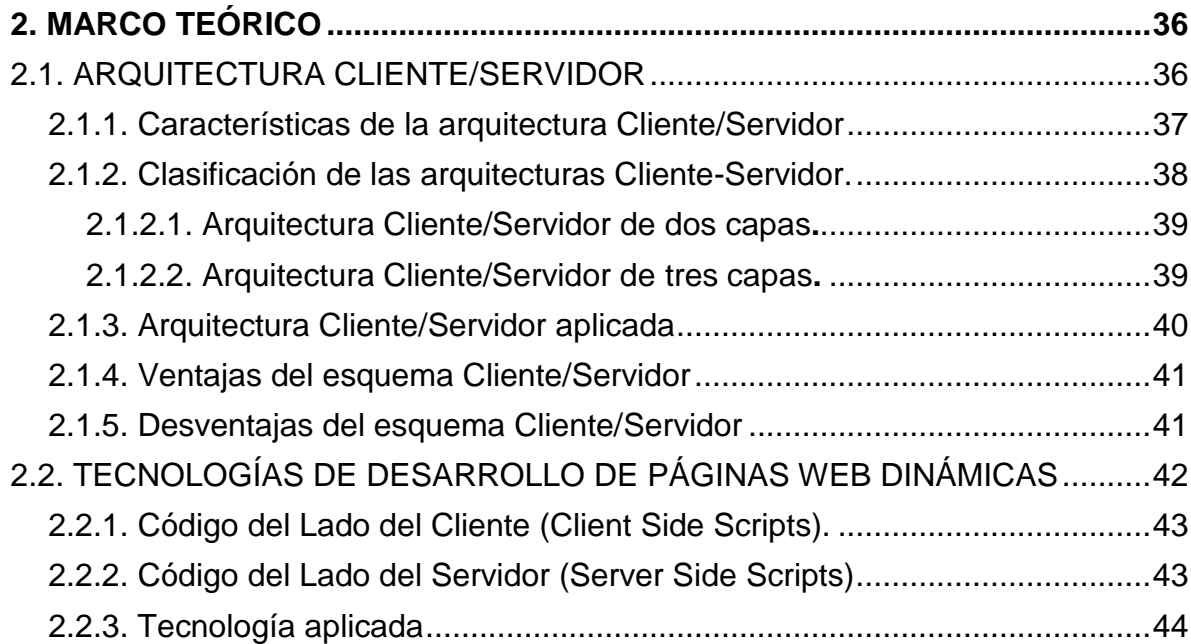

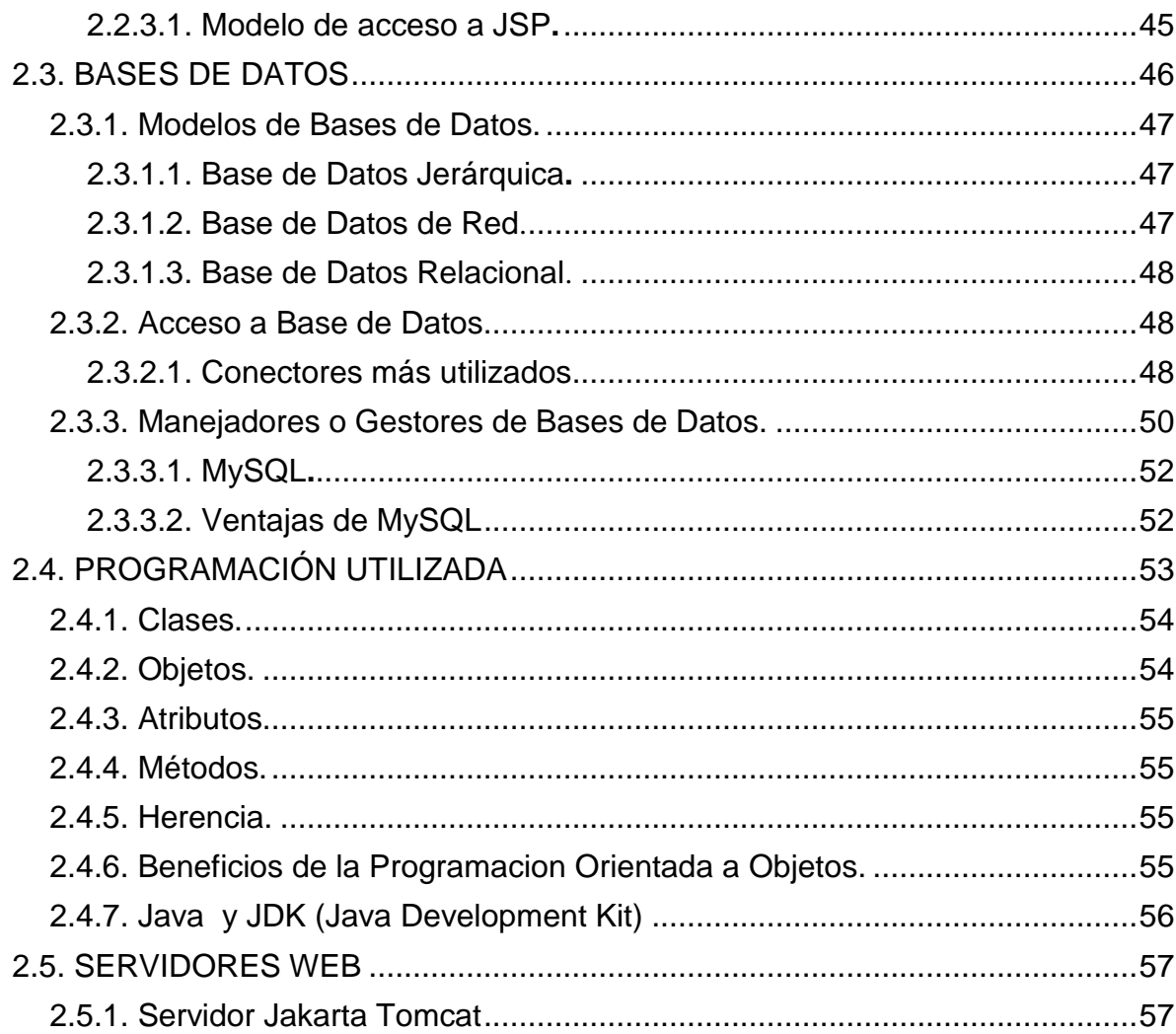

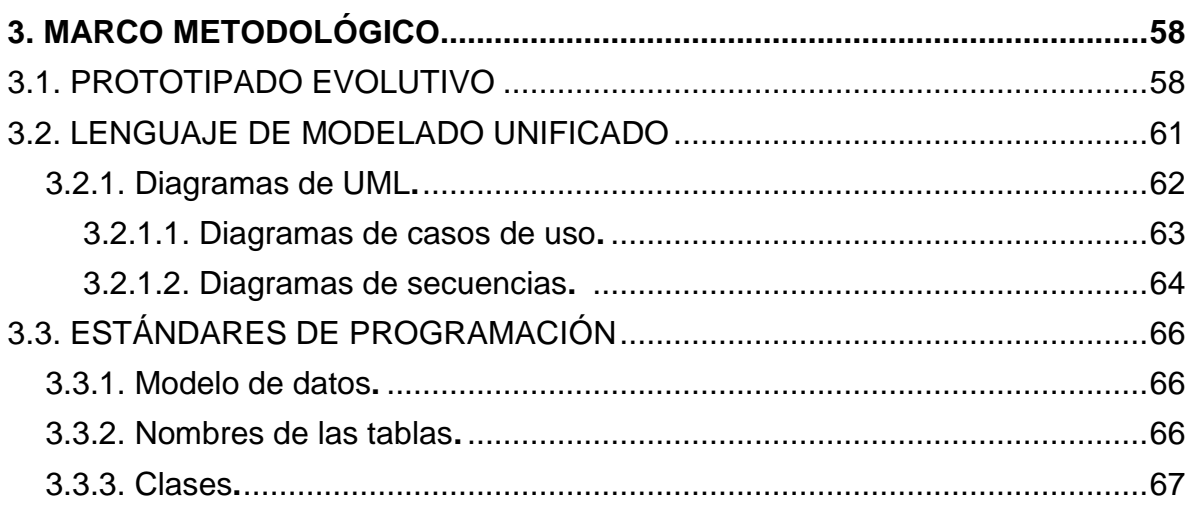

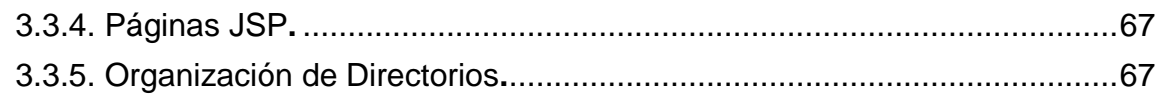

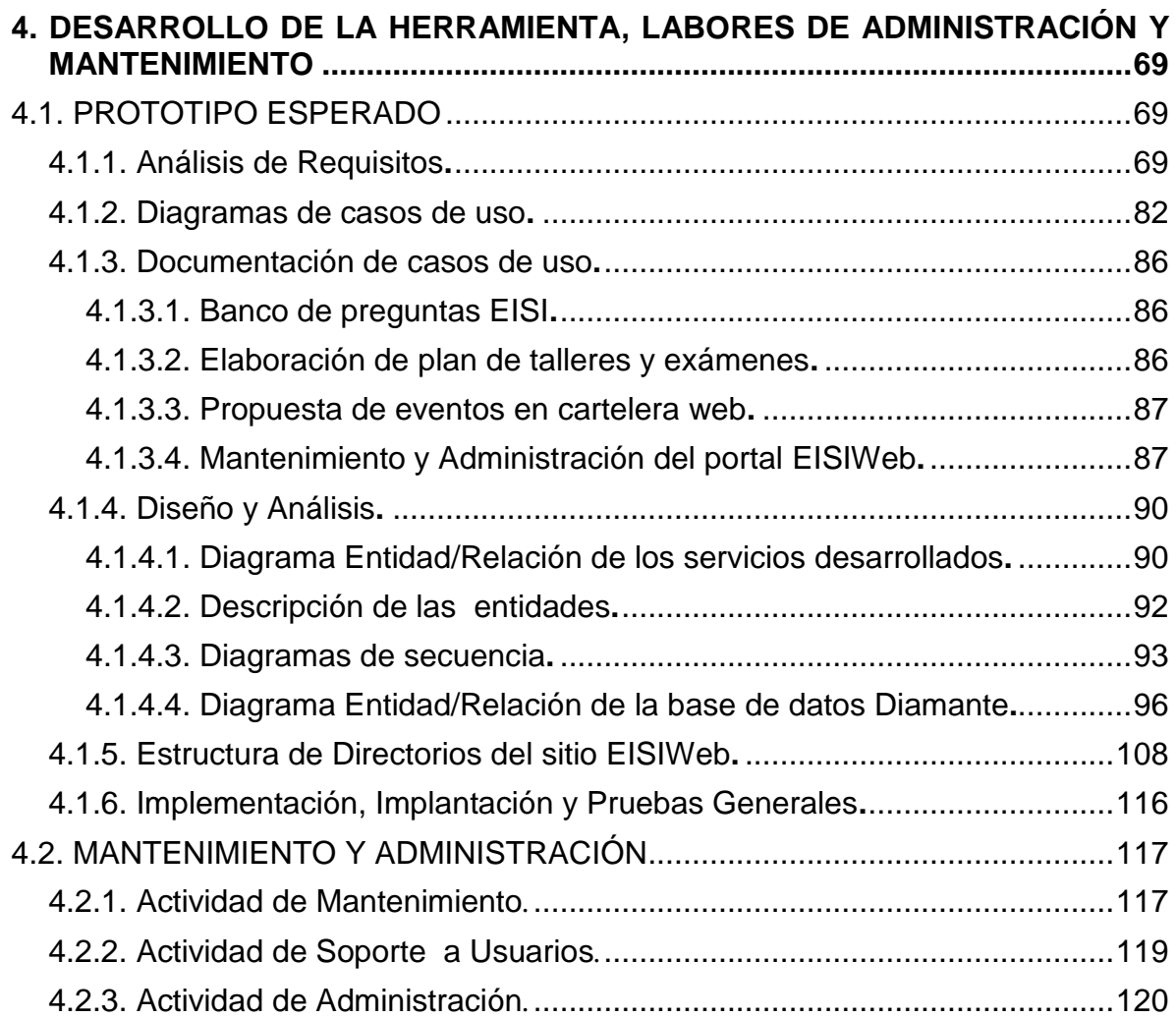

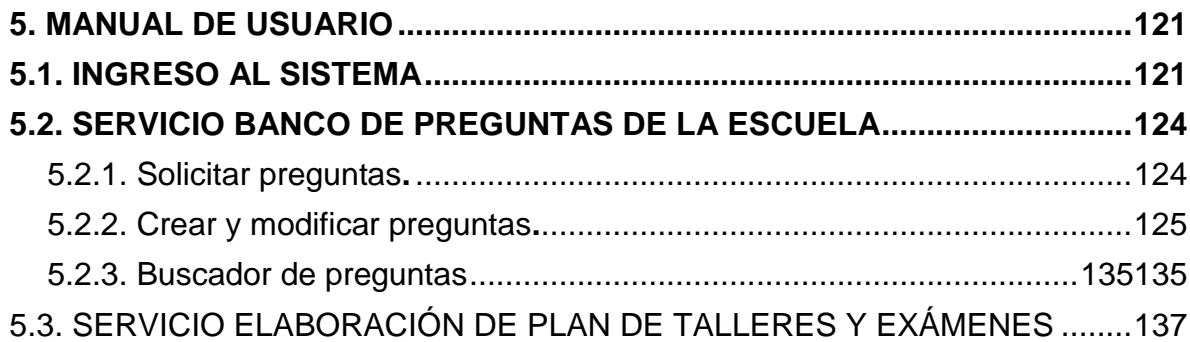

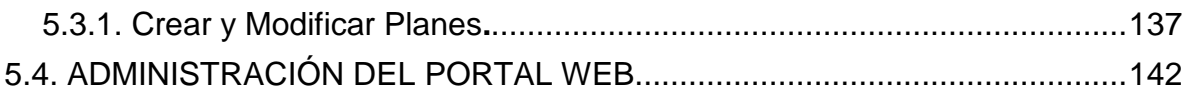

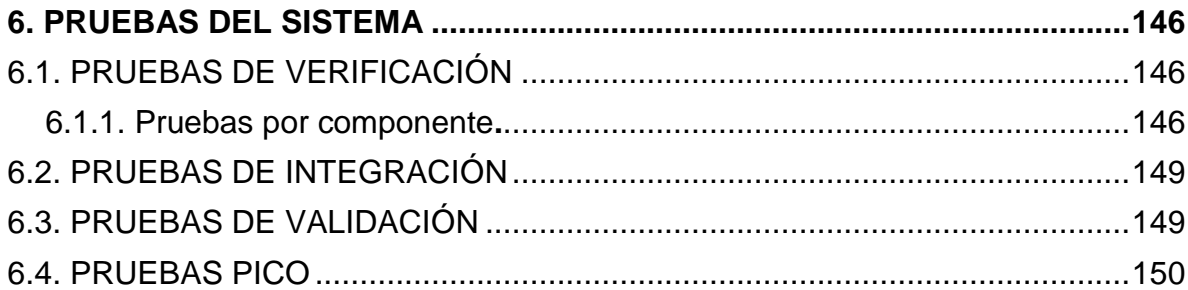

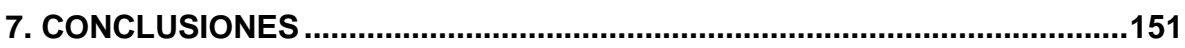

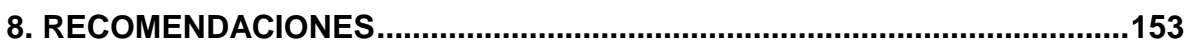

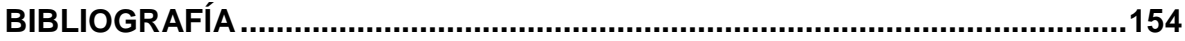

## **LISTA DE FIGURAS**

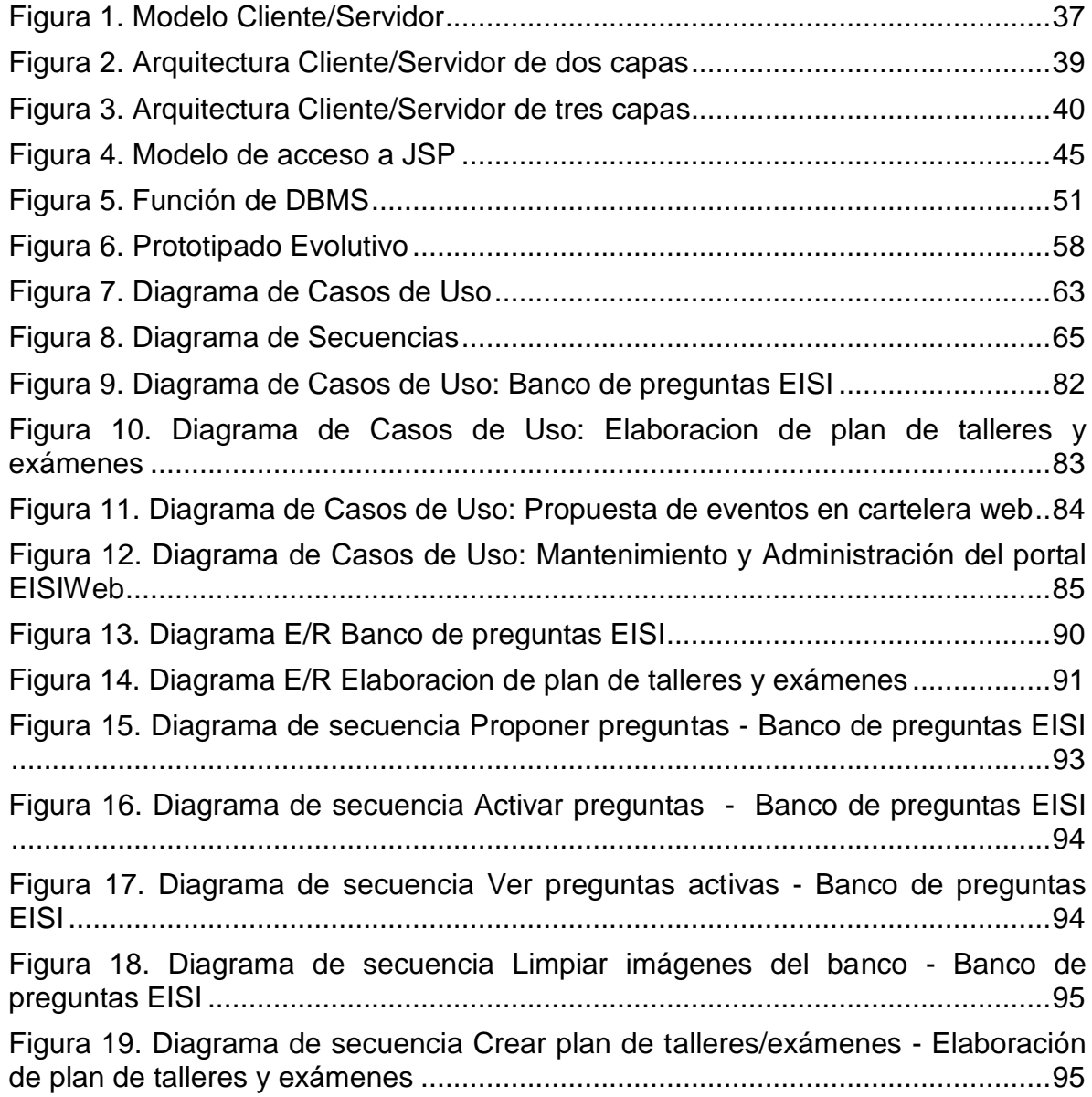

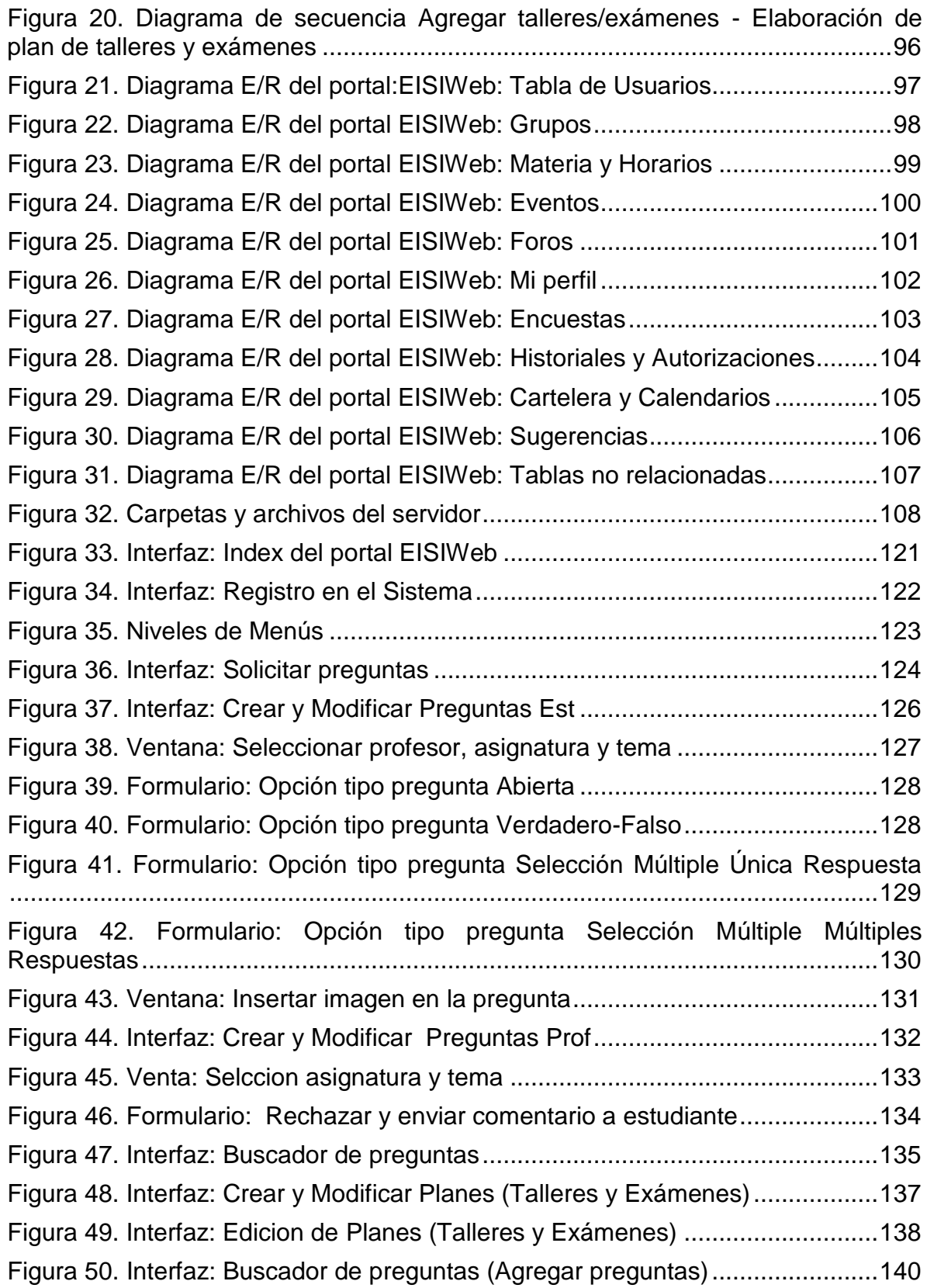

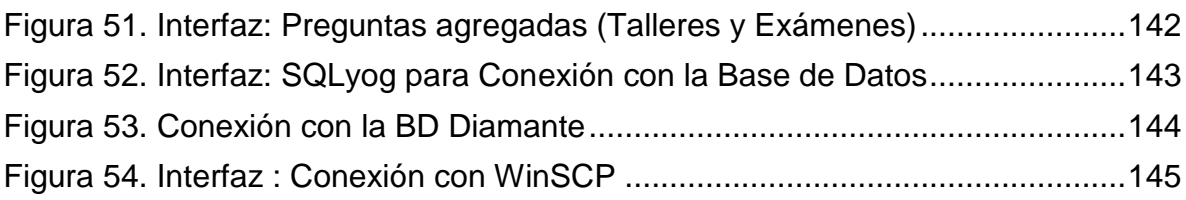

# **LISTA DE TABLAS**

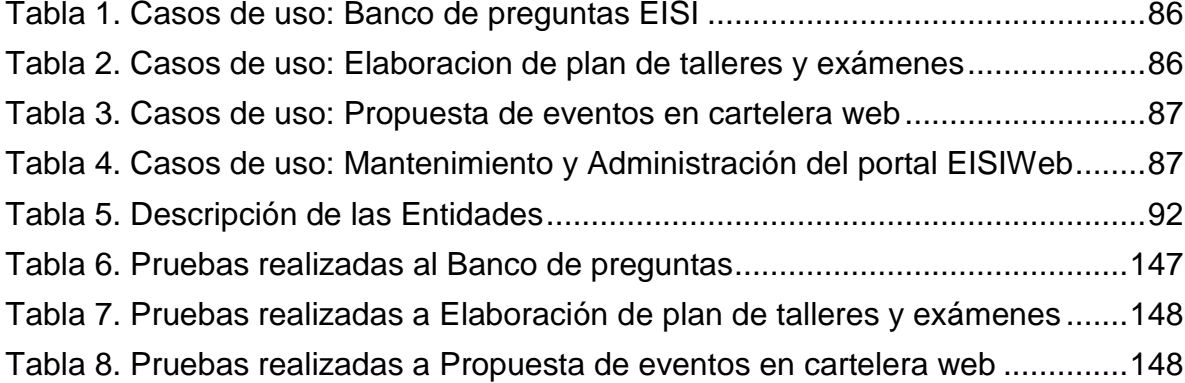

### **GLOSARIO**

**ARQUITECTURA CLIENTE/SERVIDOR:** Es un modelo para el desarrollo de sistemas de información, en el que las transacciones se dividen en procesos independientes que cooperan entre si para intercambiar información, servicios o recursos. Se denomina cliente al proceso que inicia el diálogo o solicita los recursos, y servidor al proceso que responde a las solicitudes.

**CGI:** (*Common Gateway Interface*). Es una norma para establecer comunicación entre un servidor Web y un programa, de tal modo que este último pueda interactuar con Internet. También se usa la palabra CGI para referirse al programa mismo, que se ejecuta en tiempo real en un Web Server en respuesta a una solicitud de un navegador.

**COOKIE:** Es un pequeño documento en formato de texto que es grabado y acogido por el disco duro del computador del usuario. Se utiliza para mantener el estado de una aplicación o seguir la trayectoria del usuario en el sitio.

**DOCUMENTO PDF:** (*Portable Document Format*, formato de documento portátil). Es un formato de almacenamiento de documentos, desarrollado por la empresa Adobe Systems. Este formato es de tipo compuesto (imagen vectorial, mapa de bits y texto).

**ESCALABILIDAD:** Posibilidad de aumentar la capacidad de clientes y servidores por separado. Cualquier elemento puede ser aumentado (o mejorado) en cualquier momento, o se pueden añadir nuevos nodos a la red (clientes y/o servidores).

**HIPERTEXTO:** Cualquier texto disponible en el World Wide Web que contenga enlaces con otros documentos.

**HTML:** (*HiperText Markup Lenguaje,* Lenguaje de Marcado de Hipertexto). Lenguaje empleado para describir el interior de los documentos Web, basado en el uso de etiquetas. Permite describir hipertexto con enlaces (hiperlinks) que conducen a otros documentos o fuentes de información relacionadas y con inserciones multimedia (gráficos, sonido…).

**HTTP:** (*HiperText Transfer Protocol,* Protocolo de Transferencia de Hipertexto). Lenguaje empleado para describir cómo se envían los documentos HTML por Internet. HTTP proporciona las normas para que los navegadores hagan peticiones y los servidores entreguen respuestas.

**INTERNET:** Red global de comunicaciones que interconecta computadoras y bases de datos distribuidas por todo el planeta.

**IP:** (*Internet Protocol).* Protocolo que provee las funciones básicas de direccionamiento en Internet y en cualquier red TCP/IP (software de comunicación). El protocolo de Internet se encarga de poner una etiqueta con la dirección adecuada a cada paquete, ya que cada computador conectado a la red tiene una dirección de Internet única que lo distingue de cualquier otro computador en el mundo.

**JAVA:** Lenguaje de programación independiente de la plataforma creado por Sun Microsystems. Está pensado expresamente para una arquitectura cliente/servidor

en la que sólo es necesario intercambiar pequeñas porciones de código (llamadas Applets) que son ejecutadas por el cliente.

**JAVASCRIPT:** Es un lenguaje de scripting basado en objetos, utilizado para acceder a objetos en aplicaciones. Principalmente, se utiliza integrado en un navegador web permitiendo el desarrollo de interfaces de usuario mejoradas y páginas web dinámicas.

**JDBC:** (*Java Database Connectivity,* Conectividad de Base de Datos Java). Es una API que permite la ejecución de operaciones sobre bases de datos desde el lenguaje de programación Java, independientemente del sistema operativo donde se ejecute o de la base de datos a la cual se accede, utilizando el dialecto SQL del modelo de base de datos que se utilice.

**JSP:** (*Java Server Pages*). Es una tecnología Java que permite generar contenido dinámico para web, en forma de documentos HTML, XML o de otro tipo. Esta tecnología es un desarrollo de la compañía Sun Microsystems.

**LINUX:** S*istema operativo*. Es una implementación de libre distribución UNIX para computadores personales, servidores y estaciones de trabajo. Consta de componentes GNU y el kernell desarrollado por Linux Torvalds.

**MOTOR DE SERVLETS:** Administra la carga y descarga del servlet, y trabaja con el servidor Web para dirigir peticiones a los servlets y enviar la respuesta a los clientes.

**PÁGINA WEB:** Servicio de Internet que permite el hipertexto (permite ir de una página a otra enlazando el hipermedia). Presenta documentos con texto, imagen estática y en movimiento, sonido, video, etc. y utiliza el estándar HTML.

**PÁGINA WEB DINÁMICA:** Página Web cuyo contenido es calculado por el servidor en el momento en que el usuario accede a ella. Normalmente el contenido se obtiene desde una base de datos.

**PÁGINA WEB ESTÁTICA:** Página Web con textos y otro tipo de archivos (imágenes, multimedia, etc.) que contiene toda la información necesaria y se muestra al tiempo que es solicitada.

**PORTABLE:** La portabilidad de un software se define como su grado de dependencia de la plataforma en la que corre. La portabilidad es mayor cuanto menor es su dependencia del software de plataforma.

**PORTAL WEB:** es un sitio web cuya característica fundamental es la de servir de Puerta de entrada (única) para ofrecer al usuario, de forma fácil e integrada, el acceso a una serie de recursos y de servicios relacionados a un mismo tema.

**SPAM:** Se llama así al "bombardeo" con correo electrónico, es decir, mandar grandes cantidades de correo o mensajes muy largos. Correo basura no solicitado.

**SCRIPT:** Programa escrito en un lenguaje específico de programación que tiene una serie de instrucciones y normalmente funciona sobre otras aplicaciones que ya están en funcionamiento.

**SERVLET:** Son clases Java que amplían la funcionalidad de un servidor Web, mediante la generación dinámica de páginas Web.

**SERVIDOR WEB:** Servidor que almacena las páginas de un sitio Web y envía páginas Web en respuesta a la peticiones HTTP hechas desde los navegadores de los clientes.

**UML:** (*Unified Modeling Language,* Lenguaje de Modelamiento Unificado). Es un lenguaje gráfico para visualizar, especificar y documentar cada una de las partes que comprende el desarrollo de software. UML entrega una forma de modelar cosas conceptuales como lo son procesos de negocio y funciones de sistema, además de cosas concretas como lo son escribir clases en un lenguaje determinado, esquemas de base de datos y componentes de software reusables.

**URL:** (*Uniform Resource Locator,* Localizador Uniforme de Recursos).

Cadena de caracteres que definen la localización y el acceso a documentos de hipertexto o programas en Internet. Un URL está formado de la siguiente manera: Esquema://máquina/ruta.

**WWW:** (*World Wide Web).* Sistema de arquitectura Cliente/Servidor para distribución y obtención de información en Internet, basada en hipertexto e hipermedia.

#### **RESUMEN**

**TÍTULO:** ADMINISTRACIÓN, SOPORTE A USUARIOS, MANTENIMIENTO DEL PORTAL WEB EISIWEB, ANÁLISIS, DISEÑO, DESARROLLO E IMPLEMENTACIÓN DE NUEVOS SERVICIOS PARA EL PORTAL WEB DE LA ESCUELA DE INGENIERÍA DE SISTEMAS E INFORMÁTICA.\*

**AUTORES:** Luis Carlos Ruiz Delgado Remberto Angel Luna Bula \*\*

**PALABRAS CLAVE:** Sitio Web, Portal Web, EISI (Escuela de Ingeniería de Sistemas e Informática), EISIWeb, Módulo, Servicio.

#### **DESCRIPCIÓN**

El portal web de la EISI se ha convertido en el medio de comunicación e información más importante con el que cuentan sus usuarios, es por esta razón, que cada uno de sus aportes y sugerencias se convierten en un elemento indispensable y primordial para el enriquecimiento y mejora continua de los servicios que el sitio ofrece, permitiendo de esta manera la consolidación del portal web de la EISI como una herramienta que permita construir comunidad. Es por este motivo que el grupo de desarrollo de software Calumet se ha encargado de la implementación de nuevos servicios dinámicos y mejoras en algunos de los módulos que lo componen.

Es así, que se considero esencial la mejora de la aplicación para la propuesta de eventos en cartelera web que envía correos de notificación a los usuarios del portal web, modificando las opciones del menú de barra de herramientas; al mismo tiempo se optimizo la interfaz grafica, las ayudas visuales y textuales para darles claridad a los usuarios sobre el estado de su propuesta, además de un entorno comprensible y ordenado.

Para complementar el soporte a la docencia, se decidió facilitarles a los docentes de la escuela un módulo para la elaboración del plan de talleres en la web, donde el docente podrá asignar un grupo colaborador, el cual estará habilitado junto con él para agregar, modificar y eliminar talleres del plan, además establecer las condiciones para el desarrollo de los mismos. De la misma forma el docente podrá elaborar el plan de exámenes en la web.

Para que esto fuese posible surgió la idea de tener un espacio donde para almacenar las preguntas, este es el banco de preguntas de la escuela, en el cual profesores y estudiantes podrán ingresar, modificar, consultar y eliminar preguntas propuestas.

<sup>\*</sup> Proyecto de grado. Modalidad: Practica Empresarial.

<sup>\*\*</sup> Facultad de Ingenierías Físico-Mecánicas. Escuela de Ingeniería de Sistemas e Informática. Director: Msc. Luis Ignacio González Ramírez 22

#### **ABSTRACT**

**TITLE**: ADMINISTRATION, USERS SUPPORT AND MAINTENANCE OF WEB PORTAL EISIWEB, ANALYSIS, DESIGN, DEVELOPMENT AND IMPLEMENTATION OF NEW SERVICES FOR WEB PORTAL OF THE SCHOOL OF SYSTEMS ENGINEERING AND COMPUTING SCIENCE.\*

**AUTHORS**: Luis Carlos Ruiz Delgado Remberto Angel Luna Bula \*\*

**KEYWORDS**: Web Site, Web Portal, EISI (Escuela de Ingeniería de Sistemas e Informática), EISIWeb, Module, Service.

#### **DESCRIPTION**:

The EISI web portal has become the medium of communication and information most important to their users, therefore, that each of their contributions and suggestions become an indispensable factor and essential for enrichment and continuous improvement of the services that the web site offers, allowing in the consolidation of the EISI web portal as a tool that allows to build community. It is for this reason that Calumet Software Development group has been responsible for the implementation of new dynamic services and improvements of some modules that comprise it.

Thus, it was considered essential to improving the application to proposed events in billboard web that sends notification mails to users, changing the menu toolbar; at the same time graphical interface was optimized, visual and text aids to give clarity to users on the state of the proposal, plus a comprehensive and orderly environment.

To complement the support for subjects, it was decided to develop a module for school teachers to prepare the plan of workshops on the web, where the teacher can assign a collaborative group, which will be enabled with him to add, modify and eliminate the plan workshops, also to establish the conditions for its development. In the same way the teacher can prepare the test plan on the web.

To make this possible, the idea of having a space to store the questions arose, this is the bank of questions from the school, where teachers and students may enter, modify, read and delete proposed questions.

<sup>\*</sup> Project grade. Mode: Business Practice.

<sup>\*\*</sup> Physical Mechanical Engineering Faculty, School of Systems Engineering and Computing science. Director: Msc. Luis Ignacio González Ramírez 23

#### **INTRODUCCIÓN**

El portal EISIWeb de la Escuela de ingeniería de Sistemas e Informática (EISI), con el pasar del tiempo se ha convertido en el principal canal de comunicación e integración entre sus usuarios; y es debido a la gran aceptación y evidente utilidad que este ha mostrado, que día a día se considera de vital importancia la consolidación y mejora de cada uno de los servicios que ofrece y módulos que lo conforman.

Calumet ha sido el grupo de desarrollo software encargado de desarrollar, administrar y mantener el portal EISIWeb, el cual desde sus inicios hasta hoy ha ido evolucionando hasta hacer de este medio un instrumento cada vez más útil, agradable y de fácil uso para sus usuarios. Con el objeto de llevar a cabo esta labor se ha contado con herramientas software de libre distribución como lo son JSP, Java, JavaScript y MySQL, permitiendo así que el portal EISIWeb proporcione páginas con contenido dinámico y fácil de usar.

Todo lo anterior no habría sido posible sin la intervención directa de los usuarios del portal EISIWeb, ya que es por ellos y para ellos que se han implementado y mejorado cada uno de los módulos que lo componen. A pesar de que el portal cuenta con una gran cantidad de servicios que son de gran interés para los usuarios, se ve la necesidad de crear servicios para la creación de plan de talleres y exámenes en la web, que a su vez se encuentra apoyado por un módulo para creación y proposición de preguntas, con el fin de facilitar la labor a los profesores y auxiliares al crear talleres y exámenes.

Por otra parte, se detecta la necesidad de optimizar y mejorar el servicio de propuesta de eventos en cartelera web y envió de correos de notificación, con el fin de evitar envíos repetitivos y masivos a los usuarios.

En este documento se presenta el soporte teórico, metodológico y técnico del desarrollo web de los módulos de plan de talleres y exámenes, de creación de talleres y exámenes, de creación y proposición de preguntas, de administración de imágenes asociadas a las preguntas para mantener el sitio libre de archivos innecesarios, de búsqueda de preguntas activas en el banco, además de las mejoras a servicios actualmente en funcionamiento, labores de administración, mantenimiento y soporte a usuarios desempeñadas durante el desarrollo del proyecto.

## **1. PRESENTACIÓN DEL PROYECTO**

#### <span id="page-22-1"></span><span id="page-22-0"></span>**1.1. ORIENTACIÓN SOBRE EL CONTENIDO DEL INFORME**

Este documento contiene un informe sobre cada una de las etapas llevadas a cabo en el desarrollo del proyecto: Administración, soporte a usuarios, mantenimiento del portal web EISIWeb, análisis, diseño, desarrollo e implementación de nuevos servicios para el portal web de la Escuela de Ingeniería de Sistemas e Informática.; la información se encuentra distribuida así:

**CAPITULO 1**. Presentación del Proyecto: Se hace un análisis de los antecedentes del proyecto, definición del problema, objetivos generales, específicos, justificación, alcances y limitaciones del proyecto.

**CAPITULO 2**. Marco Teórico: Se presentan los conceptos utilizados en el desarrollo técnico del proyecto.

**CAPITULO 3**. Marco Metodológico: En este capítulo se menciona el procedimiento metodológico que se siguió para la elaboración del proyecto y las razones por la que fue elegida dicha metodología.

**CAPITULO 4.** Desarrollo de la herramienta: se presenta el análisis de requisitos y el diseño de la herramienta.

**CAPITULO 5**. Manual de usuario: Se presenta una guía de uso de los servicios creados dentro del proyecto, y de algunas de las labores de administración que se llevaron a cabo.

**CAPITULO 6.** Documento de pruebas del sistema: se presenta un informe de las pruebas realizadas a la herramienta desarrollada y los resultados obtenidos.

**CAPITULO 7**. Conclusiones del trabajo realizado.

**CAPITULO 8.** Recomendaciones y sugerencias a tener en cuenta en la elaboración de futuros proyectos.

#### <span id="page-23-0"></span>**1.2. ANTECEDENTES**

A medida que la comunidad de la Universidad Industrial de Santander crece y particularmente la comunidad de la Escuela de Ingeniería de Sistemas, se hace más valioso el manejo de información y la comunicación entre los miembros de la comunidad. Ante esta dificultad en el año 2004 nació la idea de crear un portal web que facilitara la comunicación y la realización de diferentes actividades dentro de la escuela, labor que se llevó a cabo por los integrantes en ese momento del grupo de desarrollo software Calumet y que se ha venido perfeccionando con el paso de varias generaciones a través del desarrollo de sus respectivos proyectos de grado, para obtener lo que hoy se conoce como el portal web de la Escuela de Ingeniería de Sistemas EISIWeb.

En vista de la acogida que el portal EISIWeb ha tenido surge la necesidad de extender los servicios a usuarios nuevos y la creación de otros servicios para satisfacer las necesidades de los usuarios. Hoy la Escuela de Ingeniería de Sistemas cuenta con un portal web dinámico que presta servicio a todos los miembros de su comunidad y que día a día es enriquecido con nuevos aportes hechos por parte de los integrantes del grupo software Calumet.

#### <span id="page-24-0"></span>**1.3. DEFINICIÓN DEL PROBLEMA**

El portal EISIWeb es un sitio en crecimiento continuo, que está sujeto a cambios e inconvenientes diarios, razón por la cual es indispensable que hayan personas que se encarguen de ejecutar las labores de administración, mantenimiento y soporte a usuarios de dicho portal.

Con el paso de una generación de estudiantes por el grupo de desarrollo Calumet se requiere estudiantes nuevos que se encarguen de heredar labores y responsabilidades; con este nuevo grupo se debe hacer un empalme respecto a las labores que se llevan a cabo para que haya continuidad en la construcción y mantenimiento del portal.

El soporte a la labor docente, desde el portal EISIWeb, se hace desde el concepto de Aula Virtual de Aprendizaje (A.V.A.). Este se entiende como el espacio creado para complementar el proceso de aprendizaje de manera no presencial como una forma de garantizar el cumplimiento de las horas de trabajo independiente (T.I.) por parte del estudiante.

Actualmente el Aula Virtual cuenta con el servicio de manejador de contenidos para las asignaturas de la escuela. Este manejador de contenidos soporta PDFs, videos, gráficos, animaciones, aplicativos, páginas web, recursos web incrustados y otros, para cada tema de cada unidad de cada asignatura. No obstante, el manejador de contenidos es insuficiente para cumplir con el soporte a la labor docente, es necesario continuar desarrollando diferentes módulos que soporten los diferentes conceptos que integran el Aula Virtual.

Para garantizar el pleno cumplimiento y desarrollo de las horas T.I. se requiere la creación un módulo para el desarrollo del plan de talleres y de exámenes en la web, para cumplir satisfactoriamente e inspeccionar el proceso de aprendizaje de los estudiantes. Esto proporciona al estudiante una metodología de trabajo en la que se integran la teoría y la práctica, para fortalecer y reafirmar los conocimientos adquiridos en el proceso de aprendizaje realizado en clase. Una labor necesaria para la creación de talleres y exámenes es la realización del módulo para la creación y proposición de preguntas, además la realización del buscador de preguntas activas en el banco de la escuela.

Los servicios del portal Web de la escuela deben mejorar constantemente y adaptarse a los cambios que se presentan con el paso de los años, es por esto que se hace necesario la reingeniería del servicio de propuesta de eventos en cartelera, con el fin de satisfacer las recomendaciones hechas por los usuarios e incrementar el tiempo de vida útil del software; razón por la cual las labores de mantenimiento y actualización se hacen indispensables.

#### <span id="page-25-0"></span>**1.4. OBJETIVOS**

#### <span id="page-25-1"></span>**1.4.1. Objetivo General.**

Cumplir las funciones de soporte a usuarios, administración y mantenimiento del portal EISIWeb. Además analizar, diseñar, desarrollar e implementar nuevos servicios para el portal web de la Escuela de Ingeniería de Sistemas e Informática para hacer más fácil y eficiente la interacción entre los miembros de la Escuela de Ingeniería de sistemas.

#### **1.4.2. Objetivos Específicos.**

- **1.4.2.1. Efectuar labores de administración del portal de la Escuela de Ingeniería de Sistemas e Informática teniendo en cuenta entre otras:**
	- Generar Backups (copias de respaldo) diariamente de la Base de **Datos**
	- Salvar la información del sitio web una vez por semana por medio de copias de respaldo y mantener un histórico del portal web en caso de alguna falla.
	- Hacer seguimiento del uso que hacen los usuarios en cuanto a foros, eventos propuestos, cartelera, archivos y mi perfil dentro del portal EISIWeb para detectar usos indebidos o incorrectos por parte de éstos.
	- Actualizar periódicamente las Bases de Datos con el objeto de mantener al día la información referente a matrículas, horarios, estados y categorías de los usuarios.
	- Atender consultas y sugerencias que los usuarios hagan para proponerlas como mejoramiento y ofrecimiento de nuevos servicios en la próxima versión del portal web.
	- Realizar una revisión constante de los archivos que se suben al sitio, eliminando los que no son necesarios para evitar saturación del portal.

# **1.4.2.2. Llevar a cabo labores de mantenimiento al portal EISIWeb, en los que podemos encontrar:**

- Implementar los nuevos servicios o mejoras realizadas por otros desarrolladores del grupo CALUMET, dentro del portal EISIWeb, ajustando el nuevo código, modificando la Base de Datos y realizando las pruebas necesarias.
- Hacer el seguimiento del funcionamiento del portal para corregir posibles defectos generados por errores en el código fuente que se puedan presentar.
- Revisar y depurar la estructura de directorios y archivos del portal web.
- Realizar el mantenimiento de un archivo clasificado de las solicitudes de cambios y correcciones que hagan los usuarios.

# **1.4.2.3. Análisis, Diseño, Desarrollo e Implementación de nuevos servicios o reingeniería de servicios ya existentes, tales como:**

- Analizar, diseñar, desarrollar e implementar un nuevo módulo para el aula virtual, el cual soportará el plan de talleres y de exámenes en línea para las diferentes asignaturas de los planes de estudio de la escuela de ingeniería de sistemas e informática.
- Crear el banco de preguntas donde profesores y estudiantes podrán ingresar, modificar, consultar y eliminar preguntas propuestas. Se soportarán preguntas de selección múltiple con única respuesta, selección múltiple con múltiples respuestas, verdadero ó falso,

preguntas abiertas. Para poblar este banco de preguntas se recurrirá al enfoque de comunidad (wiki), que consiste en permitir a los estudiantes proponer preguntas y a los docentes avalarlas para incluirlas en el banco.

- Crear el módulo para la elaboración del plan de talleres en línea donde los profesores y el grupo (enfoque wiki), habilitado para este fin, podrán establecer las condiciones para el desarrollo del mismo. Estas condiciones incluyen número de preguntas, requisitos para la presentación, semana para su realización y valor de cada pregunta y taller. El estudiante podrá ingresar a solucionar el taller en la semana acordada, obteniendo su calificación parcial una vez termine.
- Crear el módulo para la elaboración del plan de exámenes en línea donde los profesores podrán establecer las condiciones para la presentación del examen. Estas condiciones incluyen número de preguntas, la fecha y hora para su realización y valor de cada pregunta. El estudiante podrá ingresar a solucionar el examen el cual será fijado dentro una franja horaria.
- Optimizar la aplicación para la propuesta de eventos en cartelera web y envió de correos de notificación a usuarios del portal web, modificando las opciones del menú de barra de herramientas, con el fin de evitar envíos repetitivos y masivos, previniendo así que los correos de notificación se conviertan en spam (correo basura) ya que estos son de tipo publicitario no solicitado.
- **1.4.2.4. Desempeñar labores de soporte a los usuarios del portal EISIWeb, brindando así solución a los diferentes conflictos que se puedan presentar, dentro de los cuales se destacan:**
	- Capacitar usuarios y estudiantes del primer nivel en el uso de servicios dentro del portal EISIWeb promoviendo así su utilización.
	- Atender usuarios por olvido de la contraseña, creación de grupos, solicitudes de propuestas de eventos, solicitudes de cartelera y creación de agendas con eventos y foros.
	- Crear usuarios de forma manual, para personas no pertenecientes a la escuela y que por algún motivo necesitan registrarse en el sitio.
	- Modificar los estados de los usuarios de acuerdo a la relación con la escuela (activo, inactivo, suspendido)
- **1.4.2.5. Finalización de la implementación de los módulos para directores, autores y consultas de trabajo de grado, en los diferentes portales web de las escuelas soportadas por el grupo de desarrollo software CALUMET.**
	- Hacer el seguimiento del funcionamiento del nuevo módulo, corrigiendo posibles defectos generados por errores en el código fuente que se puedan presentar.
	- Atender solicitudes de usuario de posibles errores e inconvenientes que se presenten en el manejo del módulo.
- Hacer cambios que optimicen o cubran factores que no se tuvieron en cuenta en el momento del desarrollo del módulo.
- **1.4.2.6. Capacitar a los estudiantes que relevaran las funciones de administración, mantenimiento, creación, y mejora de nuevos servicios dentro del portal EISIWeb en cuanto a:**
	- Implantación del sitio local para la creación de nuevos servicio y realización de pruebas.
	- Realizar inducción en cuanto al manejo y utilización de los JSP, beans y Base de Datos.
	- Llevar a cabo la familiarización con el entorno del portal web.

## **1.5. JUSTIFICACIÓN**

El portal web de la escuela está en constante evolución y debido a esto se han contemplado una serie de mejoras para enriquecerlo y hacer más dinámica la interacción entre los diferentes usuarios. Es esta necesidad de darles la oportunidad a los usuarios de tener un lugar más amistoso y con el cual se sientan más identificados.

Debemos tener en cuenta que el portal web de la Escuela de Ingeniería de Sistemas e Informática ha adquirido reconocimiento en la universidad, esto se ve reflejado en el hecho de que el portal web ha sido implementado en algunas escuelas y se espera hacerlo en muchas más, para esto debemos mantener el portal atractivo y funcional que cubra las diversas necesidades de las escuelas.

En consecuencia, es indispensable suplir las necesidades que se van presentando con el pasar de los años en cada escuela, con la creación o modificación de servicios, con el fin de lograr un portal más fácil de manejar, administrar y controlar permitiendo aprovechar al máximo las funcionalidades del portal web.

Se debe resaltar la constante necesidad de supervisar y depurar la programación para atender errores que se puedan presentar, manteniendo un respaldo en todo momento del portal EISIWeb.

### **1.6. ALCANCES Y LIMITACIONES**

La administración y mantenimiento del portal web de la Escuela de Ingeniería de Sistemas e Informática permitirá que este se mantenga en correcto funcionamiento y pueda responder a la demanda diaria de los usuarios, quienes contarán con un soporte para realizar diferentes actividades y resolver algunos inconvenientes que se presentan a diario en el manejo y utilización del portal. Por otra parte el desarrollo de nuevos servicios, como lo son el Banco de preguntas de la escuela y el editor de Planes de Talleres y Exámenes facilitarán el soporte a la docencia ya que contará con una interfaz gráfica para este proceso.

También se mejorara el servicio de propuesta de eventos en cartelera web, optimizando el envió de correos de notificación a usuarios y la interfaz grafica de usuario.

### **2. MARCO TEÓRICO**

#### <span id="page-32-0"></span>**2.1. ARQUITECTURA CLIENTE/SERVIDOR**

El concepto de Cliente/Servidor hace referencia a la conexión de ordenadores por medio de una red para descentralizar el procesamiento y utilizar fuentes de datos centralizadas. Una arquitectura C/S es una infraestructura versátil, basada en mensajes y modular con la intención de mejorar la facilidad de uso, flexibilidad, interoperabilidad y escalabilidad de los sistemas, como contrapartida a las arquitecturas centralizadas basadas en mainframes o arquitecturas de compartición de ficheros [SADOSKI, 1997].

El modelo C/S es un concepto que sirve para describir las comunicaciones entre procesos que se clasifican como consumidores de servicios (clientes) y proveedores de servicio (servidores).

Las aplicaciones del lado del cliente interactúan con el usuario, normalmente usando una interfaz gráfica. Con frecuencia se comunican con procesos auxiliares que establecen una conexión con el servidor, enviar el pedido, recibir la respuesta, manejar las fallas y realizar actividades de sincronización y de seguridad.

Las aplicaciones del lado del servidor no tienen interfaz gráfica, sin embargo proporcionan un servicio al cliente y devuelven los resultados. En algunos casos existen procesos auxiliares que se encargan de recibir las solicitudes del cliente,

verificar la protección, activar un proceso servidor para satisfacer el pedido, recibir su respuesta y enviarla al cliente.

Para que las aplicaciones del lado del cliente y del servidor se comuniquen, se hace necesaria una infraestructura de comunicaciones que proporciona los mecanismos básicos de direccionamiento y transporte (Interfaz de comunicaciones).

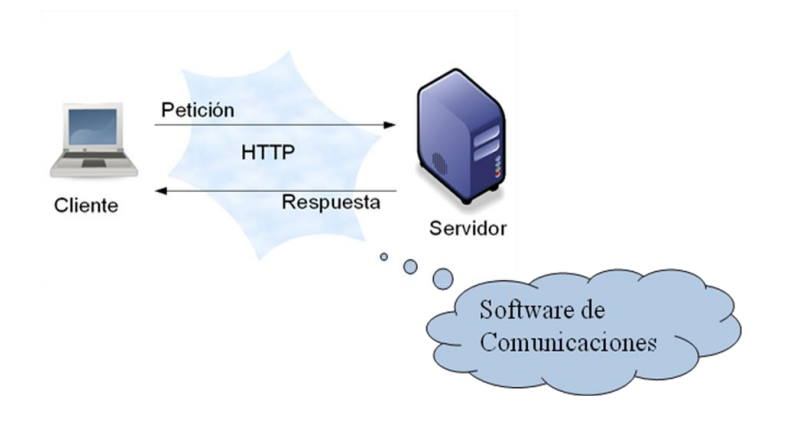

**Figura 1. Modelo Cliente/Servidor. Fuente. http://www.di.uniovi.es/~labra/cursos/Web20/images/WWW.png.**

#### **2.1.1. Características de la arquitectura Cliente/Servidor.**

- Las tareas de las aplicaciones de lado del cliente y del servidor tienen diferentes exigencias en cuanto a recursos de cómputo como velocidad del procesador, memoria, velocidad y capacidades del disco**.**
- Se establece una relación entre procesos distintos, los cuales pueden ser ejecutados en la misma máquina o en máquinas diferentes distribuidas a lo largo de la red.
- Las aplicaciones del lado del cliente corresponden a procesos con carácter activo porque hacen peticiones de servicios a los servidores, que tienen un carácter pasivo ya que esperan las peticiones de las aplicaciones del lado del cliente.
- El ambiente es heterogéneo. La plataforma de hardware y el sistema operativo del cliente y del servidor no son siempre la misma.
- El concepto de escalabilidad tanto horizontal como vertical es aplicable a cualquier sistema Cliente-Servidor. La escalabilidad horizontal permite agregar más estaciones de trabajo activas sin afectar significativamente el rendimiento. La escalabilidad vertical permite mejorar las características del servidor o agregar múltiples servidores.

#### **2.1.2. Clasificación de las arquitecturas Cliente/Servidor.**

Los sistemas cliente servidor se clasifican de acuerdo al nivel de abstracción del servicio que se ofrece. Se distinguen tres componentes básicos de software:

- Presentación: Muestra al usuario un conjunto de objetos visuales y realiza el procesamiento de datos producidos por el mismo y los que son devueltos por el servidor.
- Lógica de aplicación: Es responsable del procesamiento de la información que tiene lugar en la aplicación.

Base de datos: Esta compuesta por los archivos que contienen los datos de la aplicación.

### <span id="page-35-0"></span>**2.1.2.1. Arquitectura Cliente/Servidor de dos capas.**

- El sistema se separa en dos partes fijas: Las aplicaciones del lado del cliente y las aplicaciones del lado del servidor.
- La lógica de las aplicaciones debe estar en el cliente o en el servidor.
- La comunicación con el servidor es transparente para el usuario: El cliente solicita recursos y el servidor responde directamente a la solicitud, con sus propios recursos.

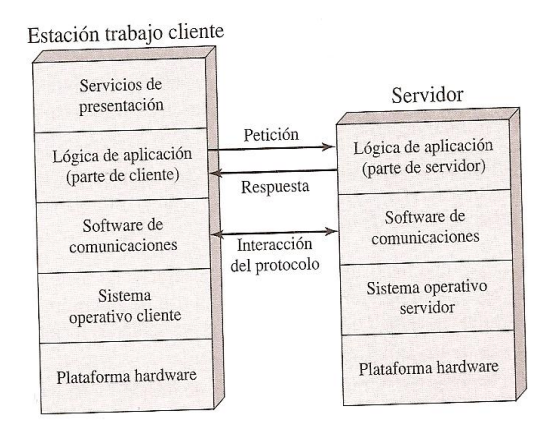

**Figura 2. Arquitectura Cliente/Servidor de dos capas. Fuente. (Stallings, Sistemas Operativos, 2000).**

<span id="page-35-1"></span>**2.1.2.2. Arquitectura Cliente/Servidor de tres capas.**

Está compuesta de:
- Un equipo cliente con una interfaz de usuario (habitualmente se utiliza un navegador web), que solicita los recursos.
- El servidor de aplicaciones (también es llamado software intermedio), cuya tarea es prestar los recursos solicitados, pero que requiere de otro servidor para hacerlo.
- El servidor de datos que almacena y proporciona al servidor de aplicaciones los datos que requiere.

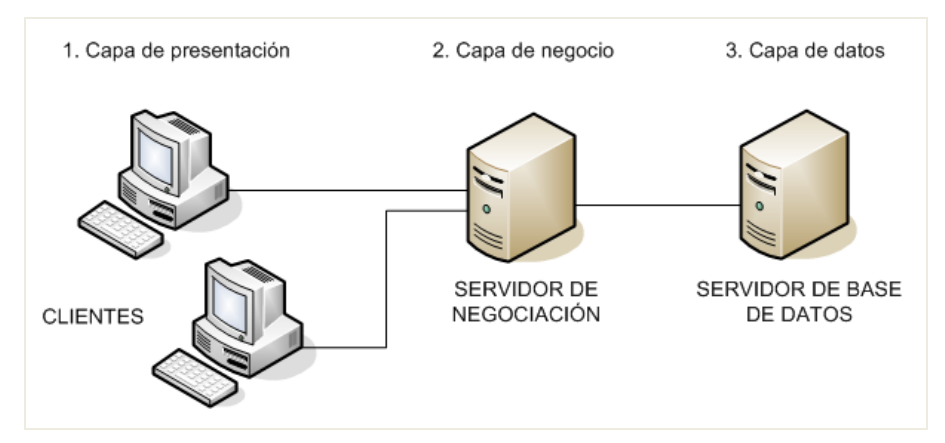

**Figura 3. Arquitectura Cliente/Servidor de tres capas. Fuente. http://www.monografias.com/trabajos57/mantenimiento-redeslan/Tres\_capas.PNG.**

## **2.1.3. Arquitectura Cliente/Servidor aplicada.**

Para el desarrollo de este proyecto, se utiliza arquitectura de tres capas, debido a las ventajas que ofrece como escalabilidad, facilidad de mantenimiento y el manejo de un mayor número de usuarios que la arquitectura Cliente-Servidor de dos capas. La arquitectura es aplicada de la siguiente forma:

- Capa de Cliente: Interfaz con el usuario, en este caso se usa un navegador web.
- Capa Intermedia: Para los servicios del negocio se utiliza una computadora configurada como servidor web, el cual almacena el portal web conformado por páginas JSP y JavaBeans. Allí se realizan los procesos complejos, y se solicitan los servicios del servidor de datos cuando es necesario acceder a la información almacenada en la base de datos.
- Capa de Servidor: Se utiliza el motor de bases de datos MySQL, el cual se encuentra en el mismo servidor web.

## **2.1.4. Ventajas del esquema Cliente/Servidor.**

- La arquitectura Cliente-Servidor proporciona la unificación entre sistemas heterogéneos, y comparte información permitiendo que las máquinas ya existentes puedan ser usadas con interfaces más amigables al usuario.
- Al beneficiar el uso de interfaces gráficas interactivas, los sistemas construidos bajo este esquema son más intuitivas para el usuario.
- Facilita a los diferentes departamentos de una organización soluciones locales, permitiendo la integración de la información principal totalmente.

### **2.1.5. Desventajas del esquema Cliente/Servidor.**

El mantenimiento de los sistemas es algo complicado sin la debida documentación, pues implica la interacción de diferentes partes de hardware y de software, distribuidas por distintos proveedores, lo cual dificulta el diagnóstico de fallas.

- Existen pocas herramientas para la administración y ajuste del desempeño de los sistemas, además, se deben tener estrategias para el manejo de errores y para salvaguardar la consistencia de los datos.
- La seguridad de un esquema Cliente-Servidor es un factor importante a tener en cuenta. Por ejemplo, se deben hacer validaciones y verificaciones tanto en el cliente como en el servidor.
- Una inapropiada práctica en una arquitectura de este tipo puede ocasionar congestión en la red, dificultar el tráfico de datos, etc.

## **2.2. TECNOLOGÍAS DE DESARROLLO DE PÁGINAS WEB DINÁMICAS**

Las páginas web estáticas son aquellas que no cambian su contenido y ofrecen pocas ventajas tanto a los desarrolladores como a los visitantes, ya que sólo se pueden presentar textos planos acompañados de imágenes y archivos multimedia como videos o sonidos, así la actualización del contenido, debe hacerse directamente en el código fuente de la página. Por otro lado, las páginas web dinámicas son de gran utilidad, porque permiten entrar a bases de datos para extraer información que pueda ser presentada al visitante (también llamado usuario) dependiendo de determinados permisos y de la misma manera permite almacenar información.

Existen diferentes tecnologías para el desarrollo de páginas dinámicas entre ellas están:

## **2.2.1. Código del Lado del Cliente (Client Side Scripts).**

Se refiere al código que ejecutan los navegadores, el cual las computadoras clientes tienen ya instalados. No es necesario que el servidor web cumpla determinados requisitos. Las tecnologías más comunes de este tipo son:

- JavaScript: lenguaje de programación interpretado, es decir, que no requiere compilación, utilizado principalmente en páginas web, con una sintaxis semejante a la del lenguaje Java y el lenguaje C. Permite, entre otras cosas, crear ventanas, mostrar texto en movimiento y verificar entradas de un formulario antes de enviarlo al servidor.
- Controles Activos: tecnología Microsoft que se desarrolla con entornos de Microsoft para la creación de aplicaciones Windows, como pueden ser Visual Basic Script o Visual C. Es la respuesta de Microsoft a los Applets de Java.
- Java Applets: tecnología desarrollada por Sun Microsystems, empresa actualmente adquirida por Oracle Corporation. Los applets son programas escritos en lenguaje de programación Java, se incrustan en el HTML y se ejecutan en el navegador gracias a la Maquina Virtual de Java (JVM) que lleva éste incorporado. Pueden lograr interesantes efectos para el texto, sonido y las imágenes.

## **2.2.2. Código del Lado del Servidor (Server Side Scripts).**

Código que se ejecuta en el servidor. Para su actividad el programa ejecuta y procesa los datos o peticiones que el usuario envía desde su navegador, para posteriormente enviar los resultados del programa en una página HTML que el usuario verá normalmente en su navegador. Los más usados son:

- ASP (Active Server Pages): una especificación que permite crear dinámicamente páginas Web mediante HTML, scripts, y componentes de servidor ActiveX reutilizables, requiere de una computara configurada como Servidor Web de Microsoft (Microsoft Web Server), el navegador del cliente es indiferente pues el trabajo se realiza del lado del servidor. De gran uso en la gestión de Bases de Datos ya que puede conectarse a SQL, Access, Oracle u otras.
- PHP (PHP Hypertext Pre-processor): lenguaje de programación interpretado, diseñado originalmente para la creación de páginas web dinámicas. Es un lenguaje similar al usado en la tecnología ASP pero de código abierto (Open Source) y gratuito. Su gran potencia se encuentra en la interacción con los motores de bases de datos más usados: Oracle, Sybase, MySQL.
- JSP (Java Server Pages): tecnología Java que permite generar contenido dinámico para web, en forma de documentos HTML, XML o de otro tipo. Permiten la utilización de código Java mediante scripts.

#### **2.2.3. Tecnología aplicada.**

La tecnología aplicada para la creación del portal web es JSP, de la misma manera los nuevos servicios son desarrollados con esta misma tecnología, ya que permite desarrollar aplicaciones independientes de la plataforma y portables a otros sistemas operativos y servidores web.

Las paginas JSP y servlets se ejecutan en la Máquina Virtual de Java, lo cual permite que se puedan usar en cualquier tipo de computadora, siempre y cuando este instalada la Máquina Virtual de Java para ella. Cada JSP se ejecuta en su

propio contexto (llamado también hilo o hebra); pero no se comienza a ejecutar cada vez que recibe una petición, sino que persiste de una petición a la siguiente, de forma que no se pierde tiempo en invocarlo (cargar programa e interpretarlo). Su persistencia le permite también hacer una serie de cosas de forma más eficiente, por ejemplo, conexión a bases de datos y manejo de sesiones.

Una página JSP se compila a una aplicación Java la primera vez que se invoca, y de esta aplicación Java se crea una clase que empieza a ejecutarse en el servidor como un servlet. La principal diferencia entre los servlets y las JSPs es el enfoque de la programación; un JSP es una página web con etiquetas especiales y código Java incrustado, mientras que un servlet es un programa que recibe peticiones y genera a partir de ellas una página web.

## **2.2.3.1. Modelo de acceso a JSP.**

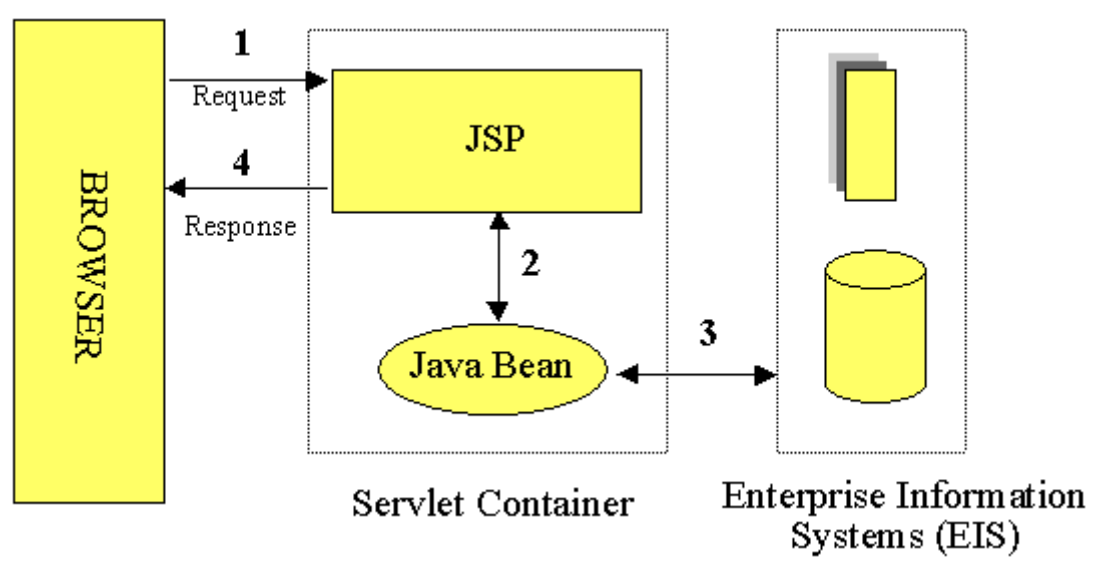

**Figura 4. Modelo de acceso a JSP.**

**Fuente. http://geneura.ugr.es/~jmerelo/JSP/modelo1.gif.**

- 1. Un usuario desde un navegador web cliente hace una petición que es enviada a un archivo JSP. Este archivo accede a componentes del servidor que generan contenido dinámico y lo presentan en el navegador.
- 2. Después de recibir la petición del cliente, el archivo JSP pide información de un JavaBean si es necesario.
- 3. El JavaBean en turnos puede pedir información de otro JavaBean o de una base de datos.
- 4. Una vez el JavaBean genera el contenido, el archivo JSP puede consultar y presentar el contenido del JavaBean al navegador.

La primera vez que un archivo JSP es invocado, este es compilado en un objeto. La respuesta del objeto es HTML estándar, el cual es interpretado por el navegador para ser presentado al usuario. Después de la compilación, el objeto de la página compilada es almacenado en la memoria del servidor. En las peticiones posteriores a esta página, el servidor revisa si el archivo JSP ha cambiado. Si no ha cambiado, el servidor utiliza el objeto de la página compilada guardado en memoria para generar la respuesta al cliente, en caso contrario el servidor automáticamente compila el archivo de la página y reemplaza el objeto en la memoria.

### **2.3. BASES DE DATOS**

Una base de datos es un conjunto de datos pertenecientes a un mismo contexto y almacenados sistemáticamente para su posterior uso, con una redundancia controlada y una estructura que refleja las interrelaciones y restricciones

existentes en el mundo real. En la base de datos se almacena información considerada necesaria para una determinada organización o negocio.

## **2.3.1. Modelos de Bases De Datos.**

Un Modelo de Base de Datos es la aplicación de un modelo de datos usado en conjunción con un sistema de gestión de bases de datos, las bases de datos se pueden clasificar de acuerdo a su modelo de administración de datos. Algunos modelos utilizados con frecuencia son:

## **2.3.1.1. Base de Datos Jerárquica.**

Éstas son bases de datos que almacenan los datos de una manera similar a un árbol invertido, en donde un *nodo padre* de información puede tener varios *hijos*. El nodo que no tiene padres es llamado *raíz*, y a los nodos que no tienen hijos se los conoce como *hojas*.

## **2.3.1.2. Base de Datos de Red.**

En este modelo se permite que un mismo nodo tenga varios padres. Ofrece una solución eficiente al problema de redundancia de datos; sin embargo, la dificultad para administrar los datos en una base de datos de red ha conllevado a que sea un modelo usado más por programadores que por usuarios finales.

## **2.3.1.3. Base de Datos Relacional.**

Éste modelo es el más utilizado para modelar problemas reales y administrar datos dinámicamente. Su principal idea es el uso de "relaciones". Estas relaciones podrían considerarse en forma lógica como conjuntos de datos, también llamados tuplas. Cada relación es una tabla que está compuesta por registros (las filas de una tabla), que representan las tuplas, y campos (las columnas de una tabla). Los datos pueden ser recuperados o almacenados mediante "consultas" que ofrecen una amplia flexibilidad y poder para administrar la información.

El lenguaje más habitual para construir las consultas a bases de datos relacionales es el Lenguaje Estructurado de Consultas (Structured Query Language, SQL), un estándar implementado por los principales manejadores de bases de datos relacionales.

## **2.3.2. Acceso a Base de Datos.**

Para desarrollar aplicaciones que conecten bases de datos, se utilizan interfaces y programas estándar que envían demandas escritas en SQL, y procesan los resultados. Para conectarse a un motor de bases de datos determinado, se necesita un driver o una interfaz estándar que medie entre la aplicación y la base de datos.

## **2.3.2.1. Conectores más utilizados.**

ODBC (Open DataBase Connectivity): es un estándar de acceso a Bases de datos desarrollado por Microsoft Corporation, el objetivo de ODBC es hacer posible el acceder a cualquier dato desde cualquier aplicación, sin importar

qué Sistema Gestor de Bases de Datos (DBMS por sus siglas en inglés) almacene los datos, logra esto al insertar una capa intermedia llamada manejador de Bases de Datos, entre la aplicación y el DBMS, el propósito de esta capa es traducir las consultas de datos de la aplicación en comandos que el DBMS entienda. Para que esto funcione tanto la aplicación como el DBMS deben ser compatibles con ODBC.

- MDB: servidor de bases de datos casi profesional. Esta aplicación permite trabajar con tablas de base de datos creadas en Access 97/2000. Es posible abrir tablas en SQL, visualizarlas, navegar, crear y borrar índices, fijar relaciones, copiar, etc.
- JDBC (Java Database Connectivity): es una API que permite la ejecución de operaciones sobre bases de datos desde el lenguaje de programación Java, independientemente del sistema operativo donde se ejecute o de la base de datos a la cual se accede, utilizando el dialecto SQL del modelo de base de datos que se utilice.

Para el desarrollo del portal EISIWeb y cada uno de sus módulos se empleó el conector JDBC. Uno de los mayores beneficios de usar el API JDBC es la capacidad para crear aplicaciones cuya programación sea independiente de la base datos, es decir, la mayoría de las aplicaciones que usan JDBC pueden ser migradas a otro servidor de bases de datos sin mayores complicaciones. Sin embargo, dos elementos siguen estando ligados a una base de datos en particular, el nombre de la clase que se usa para cargar el controlador JDBC y la dirección URL (Universal Resource Locator) para acceder a la base de datos.

Los servlets y las páginas JSP usan JDBC habitualmente de la misma manera que cualquier otra aplicación en Java, típicamente los datos del controlador JDBC, la cadena de conexión, y el nombre de usuario y contraseña para conectarse a la base de datos son codificados dentro del programa.

Las operaciones primordiales realizadas durante la ejecución del JDBC son:

- Cargar un controlador JDBC.
- Utilizar el controlador para abrir una conexión con la base de datos.
- Formular instrucciones SQL a través de la conexión.
- Procesar los conjuntos de resultados devueltos por las operaciones SQL.

## **2.3.3. Manejadores o Gestores de Bases de Datos.**

Son un tipo de software muy específico, dedicado a servir de interfaz entre la base de datos, el usuario y las aplicaciones que la utilizan, para almacenar y posteriormente acceder a los datos de forma rápida y estructurada. Las funciones principales de un DBMS son:

- Crear y organizar la Base de datos.
- Establecer y mantener las trayectorias de acceso a la base de datos, de tal forma que los datos puedan ser capturados rápidamente.
- Manejar los datos de acuerdo a las peticiones de los usuarios.
- Registrar el uso de las bases de datos.
- Interacción con el manejador de archivos. Esto a través de las sentencias en Lenguaje Manipulador de Datos (Data Manipulation Language, DML) al

comando del sistema de archivos. Así el Manejador de base de datos es el responsable del verdadero almacenamiento de los datos.

- Respaldo y recuperación. Consiste en contar con mecanismos implantados que permitan la recuperación fácilmente de los datos en caso de ocurrir fallas en el sistema de base de datos.
- Control de concurrencia. Consiste en controlar la interacción entre los usuarios concurrentes para no afectar la inconsistencia de los datos.
- Seguridad e integridad. Consiste en contar con mecanismos que permitan el control de la consistencia de los datos evitando que estos se vean perjudicados por cambios no autorizados o previstos.

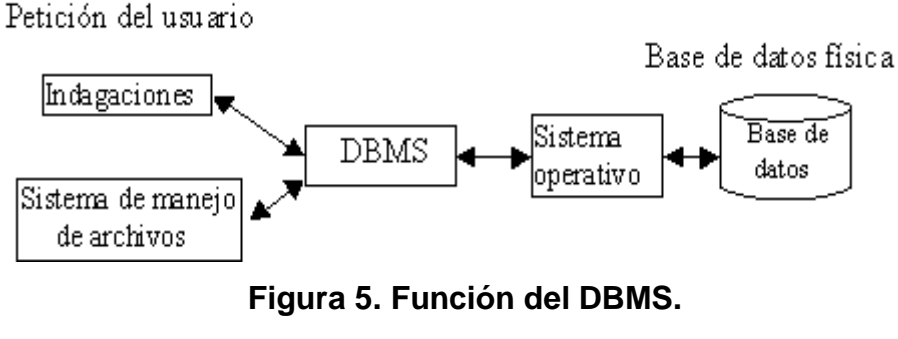

**Fuente. Autores.**

La figura muestra el DBMS como interface entre la base de datos física y las peticiones del usuario. El DBMS interpreta las peticiones de entrada/salida del usuario y las manda al sistema operativo para la transferencia de datos entre la unidad de memoria secundaria y la memoria principal. Generalizando, un sistema manejador de base de datos es el corazón de la base de datos ya que se encarga del control total de los posibles aspectos que la puedan afectar.

Existen diferentes manejadores de bases de datos como MySQL, ORACLE, FoxPro, Microsoft Access y PowerBuilder. Para el desarrollo del portal EISIWeb se utiliza MySQL.

## **2.3.3.1. MySQL.**

MySQL es el manejador de base de datos más usado y estandarizado para acceder a bases de datos relacionales en la plataforma UNIX. Es rápido y eficiente, aunque no es tan fácil de usar como otros productos similares. Sus principales características son:

- Consume pocos recursos tanto de procesador como de memoria principal en una computadora.
- Su principal objetivo de diseño fue la velocidad.
- Disponibilidad en gran cantidad de plataformas y sistemas.
- Soporta gran cantidad de datos.
- Es código abierto, puede ser usado y modificado.

## **2.3.3.2. Ventajas de MySQL.**

Es posible operar bases de datos enormes.

- Permite conexiones entre diferentes máquinas con distintos sistemas operativos. Es corriente que servidores GNU/Linux o Unix usando MySQL sirvan datos para ordenadores con Windows, GNU/Linux, Solaris, etc.
- Permite manejar multitud de tipos de datos.
- Permite manejar registros de longitud fija o variable.
- Acceso a las bases de datos de forma simultánea por varios usuarios y/o aplicaciones.
- Seguridad, en forma de permisos y privilegios, determinados usuarios tendrán permiso para consulta o modificación de determinadas tablas.
- Potencia: SQL es un lenguaje muy potente para consulta de bases de datos, usar un motor nos ahorra una enorme cantidad de trabajo.
- Portabilidad: SQL es también un lenguaje estandarizado, de modo que las consultas hechas usando SQL son fácilmente portables a otros sistemas y plataformas.

## **2.4. PROGRAMACIÓN UTILIZADA**

Para el desarrollo de este proyecto se usó la Programación Orientada a Objetos (P.O.O.). La P.O.O. es un paradigma de programación que usa objetos y sus interacciones para diseñar aplicaciones y programas de ordenador, intenta simular el mundo real a través del significado de objetos que contienen características y funciones; abstrae algunas características de sistemas naturales complejos como son:

- Atributos: estado del objeto.
- Métodos: comportamiento del objeto.
- Herencia: comportamientos comunes entre objetos relacionados para hallar relaciones de especialización y generalización de comportamientos.

## **2.4.1. Clases.**

Son colecciones de objetos de características idénticas. Cuando se programa un objeto y se definen sus características y funcionalidades, realmente se programa una clase. Por lo tanto para realizar la abstracción de sistemas naturales, observamos y analizamos un grupo de cosas que tengan características comunes, el resultado de esta abstracción será válido para todas y cada una de estas cosas, y al conjunto de todas ellas lo llamamos clase.

### **2.4.2. Objetos.**

Un objeto es cualquier cosa real o abstracta, que posee atributos y un conjunto de operaciones que manipulan esos atributos; atributos y métodos que le dan al objeto un comportamiento particular. Un objeto es una instancia de una clase, el estado del objeto se determina por el estado (valor) de sus propiedades o características (atributos). Por ejemplo, si observamos el estado de un vehículo en movimiento, uno de sus atributos es la velocidad actual de desplazamiento.

## **2.4.3. Atributos.**

Los atributos son las características de un objeto. Son un conjunto de datos (valores) y calificadores para aquellos datos. Estos atributos pueden ser desde tipos de datos simples (enteros, caracteres, cadenas de texto) hasta otros objetos.

## **2.4.4. Métodos.**

Son funciones o procedimientos propios de la clase que pueden tener acceso a los atributos de la misma para realizar las operaciones para los que son programados.

## **2.4.5. Herencia.**

Se fundamenta en usar una clase ya creada para tomar sus características en clases más especializadas o derivadas de ésta para reutilizar el código que sea común con la clase base, y solamente definir nuevos métodos o redefinir algunos de los existentes para ajustarse al comportamiento particular de esta subclase.

## **2.4.6. Beneficios de la Programación Orientada a Objetos.**

- Permite obtener aplicaciones modificables y fácilmente extendibles a partir de componentes reutilizables.
- Disminución en el tiempo de desarrollo gracias a la reutilización del código.

El desarrollo del software es más intuitivo porque las personas piensan naturalmente en términos de objetos más que en términos de algoritmos de software.

A continuación se presenta una breve descripción de Java, el lenguaje de programación orientado a objetos que se usó en el desarrollo de este proyecto:

## **2.4.7. Java y JDK (Java Development Kit).**

Java es un lenguaje desarrollado por Sun Microsystems que permite escribir aplicaciones que puedan ejecutarse en casi cualquier plataforma. El lenguaje en sí mismo toma mucha de su sintaxis de C y C++, pero tiene un modelo de objetos más simple y elimina herramientas de bajo nivel, que suelen inducir a muchos errores, como la manipulación directa de punteros o memoria. Además, cuenta con una característica denominada "recolección de basura", este programa examina la memoria y libera cualquier variable u objeto que no se esté siendo usado, esto es de gran ayuda para los programadores aunque no le exime de la responsabilidad de hacer programas limpios. El JDK es un software que provee herramientas de desarrollo para la creación de programas en java.

Para trabajar con Java se necesita un kit de desarrollo que proporciona:

- Un compilador: *javac.*
- Un intérprete: *java.*
- Un generador de documentación: *javadoc.*
- Un visor de applet para generar sus vistas previas, ya que un applet carece de método main y no se puede ejecutar con el programa java: Appletviewer.

## **2.5. SERVIDORES WEB**

Un servidor web es un programa que se encuentra a la espera de una petición hecha por una aplicación cliente y le da respuesta a dicha petición a través de una página web. Para cada transacción el servidor debe realizar dos acciones básicas: integrar todos los componentes de la página (texto, imágenes, vídeo, scripts CGI, etc.) y enviarla rápidamente al usuario. A continuación se describe el servidor Web que se ajusta a la tecnología escogida para el proyecto.

## **2.5.1. Servidor Jakarta Tomcat.**

- Tomcat es un servidor web con soporte de servlets y JSPs.
- Dado que Tomcat fue escrito en Java, funciona en cualquier sistema operativo que disponga de la Máquina Virtual de Java (JVM).
- Es una aplicación Java, y por lo tanto es posible ejecutarlo desde la línea de comandos (consola o terminal), después de configurar algunas variables de entorno. Sin embargo, configurar cada variable de entorno y seguir los parámetros de la línea de comandos usados por Tomcat es algo tedioso y expuesto a errores. En su lugar, se proporciona código existente para arrancar y detener el servicio.

## **3. MARCO METODOLÓGICO**

## **3.1. PROTOTIPADO EVOLUTIVO**

Para realizar los nuevos servicios para el portal web de la Escuela de Ingeniería de Sistemas e Informática de la Universidad Industrial de Santander se propone como metodología de desarrollo el prototipado evolutivo.

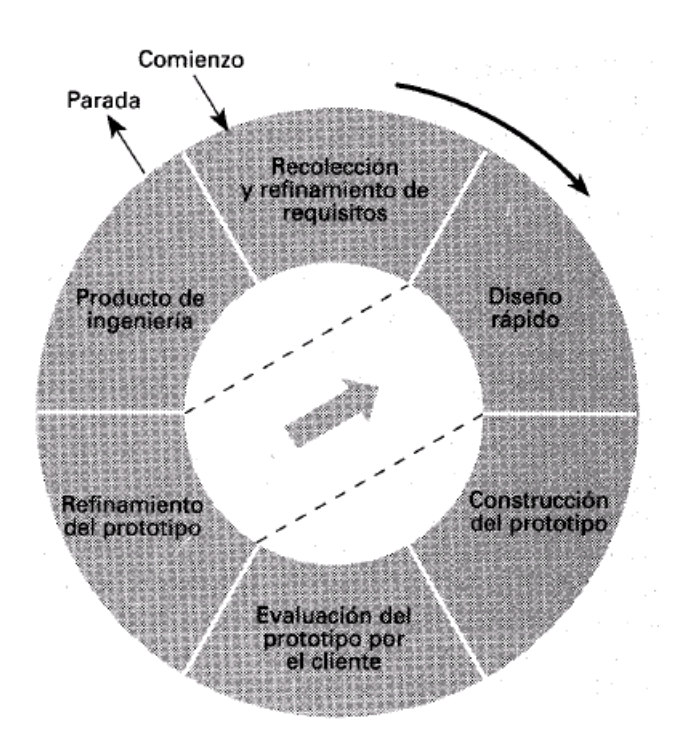

**Figura 6. Prototipado Evolutivo. Fuente. http://cflores334.blogspot.es/img/prototipo.jpg.**

La elección de la metodología se debe a las siguientes razones:

- El portal EISIWeb de la Escuela de Ingeniería de Sistemas e Informática presenta constantemente nuevas necesidades por parte de los usuarios y la escuela, por este motivo el portal debe agregar nuevos servicios o mejorar los ya existentes en el menor tiempo posible, debido a que el sistema no es un producto final sino que al contrario es sometido a una constante reconstrucción.
- Es de vital importancia el desarrollo de los aspectos visibles del sistema, para poder agregar sugerencias de cambio por parte de los usuarios del portal de la Escuela de Ingeniería de Sistemas e Informática en etapas tempranas durante el desarrollo.
- Durante la etapa temprana del nuevo servicio es elemental estar absolutamente seguros de que se han interpretado apropiadamente las especificaciones y las necesidades de la escuela y de sus usuarios.
- En muchos casos los usuarios no tienen una idea clara de lo que desean, por lo tanto se deben tomar decisiones y suponer qué es lo que el usuario desea. Por lo anterior, la construcción de los prototipos brinda la posibilidad de efectuar refinamientos de los requerimientos en forma sucesiva a fin de acercarse al producto deseado.
- La decisión se cimienta en la ventaja de la realización de los cambios en etapas tempranas y la posibilidad de emisión de varios prototipos evaluables durante el desarrollo, obteniéndose de este modo una metodología integral para el proceso de evaluación del programa.

Esta metodología favorece un intercambio de conocimientos y de autocrítica al sistema, lo que conlleva a que se produzcan muchas pruebas antes de liberar un nuevo prototipo, así como mejoras rápidas a problemas que puedan surgir durante su uso.

#### **Procedimiento a seguir para la metodología planteada:**

- Se ejecuta la recolección de los requisitos para la construcción de los prototipos.
- Se puntualizan los objetivos globales del software realizando una reunión entre el desarrollador y el usuario, para identificar todos los requisitos conocidos y concluir las áreas en donde será necesaria una mayor definición.
- Luego se produce el Diseño del Prototipo que se enfoca sobre la representación de los aspectos del software visibles al usuario (por ejemplo, métodos de entrada y formatos de salida) y se prosigue a su construcción.
- El prototipo es evaluado por el usuario y se utiliza para filtrar los requisitos del software a desarrollar.
- Se produce un proceso interactivo en el que el prototipo es "depurado" (Refinamiento del prototipo) para que satisfaga las necesidades del usuario, al mismo tiempo que facilita al desarrollador una mejor comprensión de lo que hay que hacer para poder entregar el producto final requerido o Producto de Ingeniería.

## **3.2. LENGUAJE DE MODELADO UNIFICADO**

(Unified Modeling Language, UML) es un lenguaje estándar para escribir planos de software, muy expresivo que cubre todas las vistas necesarias para desarrollar y desplegar un sistema.

El lenguaje de modelado es la notación (principalmente gráfica) que utilizan los métodos para llegar a un diseño que permita comprender un sistema; UML permite especificar pero no describir métodos o procesos, se usa para definir, visualizar, construir y documentar dichos sistemas, en otras palabras es el lenguaje en el que está detallado el modelo.

UML no es un método de desarrollo, ya que no indica los pasos que se deben seguir para llegar al código, es decir, no especifica como pasar del análisis al diseño y de este al código. Al no ser un método de desarrollo resulta ser independiente del ciclo de desarrollo que se siga, puede encajar en un ciclos en cascada, evolutivo, espiral o en métodos ágiles de desarrollo.

Un diagrama es la representación gráfica de un conjunto de elementos con sus relaciones, ofreciendo así, una vista del sistema a modelar desde varias perspectivas. Para poder representar correctamente un sistema, UML ofrece una amplia variedad de diagramas:

- Diagrama de casos de uso.
- Diagrama de clases.
- Diagrama de objetos.
- Diagrama de secuencia.
- Diagrama de colaboración.
- Diagrama de estados.
- Diagrama de actividades.
- Diagrama de componentes.
- Diagrama de despliegue.

UML fue el lenguaje de modelado utilizado en el desarrollo de este proyecto, debido a que permite visualizar, especificar, construir y documentar un sistema a medida que este evoluciona en su ciclo de desarrollo.

## **3.2.1. Diagramas de UML.**

Los diagramas de UML utilizados en el desarrollo de este proyecto fueron: diagramas de casos de uso y diagramas de secuencias. Las principales razones por las cuales se prefirió UML como el lenguaje de modelado son:

- UML facilita el entendimiento de la información, la función y el comportamiento de un sistema, haciendo así más fácil y sistemático el análisis de los requerimientos, ya que servir de apoyo en los procesos de análisis de un problema
- UML permite a los creadores de sistemas realizar diseños que faciliten la comunicación a otras personas de manera convencional.
- UML permite generar un punto de comparación entre lo logrado y lo planificado.
- UML tiene una notación gráfica muy expresiva que permite representar en mayor o menor medida todas las fases de un proyecto informático: desde el análisis con los casos de uso, el diseño con los diagramas de clases, objetos, etc., hasta la implementación y configuración con los diagramas de despliegue.

### **3.2.1.1. Diagramas de casos de uso.**

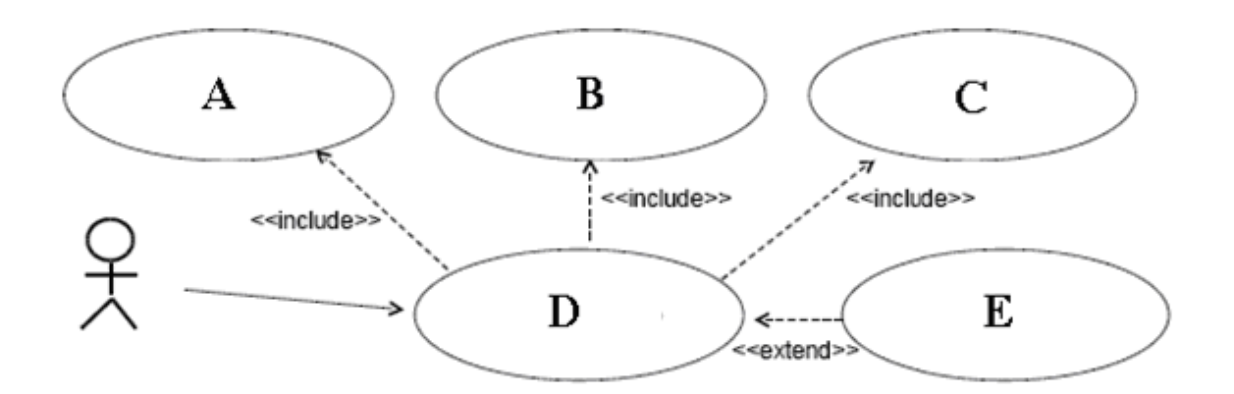

# **Figura 7. Diagramas de Casos de Uso. Fuente. Autores.**

Un diagrama de casos de uso es una representación gráfica del entorno del sistema (actores) y su funcionalidad principal (casos de uso). Describe lo que hace un sistema desde el punto de vista de un observador externo, concentrándose en expresar lo que hace el sistema y no en dar respuesta de cómo lograr su comportamiento.

**Actores:** Un actor en un caso de uso representa un rol, que alguien o algo puede desempeñar dentro un sistema y no un alguien o algo específico.

En este proyecto se destacan tres clases de actores:

Administradores: Son usuarios que además de pertenecer a la categoría de usuarios tienen un perfil de administrador, con el cual pueden desempeñar ciertas labores que un usuario normal no podría realizar dentro del sitio. Estos son: los Auxiliares de administración del portal, profesores, secretaria con ciertos privilegios. Dentro de esta categoría se incluye también el súper administrador.

- Súper Administrador: Es el tipo de usuario que puede administrar, controlar y modificar el sitio EISIWeb, sus parámetros y sus usuarios.
- Usuario EISI: Es el tipo de usuario común del sitio EISIWeb, a quien van dirigidos los servicios. Este usuario solo tiene el control sobre sus privilegios.

**Inclusión (include–uses):** Es una forma de interacción, un caso de uso dado puede "incluir" otro. Una inclusión es utilizada para indicar que un caso de uso depende de otro, es decir, la funcionalidad de determinado caso de uso se requiere para realizar las tareas de otro. En la figura 7 el caso de uso "D" depende de los casos de uso "A", "B" y "C".

**Extensión (extend):** Es otra forma de interacción, una extensión representa una variación de un caso de uso a otro, es decir, una dependencia especifica entre los casos de uso, a través de la cual un caso de uso (la extensión) puede extender a otro.

### **3.2.1.2. Diagramas de secuencias.**

Un diagrama de secuencia es de interacción que muestra los objetos como líneas de vida y sus interacciones en el tiempo representadas como mensajes dibujados como flechas desde la línea de vida origen hasta la línea de vida destino. Los diagramas de secuencia son buenos para mostrar qué objetos se comunican con qué otros objetos y qué mensajes transmiten esas comunicaciones.

Algunas veces un diagrama de secuencia tendrá una línea de vida con un símbolo del elemento actor en la parte superior, que al igual que en el diagrama de casos de uso es el usuario que interactúa de alguna manera con el sistema. Este

usualmente sería el caso si un diagrama de secuencia es contenido por un caso de uso.

Los elementos entidad, control y límite de los diagramas de robustez también pueden contener líneas de vida, donde: el elemento limite es el lugar donde se almacenan los datos, en este caso la BD, el elemento control hace referencia al proceso de interacción interfaz – BD y el elemento entidad es la interfaz con la que interactúa el usuario.

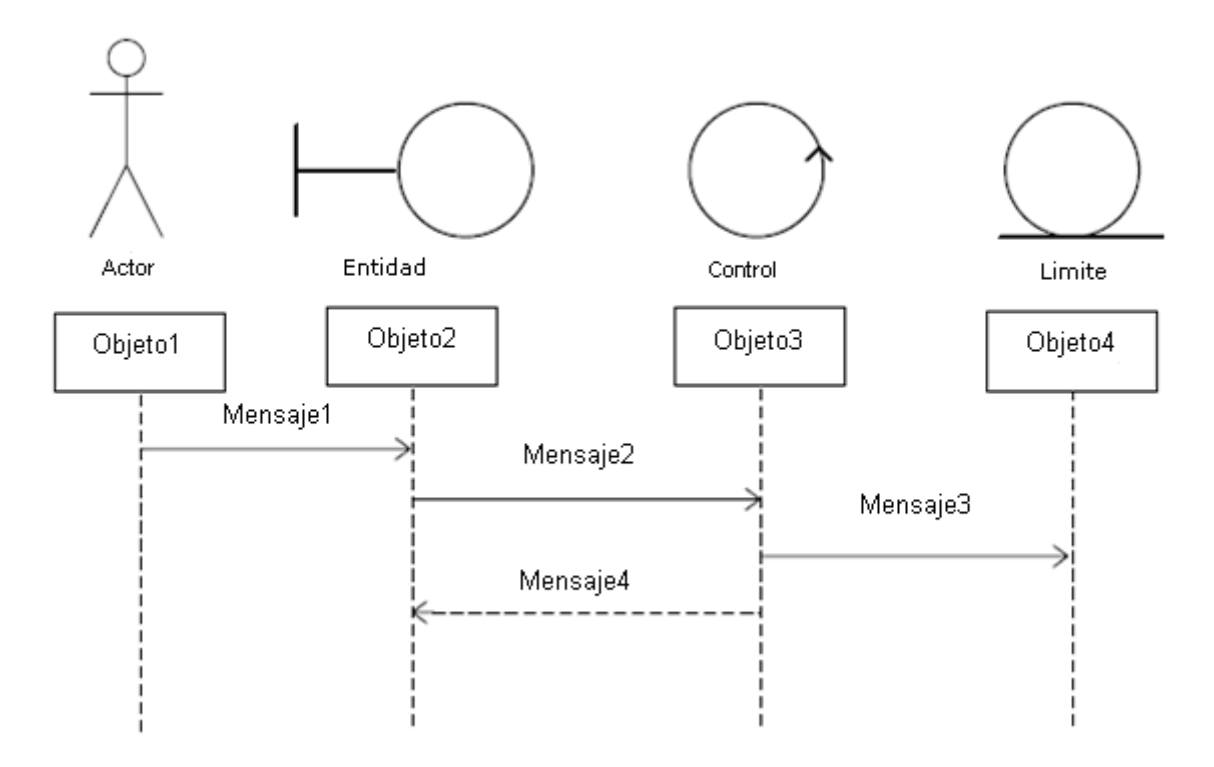

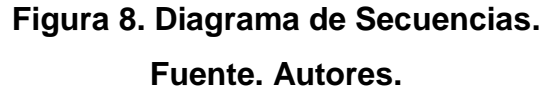

## **3.3. ESTÁNDARES DE PROGRAMACIÓN**

### **3.3.1. Modelo de datos.**

Los nombres de los campos, así como de las tablas de la base de datos, se escriben en minúsculas, exceptuando la primera letra de cada palabra que conforme su nombre; si es un nombre compuesto por dos o más palabras, los nombres de los atributos o tablas tendrán en mayúscula la primera letra de cada palabra que la forma.

## **3.3.2. Nombres de las tablas.**

Los nombres de las tablas de la base de datos serán usados en su forma plural. Se han definido tres categorías para las diferentes tablas que conforman la base de datos. Dada la categoría de la tabla, se antepondrá un prefijo a su nombre que dé a conocer la categoría a la que pertenece. Las categorías son:

- Tabla básica: Se considera tabla básica aquella cuyos registros son necesarios de antemano para el correcto funcionamiento de la base de datos. Estas tablas no experimentan muchos cambios en los datos. Por ejemplo la tabla que almacena las distintas categorías de usuarios que existen en la EISI, es llamada "TB\_Categorias".
- Tabla de Relación: Se considera tabla de relación aquella que surge de la relación muchos a muchos de una o dos tablas cualquiera. Los nombres de las tablas de relación deberán ser descriptivos para cada relación. El prefijo a anteponer a los nombres de estas tablas es "TR\_", es decir la tabla "Votantes" es conocida como "TR\_Votantes".

Tabla Principal: Se considera tabla principal a aquella cuya población de registros tiende a crecer en gran cantidad y que además no es posible clasificar como tabla básica o de relación. Un ejemplo claro de una tabla principal es la tabla que almacena los usuarios del portal EISIWeb. El prefijo a anteponer a los nombres de estas tablas es "TP\_", es decir la tabla "Usuarios", es conocida como "TP\_Usuarios".

### **3.3.3. Clases.**

Los nombres de las clases deben ser sustantivos en plural, la primera letra de cada palabra que lo componga debe ser mayúscula. Estos deben ser simples, descriptivos y en lo posible evitar el uso de abreviaciones y acrónimos. Ejemplo: HistorialVisitas.java, ConexionesDiamante.java.

#### **3.3.4. Páginas JSP.**

Los nombres de las páginas JSP que componen el portal EISIWeb serán escritos en minúscula inicializando en mayúscula, en caso de ser compuestos, la primera letra de cada palabra interna debe ir en mayúscula. Ejemplo: EventosCarteleraProfes.jsp, MisDatos.jsp.

### **3.3.5. Organización de Directorios.**

Los Directorios del sitio están organizados de tal manera que los archivos que se almacenen en ellos correspondan a lo que describe el nombre del directorio. Por ejemplo:

- El sitio cuenta con un Directorio llamado "images"; en éste se encuentran almacenadas todos los archivos .jpg, .gif, .png.
- Si nos referimos a los archivos compilados de java (.class), estos se guardarán en un directorio llamado WEB-INF que por defecto es para esta extensión de archivos.

En el siguiente capítulo se da una explicación de la estructura de directorios del sitio Web EISI y de su contenido.

# **4. DESARROLLO DE LA HERRAMIENTA, LABORES DE ADMINISTRACIÓN Y MANTENIMIENTO**

Como se mencionó inicialmente para el desarrollo de los servicios de banco de preguntas, elaboración de plan de talleres y exámenes, edición de talleres y exámenes, y la reingeniería a propuesta de eventos en cartelera web, se siguió la metodología de prototipado evolutivo. Se inició elaborando un primer prototipo basado en los requerimientos primarios y luego este prototipo se fue enriqueciendo y mejorando con nuevos requerimientos que nacían durante el desarrollo. A medida que salía un prototipo se le hacían pruebas de funcionamiento y se corregía el prototipo basado en estas pruebas.

## **4.1. PROTOTIPO ESPERADO**

Inicialmente no había absoluto convencimiento de cómo sería el prototipo final, pero a medida que el desarrollo fue sucediendo, luego de pruebas y análisis de requerimientos adicionales se llegó a un prototipo final para el cual se consumaron unos requerimientos finales, los cuales se plasman a continuación.

#### **4.1.1. Análisis de Requisitos.**

A continuación se plasma el objetivo específico inicial y los requisitos que surgieron a partir de este, gracias a la presentación de prototipos y la

realimentación con el cliente. Para cada objetivo se listan los requerimientos detallados de este, los cuales se cumplieron para el prototipo final.

## **Banco de preguntas.**

Objetivo inicial:

Crear el banco de preguntas donde profesores y estudiantes podrán ingresar, modificar, consultar y eliminar preguntas propuestas. Se soportarán preguntas de selección múltiple con única respuesta, selección múltiple con múltiples respuestas, verdadero ó falso, preguntas abiertas. Para poblar este banco de preguntas se recurrirá al enfoque de comunidad (wiki), que consiste en permitir a los estudiantes proponer preguntas y a los docentes avalarlas para incluirlas en el banco.

Requisitos finales del objetivo.

Para usuarios con perfil de Estudiante:

- El servicio debe contar con una barra de herramientas amigable, de fácil uso y comprensión que permita:
	- $\triangleright$  Crear nuevas preguntas.
	- Guardar las preguntas en desarrollo, para su posterior modificación.
	- $\triangleright$  Eliminar preguntas en desarrollo.
	- Enviar correo de notificación de la pregunta terminada, para su pronta evaluación por parte del profesor asignado.
	- Desplazamiento entre las preguntas en desarrollo.
- Tener una lista desplegable con los nombres los profesores actualmente vinculados a la Escuela de Ingeniería de Sistemas e Informática y con permiso para recepción de preguntas, con el fin de seleccionar uno para la evaluación de la pregunta.
- Tener una lista desplegable con las asignaturas y temas propuestos por el profesor para la realización de preguntas.
- Tener una lista despegable con las cuatro opciones de tipo de pregunta (Selección múltiple con única respuesta, Selección múltiple con múltiple respuesta, Verdadero o Falso, Abierta).
- Tener un botón para abrir el seleccionador de imágenes y asignar una a la pregunta. Este seleccionador debe cumplir las siguientes condiciones:
	- Permitir al usuario cargar imágenes desde su ordenador al servidor, con un peso en Kilobytes no mayor a 512.
	- El usuario solo podrá escoger imágenes del servidor que hayan sido cargadas por él e imágenes que estén libres (no asignadas a una pregunta).
- El usuario podrá modificar y visualizar las preguntas que se encuentra en estado de construcción; una vez la pregunta es enviada para su evaluación el usuario no podrá modificarla pues está en estado de evaluación; en caso de que el evaluador rechace la pregunta volverá a estado de construcción, de lo contrario si es aceptada pasara a un estado activo en el banco de preguntas.

Para usuarios con perfil de Profesor:

- El servicio debe contar con una barra de herramientas amigable, de fácil uso y comprensión que permita:
	- $\triangleright$  Crear nuevas preguntas.
	- Guardar las preguntas en desarrollo, para su posterior modificación.
	- $\triangleright$  Eliminar preguntas en desarrollo.
	- Enviar correo de notificación al estudiante en caso de aceptar una pregunta propuesta para formar parte del banco.
	- Enviar correo de notificación al estudiante en caso de rechazar la pregunta propuesta, con un comentario o razón por la cual se devuelve la pregunta.
	- $\triangleright$  Desplazamiento entre las preguntas en desarrollo.
- Tener una lista desplegable con las asignaturas y temas propuestos para la realización de preguntas. Las asignaturas y temas propuestos se activaran mediante un servicio que relacionara profesor, asignatura y tema.
- Tener una lista despegable con las cuatro opciones de tipo de pregunta (Selección múltiple con única respuesta, Selección múltiple con múltiple respuesta, Verdadero o Falso, Abierta).
- Tener un botón para abrir el seleccionador de imágenes y asignar una a la pregunta. Este seleccionador debe cumplir las siguientes condiciones:
	- Permitir al usuario cargar imágenes desde su ordenador al servidor, con un peso en Kilobytes no mayor a 512.
	- El usuario solo podrá escoger imágenes del servidor que hayan sido cargadas por él, imágenes que estén libres (no asignadas a una pregunta) e imágenes de preguntas evaluadas por él.
- El usuario podrá modificar y visualizar las preguntas que se encuentra en estado de construcción (las que está creando el usuario) y evaluación (las que solicitan aval y son de estudiantes); una vez la pregunta es enviada al banco el usuario no podrá modificarla pues está en estado activo.
- Las preguntas que pasan a formar parte del banco, podrán ser visualizadas mediante el buscador de preguntas activas.

Para usuarios con perfil de Administrador:

 Limpiar imágenes que han sido cargadas al servidor que no están asignadas a alguna pregunta.

## **Elaboración de plan de talleres y exámenes.**

Objetivos iníciales:

- Analizar, diseñar, desarrollar e implementar un nuevo módulo para el aula virtual, el cual soportará el plan de talleres y de exámenes en línea para las diferentes asignaturas de los planes de estudio de la escuela de ingeniería de sistemas e informática.
- Crear el módulo para la elaboración del plan de talleres en línea donde los profesores y el grupo (enfoque wiki), habilitado para este fin, podrán establecer las condiciones para el desarrollo del mismo. Estas condiciones incluyen número de preguntas, requisitos para la presentación, semana para su realización y valor de cada pregunta y taller. El estudiante podrá ingresar a solucionar el taller en la semana acordada, obteniendo su calificación parcial una vez termine.

Crear el módulo para la elaboración del plan de exámenes en línea donde los profesores podrán establecer las condiciones para la presentación del examen. Estas condiciones incluyen número de preguntas, la fecha y hora para su realización y valor de cada pregunta. El estudiante podrá ingresar a solucionar el examen el cual será fijado dentro una franja horaria.

Requisitos finales de los objetivos.

Para usuarios con perfil de Estudiante y Profesor:

- Los estudiantes que pertenecen al grupo colaborador creado y asignado por el profesor tendrán habilitado este módulo, para modificar el contenido del plan.
- Crear, modificar y eliminar nuevos talleres o exámenes según corresponda el plan, estableciendo condiciones como semanas de presentación, numero de preguntas a mostrar y requisitos solicitados para la presentación.
- Agregar preguntas activas al los talleres o exámenes según corresponda el plan, estableciendo dificultad y posición en el contenido; además, mostrar las estadísticas de número de veces respondida y número de veces acertada.
- Eliminar preguntas del taller o examen.

### **Reingeniería a propuesta de eventos en cartelera web.**

Objetivo inicial:

Optimizar la aplicación para la propuesta de eventos en cartelera web y envió de correos de notificación a usuarios del portal web, modificando las opciones del menú de barra de herramientas, con el fin de evitar envíos repetitivos y masivos, previniendo así que los correos de notificación se conviertan en spam (correo basura) ya que estos son de tipo publicitario no solicitado.

Requisitos finales del objetivo.

Para todos los usuarios:

- El servicio debe contar con una barra de herramientas amigable, de fácil uso y comprensión que permita:
	- **► Crear nuevos eventos.**
	- Guardar los eventos creados por el usuario.
	- $\triangleright$  Eliminar eventos.
	- Enviar correos de notificación a los interesados caso de activar la publicación del evento propuesto.
	- Enviar correo de notificación a los administradores para efectuar la publicación del evento en la página principal del portal.
	- $\triangleright$  Desplazamiento entre los eventos propuestos.
	- Actualizar el contenido del evento, sin enviar correo nuevamente.

## **Administración.**

Objetivos iníciales:

- Efectuar labores de administración del portal de la Escuela de Ingeniería de Sistemas e Informática teniendo en cuenta entre otras:
- Generar Backups (copias de respaldo) diariamente de la Base de Datos.
- Salvar la información del sitio web una vez por semana por medio de copias de respaldo y mantener un histórico del portal web en caso de alguna falla.
- Hacer seguimiento del uso que hacen los usuarios en cuanto a foros, eventos propuestos, cartelera, archivos y mi perfil dentro del portal EISIWeb para detectar usos indebidos o incorrectos por parte de éstos.
- Actualizar periódicamente las Bases de Datos con el objeto de mantener al día la información referente a matrículas, horarios, estados y categorías de los usuarios.
- Atender consultas y sugerencias que los usuarios hagan para proponerlas como mejoramiento y ofrecimiento de nuevos servicios en la próxima versión del portal web.
- Realizar una revisión constante de los archivos que se suben al sitio, eliminando los que no son necesarios para evitar saturación del portal.

Requisitos finales del objetivo.

Para administradores:

- Corregir cada uno de los fallos que a diario se presentan en el portal web.
- Mantenimiento a la bases de datos para eliminar tablas que ya no se usan o crear nuevas que se necesitan para que los nuevos servicios funcionen.
- Actualizar el diagrama Entidad/Relación de la base de datos Diamante y subirlo al grupo calumet para realizar futuras actualizaciones sobre estos últimos.
- Revisar la estructura de directorios del portal, borrar los archivos que ya no se usan y agregar nuevos servicios implantados en el portal.
- Realizar limpiezas en cuanto a conversaciones y datos ya no necesarios dentro de las Bases de datos.
- Mantener los JavaBeans actualizados y subirlos al grupo calumet para realizar modificaciones sobre estos últimos.
- Colaborar en la migración del portal EISIWeb a otro servidor corrigiendo las posibles fallas que se puedan presentar durante el proceso.

Cada una de las actividades mencionadas en el objetivo inicial se llevo a cabo durante la práctica.

### **Mantenimiento.**

Objetivos iníciales:

- Llevar a cabo labores de mantenimiento al portal EISIWeb, en los que podemos encontrar:
- Implementar los nuevos servicios o mejoras realizadas por otros desarrolladores del grupo CALUMET, dentro del portal EISIWeb, ajustando el nuevo código, modificando la Base de Datos y realizando las pruebas necesarias.
- Hacer el seguimiento del funcionamiento del portal para corregir posibles defectos generados por errores en el código fuente que se puedan presentar.
- Revisar y depurar la estructura de directorios y archivos del portal web.
- Realizar el mantenimiento de un archivo clasificado de las solicitudes de cambios y correcciones que hagan los usuarios.

Requisitos finales del objetivo.

Para usuarios con perfil de administrador:

- Revisar constantemente el historial de cambios para vigilar que los usuarios hagan uso correcto de los servicios.
- Realizar copias periódicas de la base de datos Diamante y de los directorios del sitio EISI.
- Eliminar de la base de datos Diamante información que no se usa como: archivos y conversaciones.
- Hacer la actualización periódica de la base de datos Diamante.
- Hacer la actualización semestral de la base de datos Diamante.

Cada una de las actividades mencionadas en el objetivo inicial se llevo a cabo durante la práctica.

#### **Soporte a Usuarios.**

Objetivo inicial:

- Desempeñar labores de soporte a los usuarios del portal EISIWeb, brindando así solución a los diferentes conflictos que se puedan presentar, dentro de los cuales se destacan:
	- Capacitar usuarios y estudiantes del primer nivel en el uso de servicios dentro del portal EISIWeb promoviendo así su utilización.
	- Atender usuarios por olvido de la contraseña, creación de grupos, solicitudes de propuestas de eventos, solicitudes de cartelera y creación de agendas con eventos y foros.
	- Crear usuarios de forma manual, para personas no pertenecientes a la escuela y que por algún motivo necesitan registrarse en el sitio.
	- Modificar los estados de los usuarios de acuerdo a la relación con la escuela (activo, inactivo, suspendido)

Requisitos finales del objetivo.

Para usuarios con perfil de administrador:

- Conocer el total funcionamiento del portal EISIWeb a fin de dar solución a las posibles dificultades que se presenten.
- Investigar las soluciones a nuevas dificultades que se presenten.

Cada una de las actividades mencionadas en el objetivo anterior se llevo a cabo durante la práctica en repetidas ocasiones. Además, se dio orientación a los usuarios sobre el uso de determinados servicios.

### **Seguimiento al nuevo módulo C.P.G. (Comité de Proyectos de Grado).**

Objetivo inicial:

- Finalización de la implementación de los módulos para directores, autores y consultas de trabajo de grado, en los diferentes portales web de las escuelas soportadas por el grupo de desarrollo software CALUMET.
	- Hacer el seguimiento del funcionamiento del nuevo módulo, corrigiendo posibles defectos generados por errores en el código fuente que se puedan presentar.
	- Atender solicitudes de usuario de posibles errores e inconvenientes que se presenten en el manejo del módulo.
	- Hacer cambios que optimicen o cubran factores que no se tuvieron en cuenta en el momento del desarrollo del módulo**.**

Requisitos finales del objetivo.

- Conocer el total funcionamiento del nuevo módulo C.P.G.
- Colaborar en la implementación del nuevo módulo.

#### **Capacitación a nuevos integrantes del grupo Calumet.**

Objetivo inicial:

Capacitar a los estudiantes que relevaran las funciones de administración, mantenimiento, creación, y mejora de nuevos servicios dentro del portal EISIWeb en cuanto a:

- $\triangleright$  Implantación del sitio local para la creación de nuevos servicio y realización de pruebas.
- Realizar inducción en cuanto al manejo y utilización de los JSP, JavaBeans y Base de Datos.
- Llevar a cabo la familiarización con el entorno del portal web.

Requisitos finales del objetivo.

Para usuarios con perfil de administrador:

- Dar orientación a los nuevos integrantes del grupo sobre posibles errores en la instalación del sitio local.
- Dar orientación básica a los nuevos integrantes del grupo sobre la programación en JSP, uso de los JavaBeans y funcionalidad de cada tabla dentro de la base de datos.
- Dar capacitación a los nuevos integrantes del grupo sobre los estándares que se siguen para la programación en cuanto a nombres y estilos.
- Orientar a los nuevos integrantes sobre el procedimiento para crear y subir nuevos servicios al sitio.

# **4.1.2. Diagramas de casos de uso.**

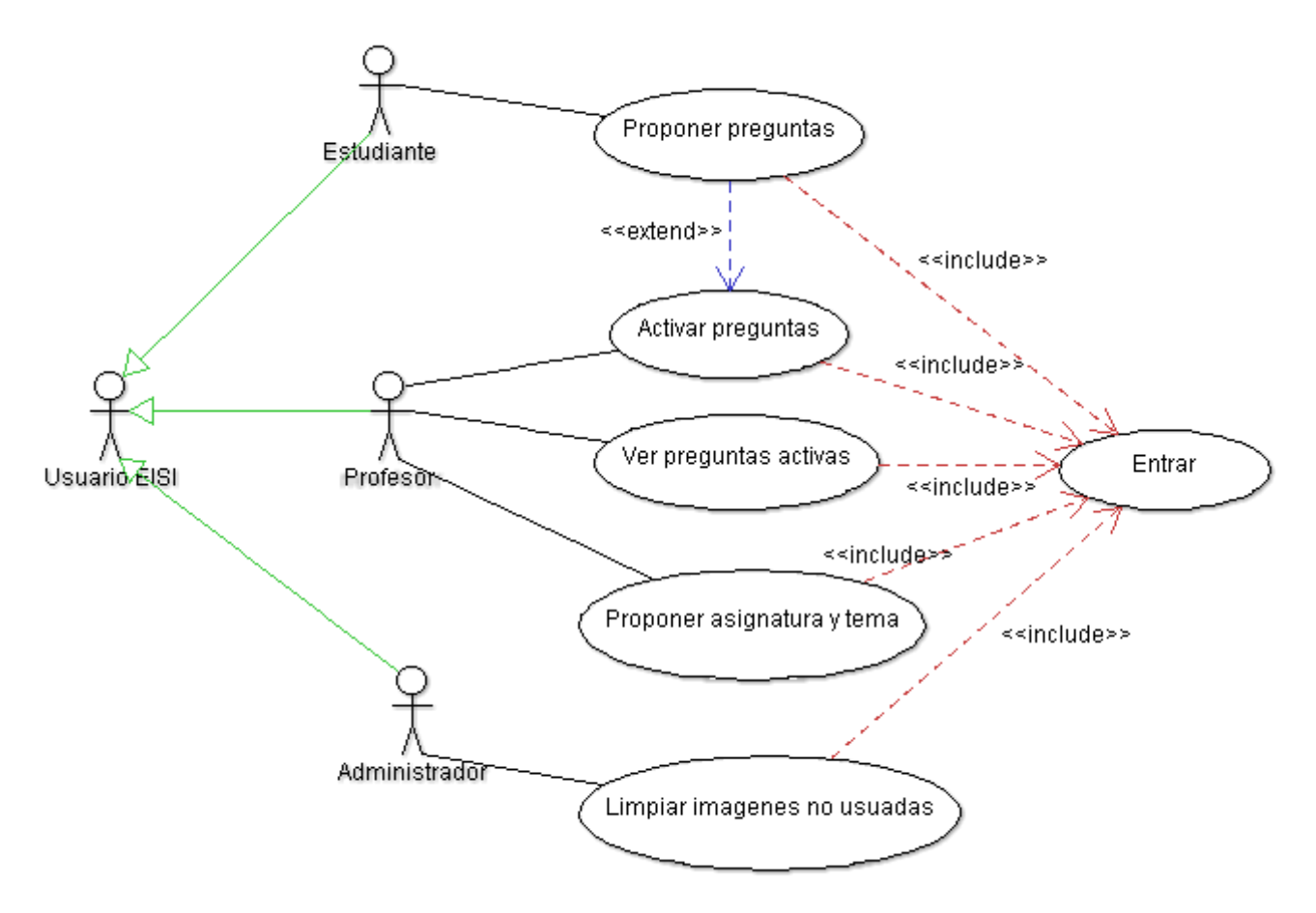

**Figura 9. Diagrama de Casos de Uso: Banco de preguntas EISI. Fuente. Autores.**

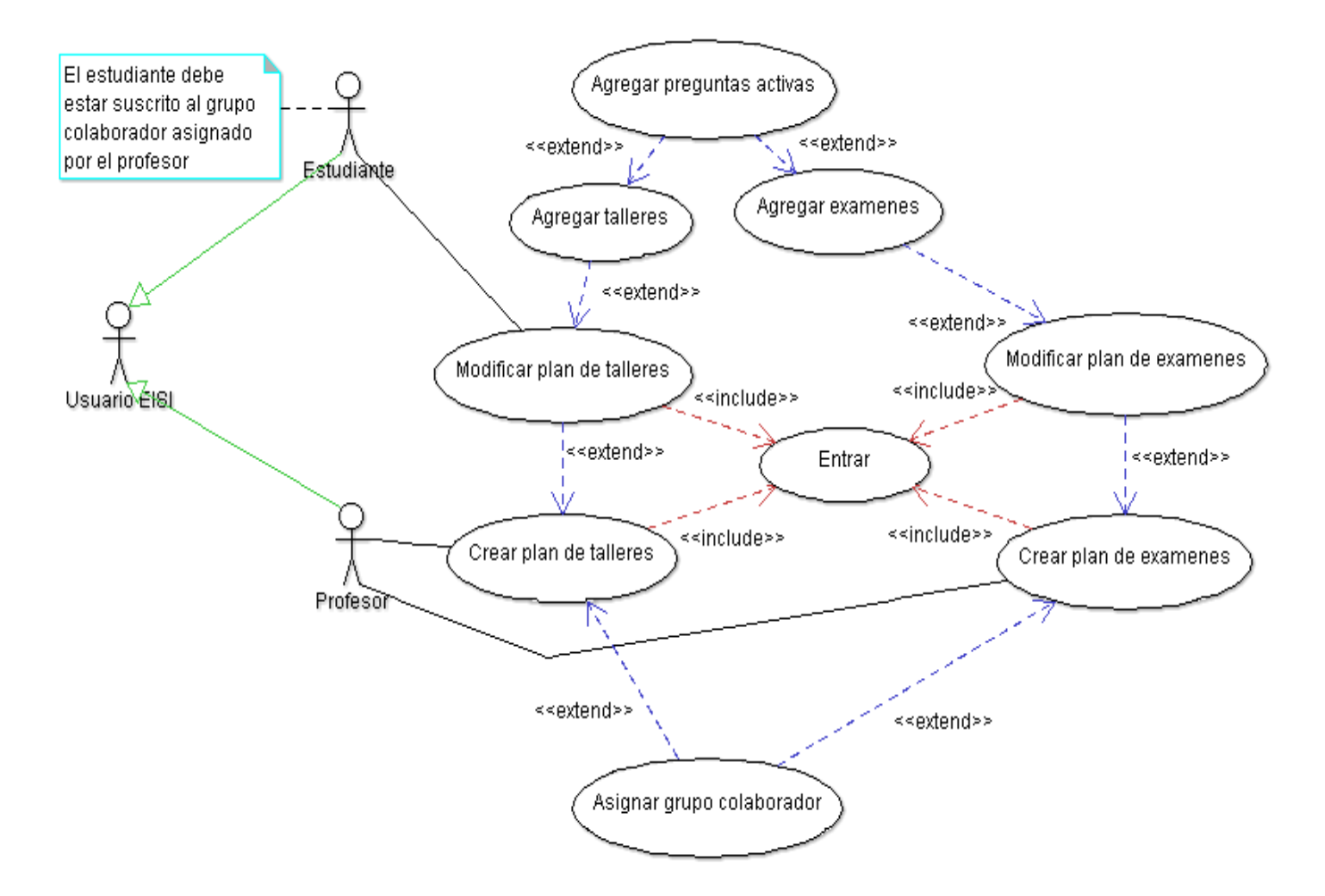

**Figura 10. Diagrama de Casos de Uso: Elaboración de plan de talleres y exámenes.**

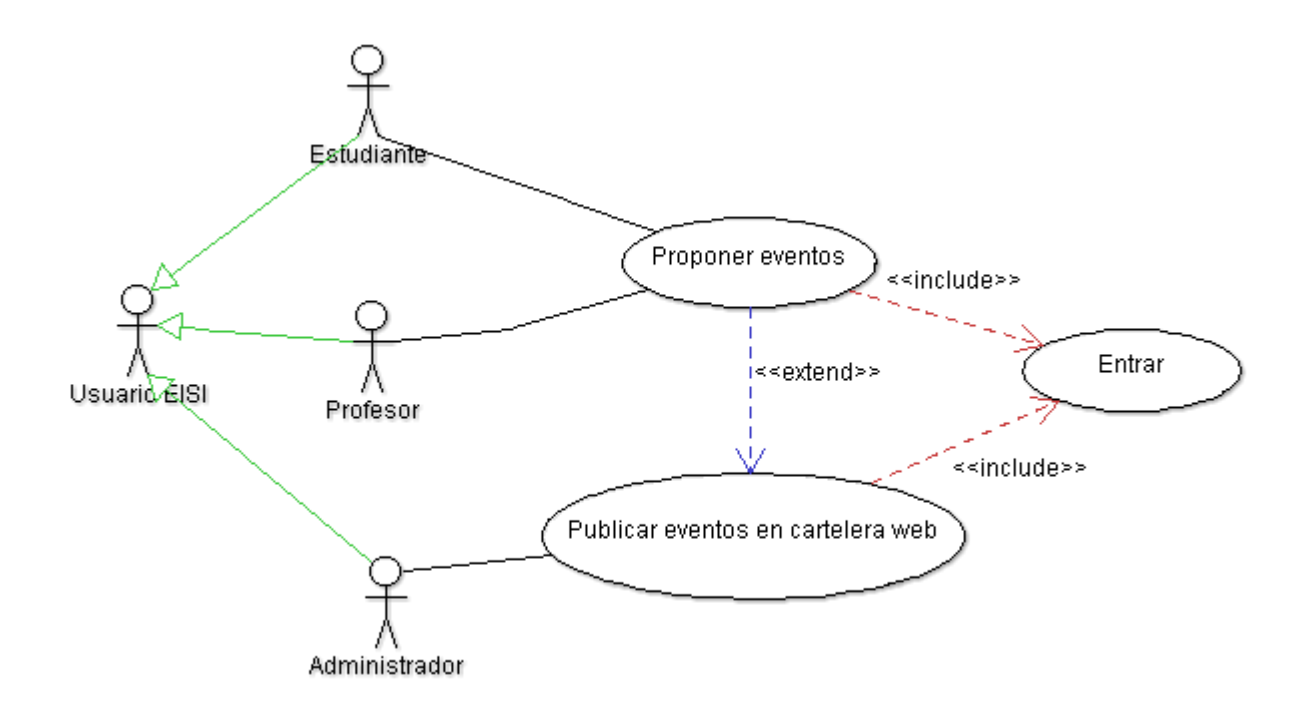

**Figura 11. Diagrama de Casos de uso: Propuesta de eventos en cartelera** 

**web.**

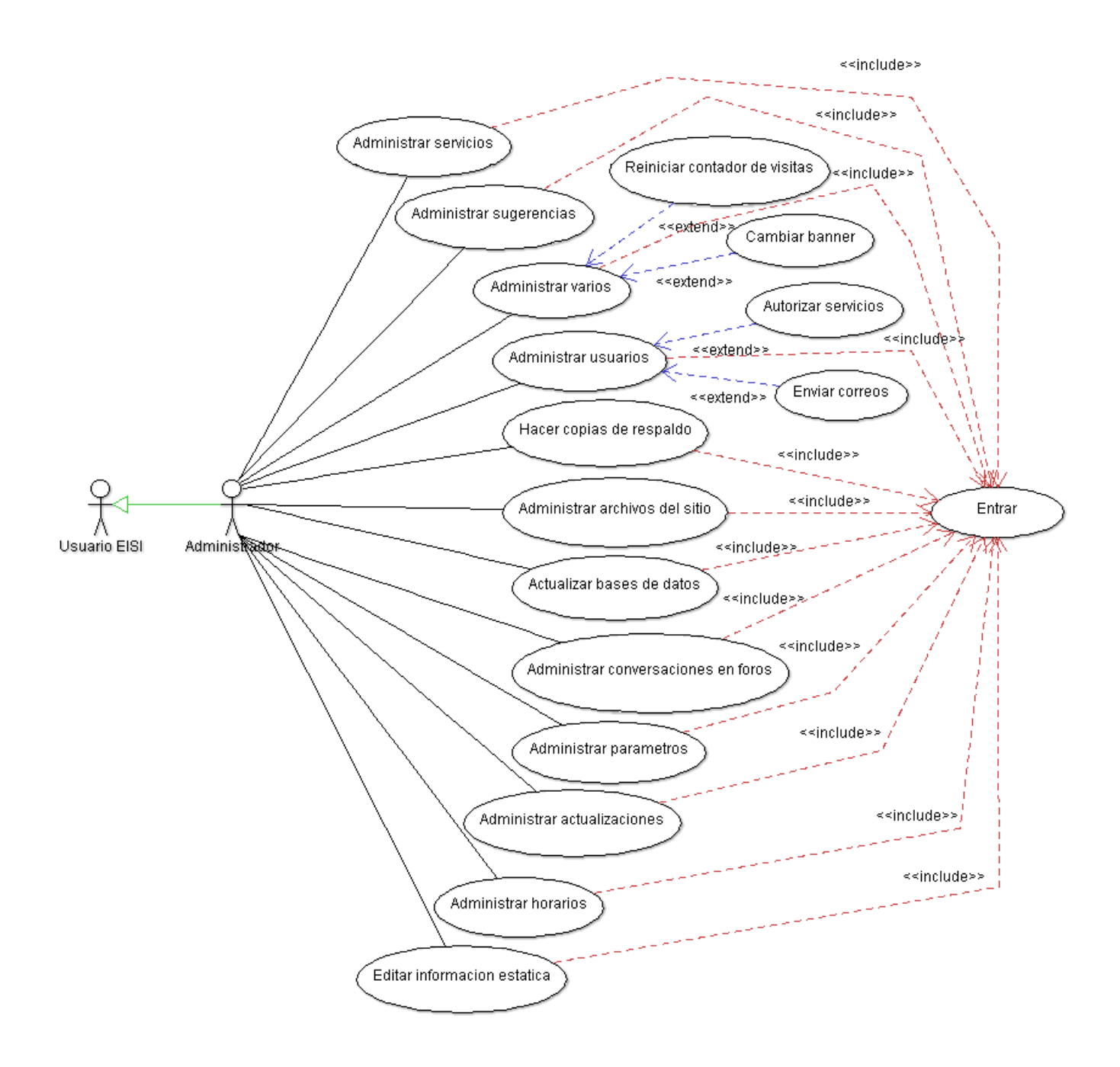

# **Figura 12. Diagrama de Casos de Uso: Mantenimiento y Administración del portal EISIWeb. Fuente. Autores.**

# **4.1.3. Documentación de casos de uso.**

# **4.1.3.1. Banco de preguntas EISI.**

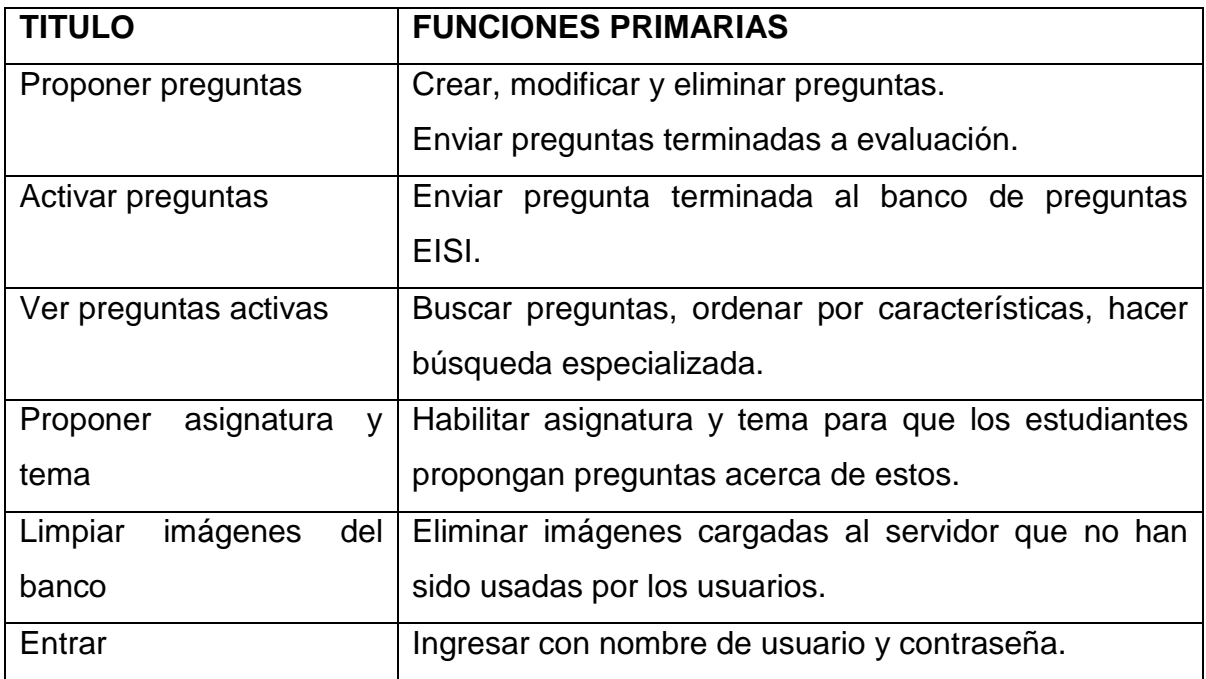

**Tabla 1. Casos de uso: Banco de preguntas EISI.**

# **4.1.3.2. Elaboración de plan de talleres y exámenes.**

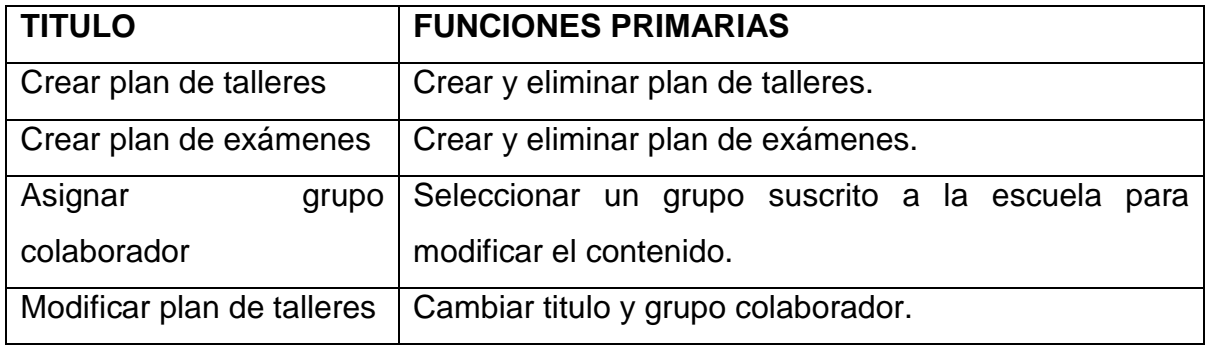

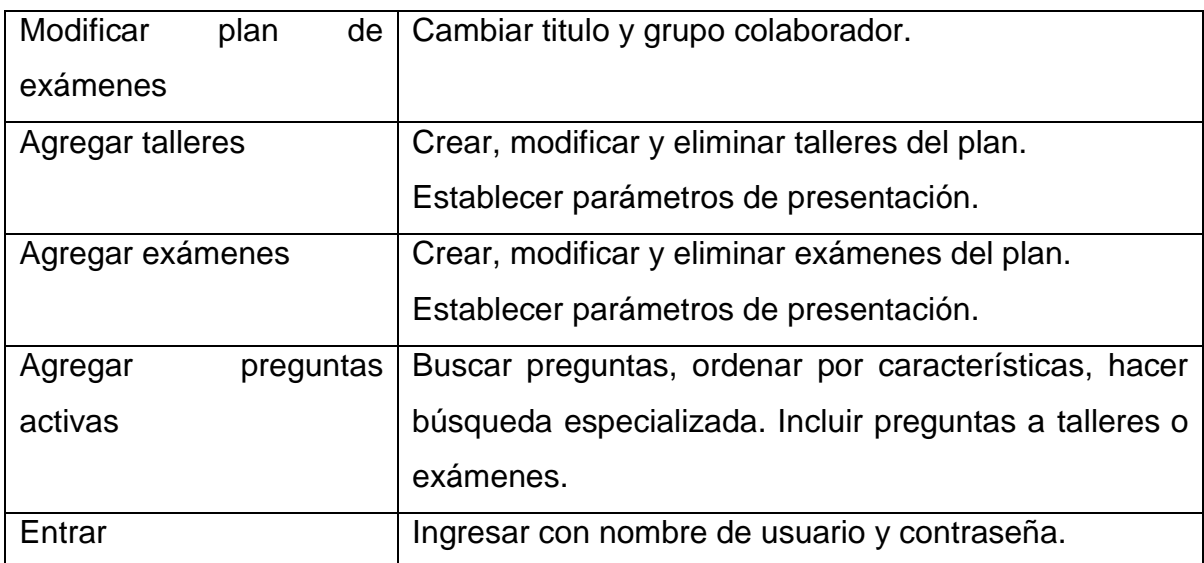

**Tabla 2. Casos de uso: Elaboración de plan de talleres y exámenes.**

## **4.1.3.3. Propuesta de eventos en cartelera web.**

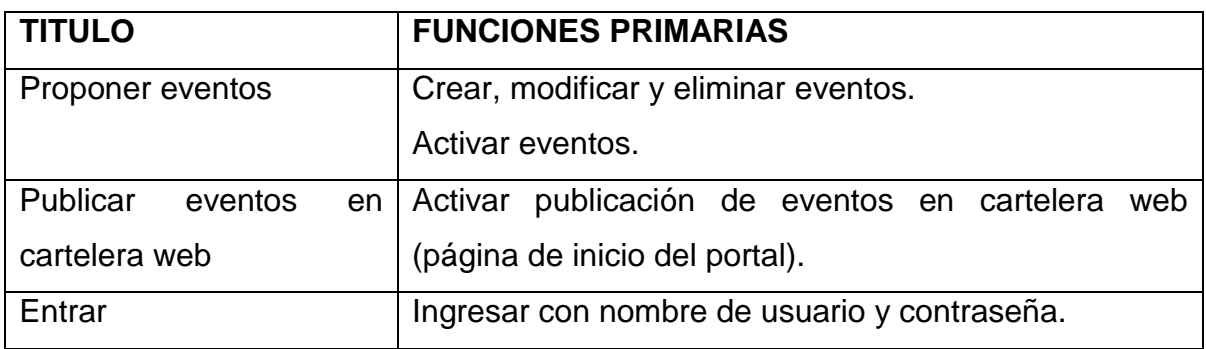

**Tabla 3. Casos de uso: Propuesta de eventos en cartelera web.**

# **4.1.3.4. Mantenimiento y Administración del portal EISIWeb.**

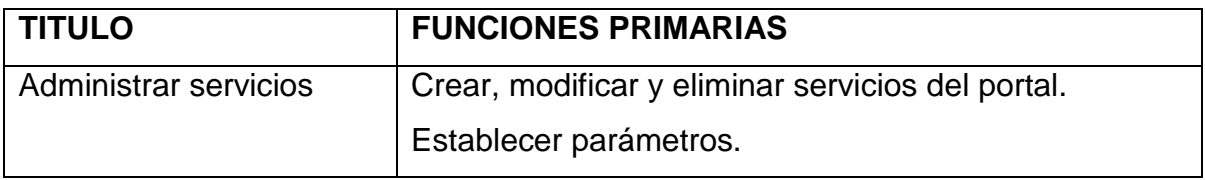

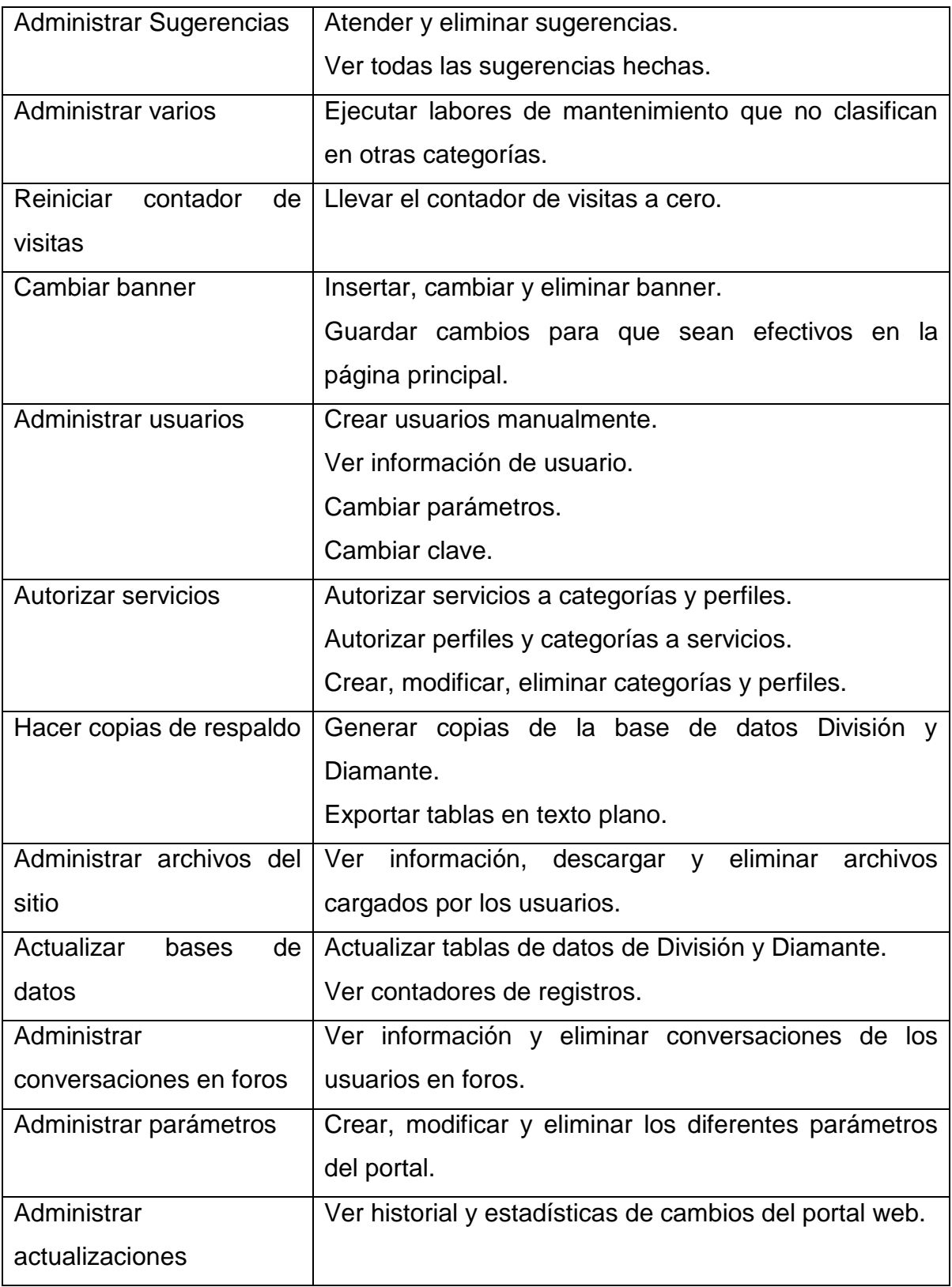

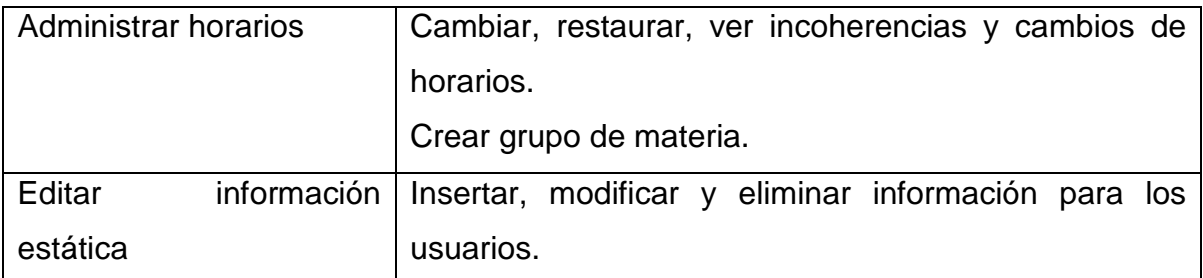

**Tabla 4. Casos de uso: Mantenimiento y Administración del portal EISIWeb.**

#### **4.1.4. Diseño y Análisis.**

#### **4.1.4.1. Diagrama Entidad/Relación de los servicios desarrollados.**

#### **Banco de preguntas EISI:**

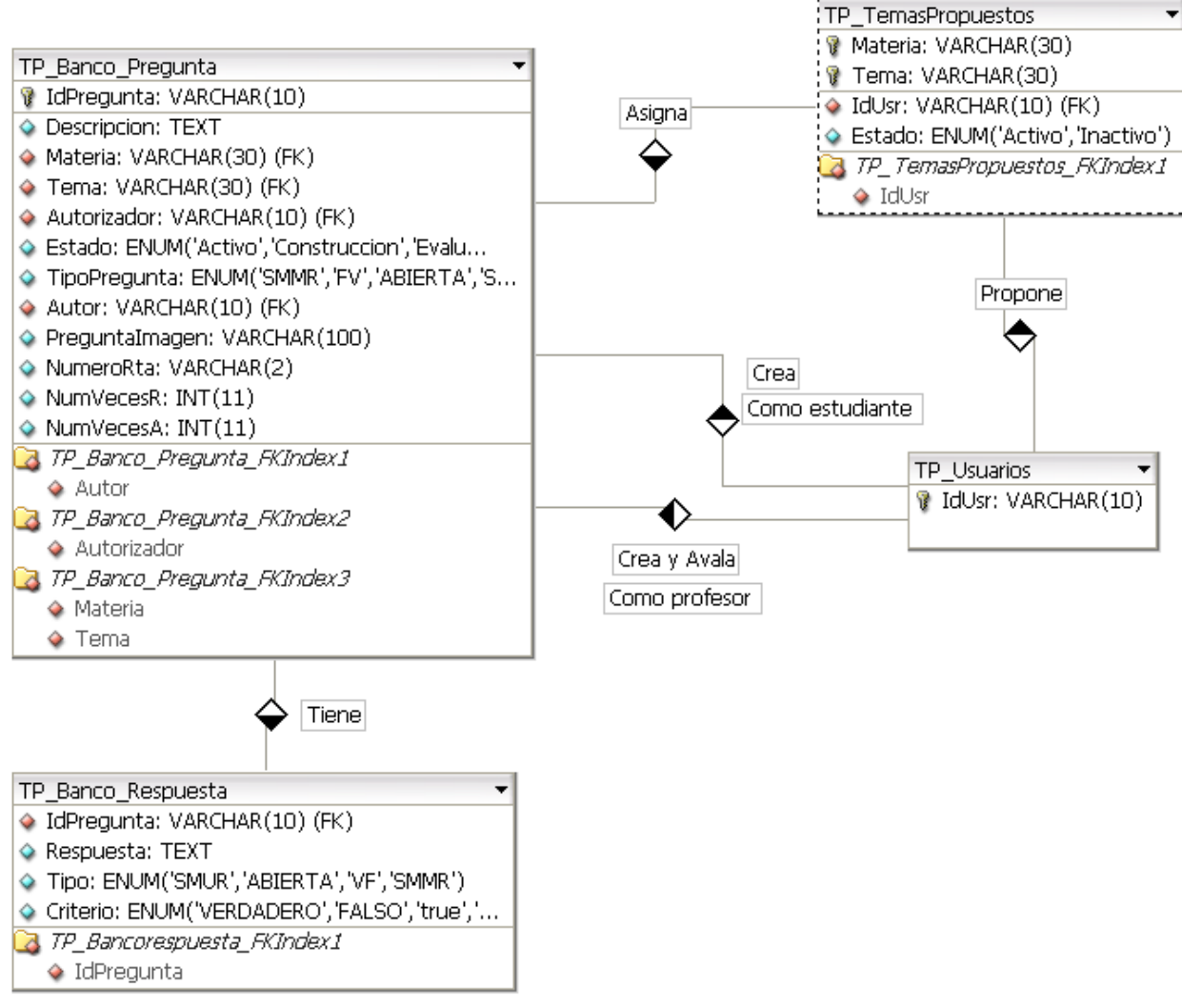

**Figura 13. Diagrama E/R Banco de preguntas EISI.**

**Fuente. Autores.**

#### **Elaboración de plan de talleres y exámenes:**

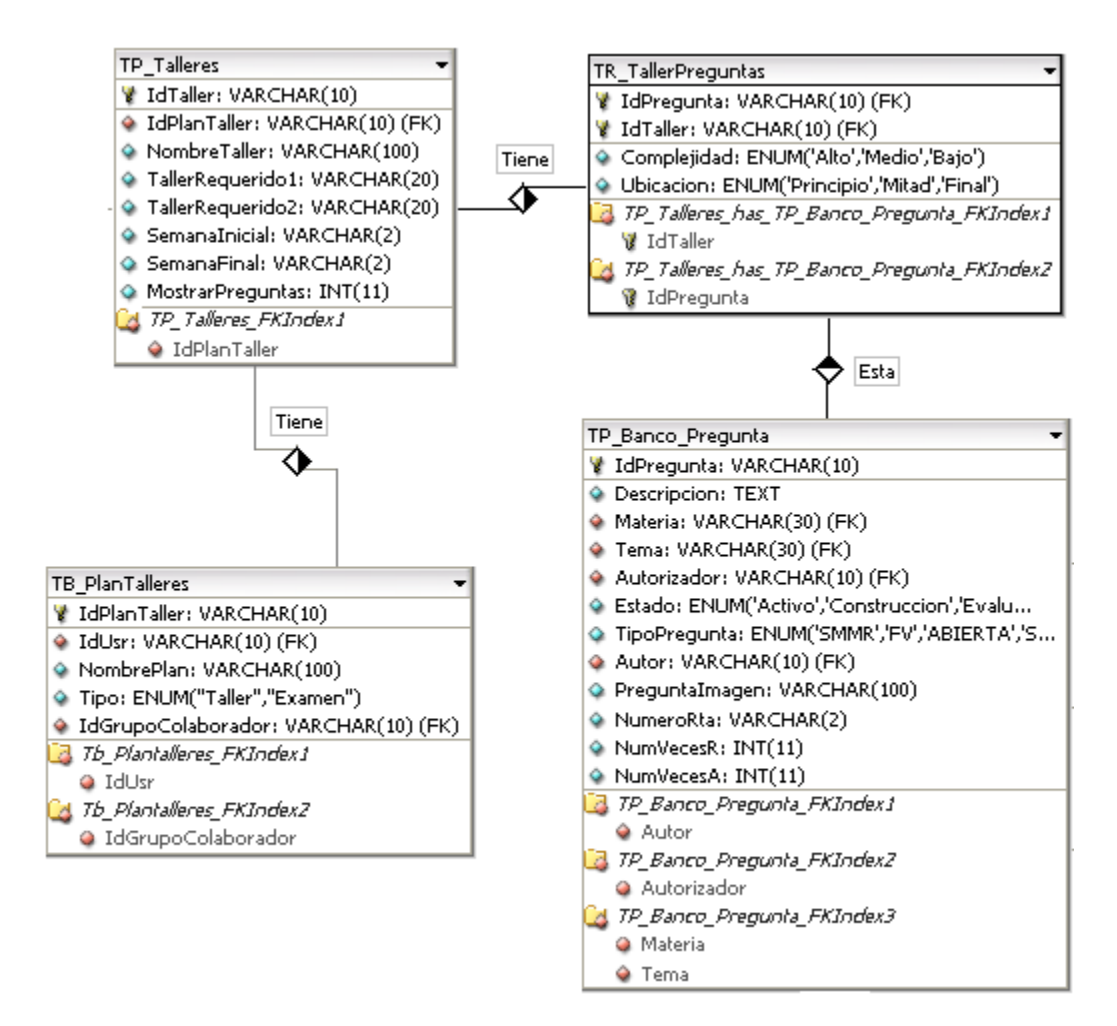

**Figura 14. Diagrama E/R Elaboración de plan de talleres y exámenes. Fuente. Autores.**

# **4.1.4.2. Descripción de las entidades.**

Definición de las entidades utilizadas que se crearon en la base de datos Diamante del portal EISI.

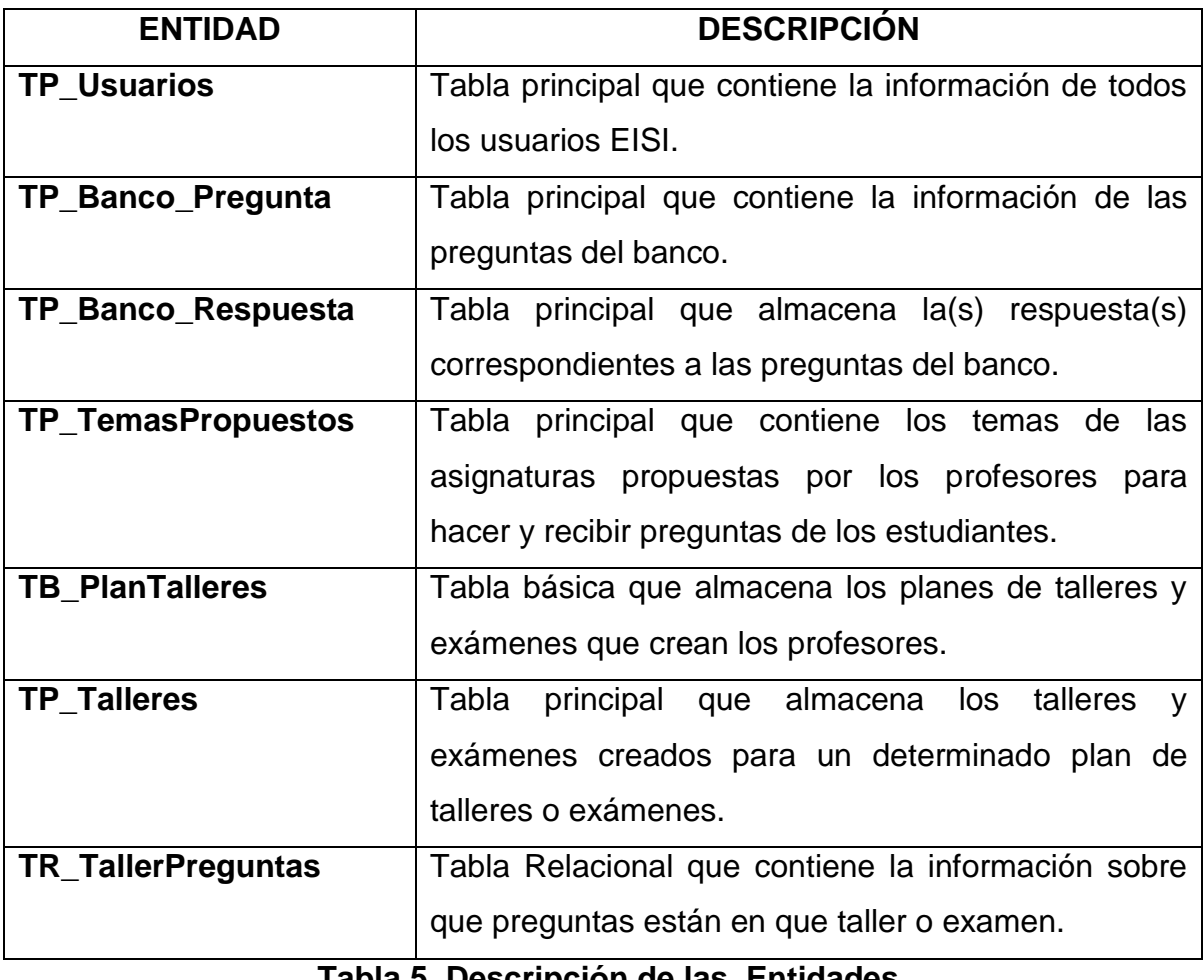

**Tabla 5. Descripción de las Entidades**

#### **4.1.4.3. Diagramas de secuencia.**

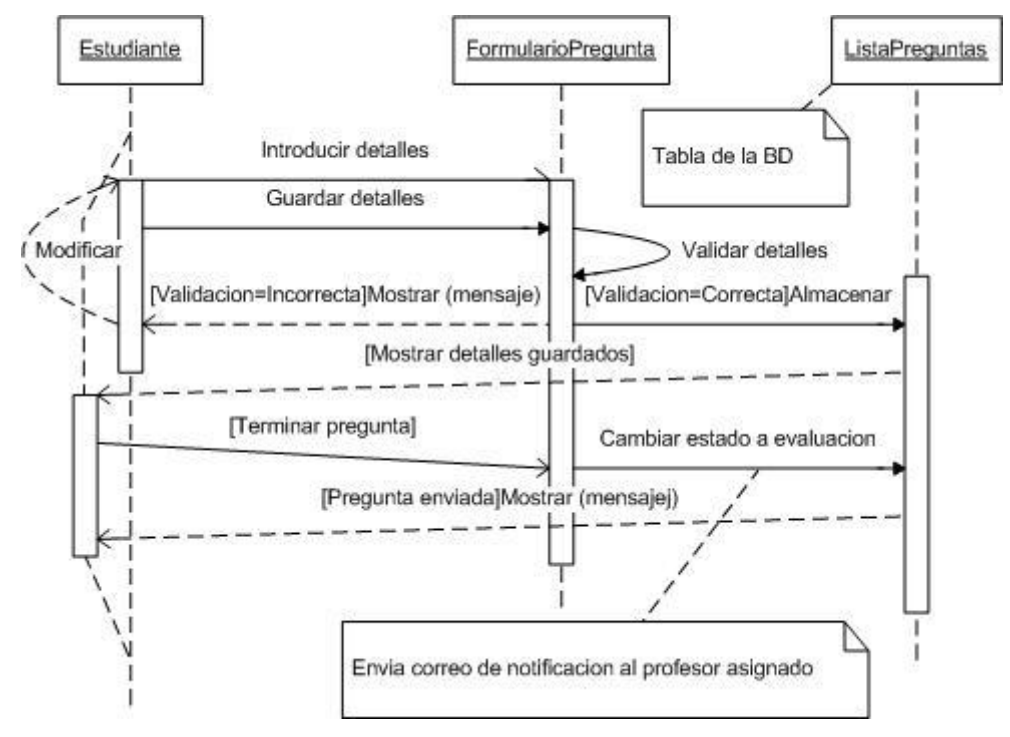

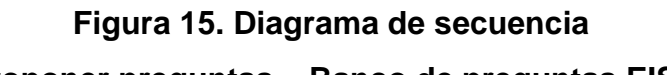

**Proponer preguntas – Banco de preguntas EISI.**

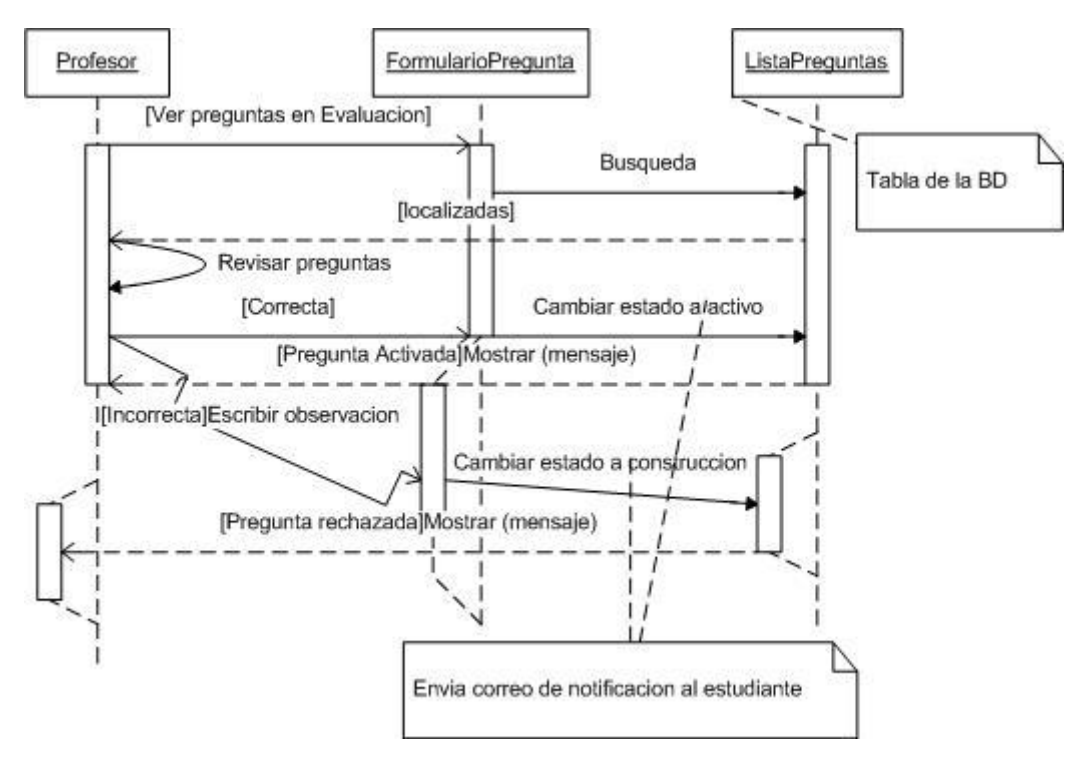

**Figura 16. Diagrama de Secuencia Activar preguntas - Banco de preguntas EISI. Fuente. Autores.**

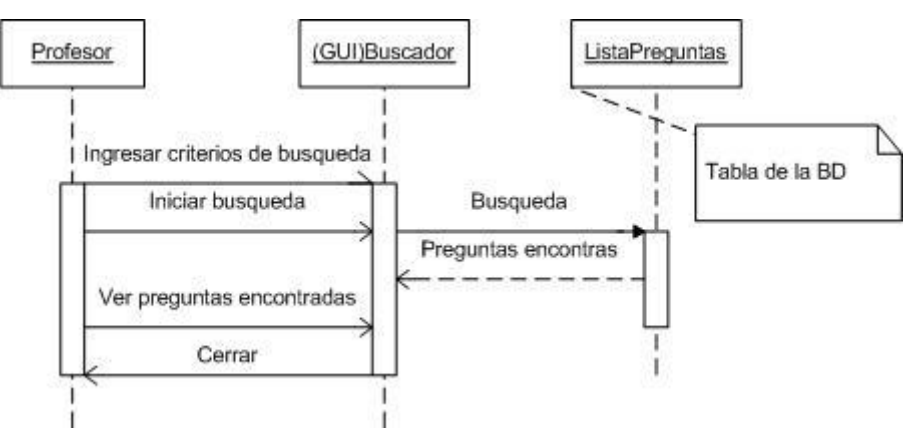

**Figura 17. Diagrama de Secuencia**

**Ver preguntas activas - Banco de preguntas EISI.**

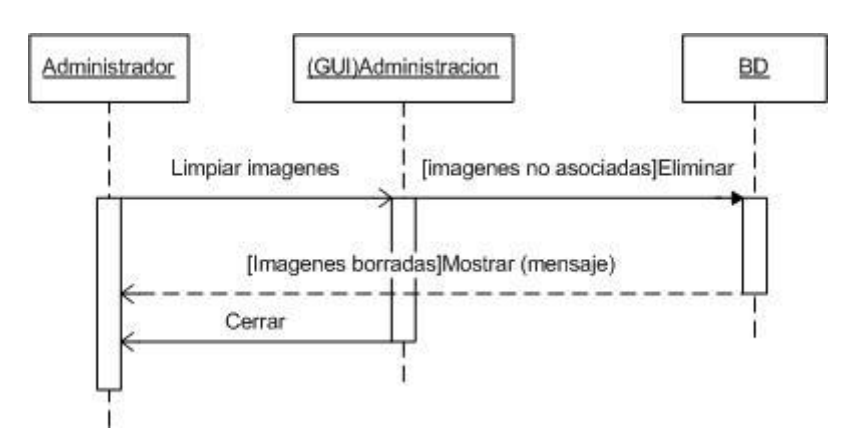

**Figura 18. Diagrama de Secuencia Limpiar imágenes del banco - Banco de preguntas EISI. Fuente. Autores.**

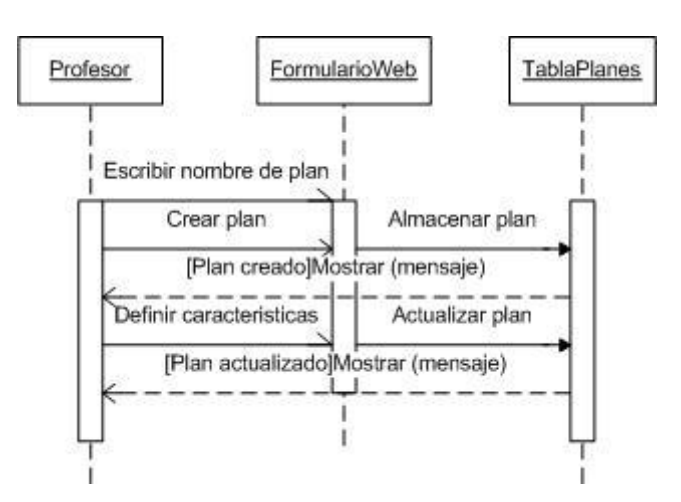

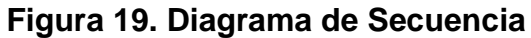

**Crear plan de talleres/exámenes – Elaboración de plan de talleres y** 

#### **exámenes.**

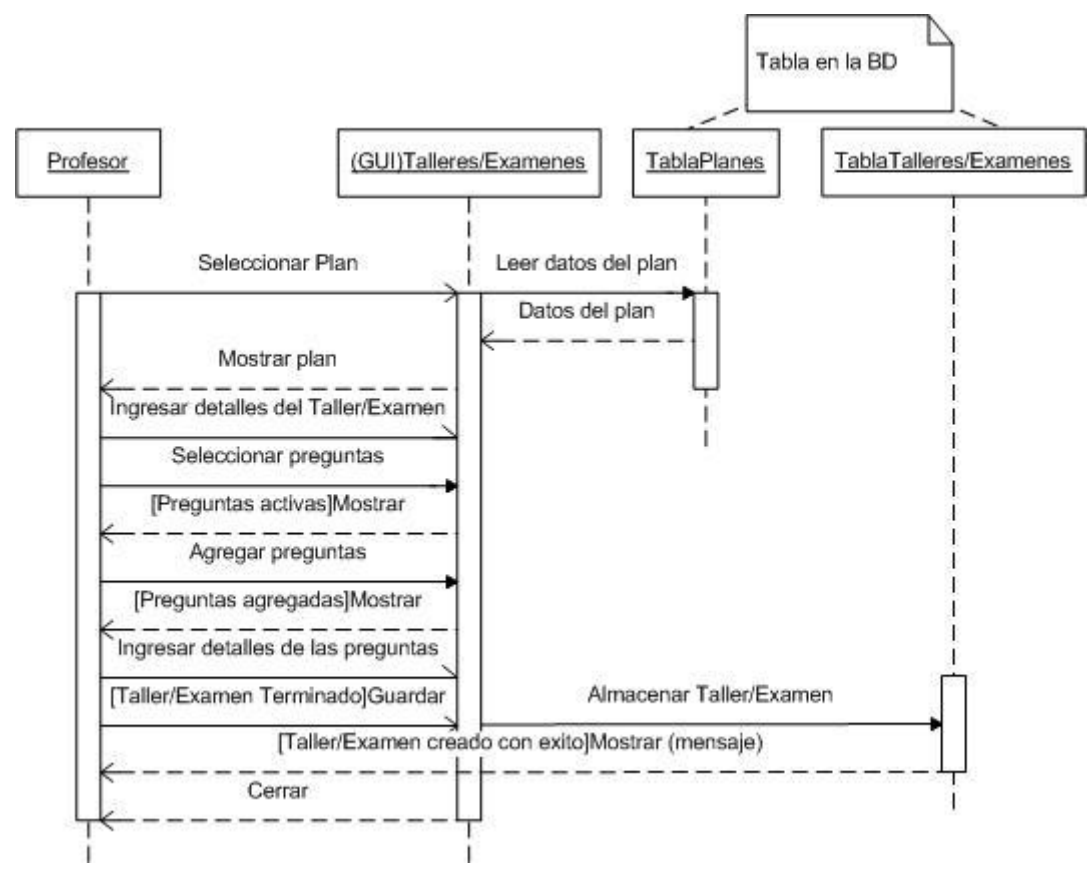

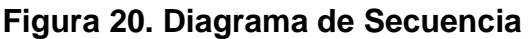

**Agregar talleres/exámenes – Elaboración de plan de talleres y exámenes. Fuente. Autores.**

#### **4.1.4.4. Diagrama Entidad/Relación de la base de datos Diamante.**

A continuación se exhibe el diagrama Entidad/Relación de la base de datos Diamante del portal EISIWeb. Esta se presenta separada por bloques, ya que su tamaño al ser demasiado grande no permite presentarla completamente. Algunas tablas se repiten en los diferentes bloques para no perder la integridad referencial. Cabe aclarar que se imprimió en grande una copia del diagrama, este se deja como soporte al grupo Calumet para facilitar el análisis, diseño y desarrollo de nuevos servicios, además la comprensión de los servicios existentes.

**Tabla usuarios:** Es una de las principales tablas de la base de datos Diamante, aquí se encuentran almacenados los datos primarios de cada uno de los usuarios del portal EISIWeb. Se puede observar que esta tabla se encuentra presente en casi todas las relaciones, ya que tiene que ver con la mayoría de los servicios desarrollados. A continuación se muestra la tabla (TP\_Usuarios) con sus respectivos campos.

| TP Usuarios                                   |  |
|-----------------------------------------------|--|
| IdUsr: VARCHAR(8)                             |  |
| ldCat: VARCHAR(15)(FK)                        |  |
| ldPerfil: VARCHAR(8) (FK)                     |  |
| ldentif: BIGINT(20)                           |  |
| TipoIdentif: ENUM('CC','TI','NUIP')           |  |
| G CodEst: VARCHAR(7)                          |  |
| CodPos: VARCHAR(7)                            |  |
| CodProf: VARCHAR(5)                           |  |
| O PrimNomUsr: VARCHAR(15)                     |  |
| SegNomUsr: VARCHAR(15)                        |  |
| O PrimApeUsr: VARCHAR(15)                     |  |
| G SegApeUsr: VARCHAR(15)                      |  |
| CorreoUsr: VARCHAR(60)                        |  |
| C LoginUsr: VARCHAR(15)                       |  |
| ClaveUsr: VARCHAR(15)                         |  |
| O PregUsr: VARCHAR(90)                        |  |
| RespUsr: VARCHAR(30)                          |  |
| AnnoEgreso: SMALLINT(4)                       |  |
| G GeneroUsr: ENUM('Masculino','Femenino')     |  |
| <b>G</b> FechaCreacionUsr: DATETIME           |  |
| <b>G</b> FechaActualUsr: DATETIME             |  |
| G Estado: ENUM('Activo','Inactivo0','Inactivo |  |
| O NotaProy: VARCHAR(4)                        |  |
| CodProgPos: VARCHAR(5)                        |  |
| O PuntosAcum: VARCHAR(10)                     |  |
| G Foto: VARCHAR(100)                          |  |
| O PublicarMiPerfil: ENUM('SI','NO','SUSPENDID |  |
| O PromPond: VARCHAR(4)                        |  |
| C FechaModMiPerfil: VARCHAR(100)              |  |
| CiudadResidencia: VARCHAR(30)                 |  |
| C UltimaSesion: DATE                          |  |
| <sup>2</sup> NumeroVisitas: DOUBLE            |  |
| C EstTrasHistorial: ENUM('TRUE','FALSE')      |  |
| O Domicilio: VARCHAR(80)                      |  |
| C Correspondencia: VARCHAR(80)                |  |
| Telefono1: VARCHAR(10)                        |  |
| Telefono2: VARCHAR(10)                        |  |

**Figura 21. Diagrama E/R del portal EISIWeb: Tabla Usuarios.**

**Grupos:** El siguiente bloque es el correspondiente a los grupos de investigación, grupos de desarrollo (para el caso del portal Web de la Escuela de Ingeniería de Sistemas e Informática) y grupos que organizan eventos (como semanas técnicas), sus integrantes y la información general de cada grupo.

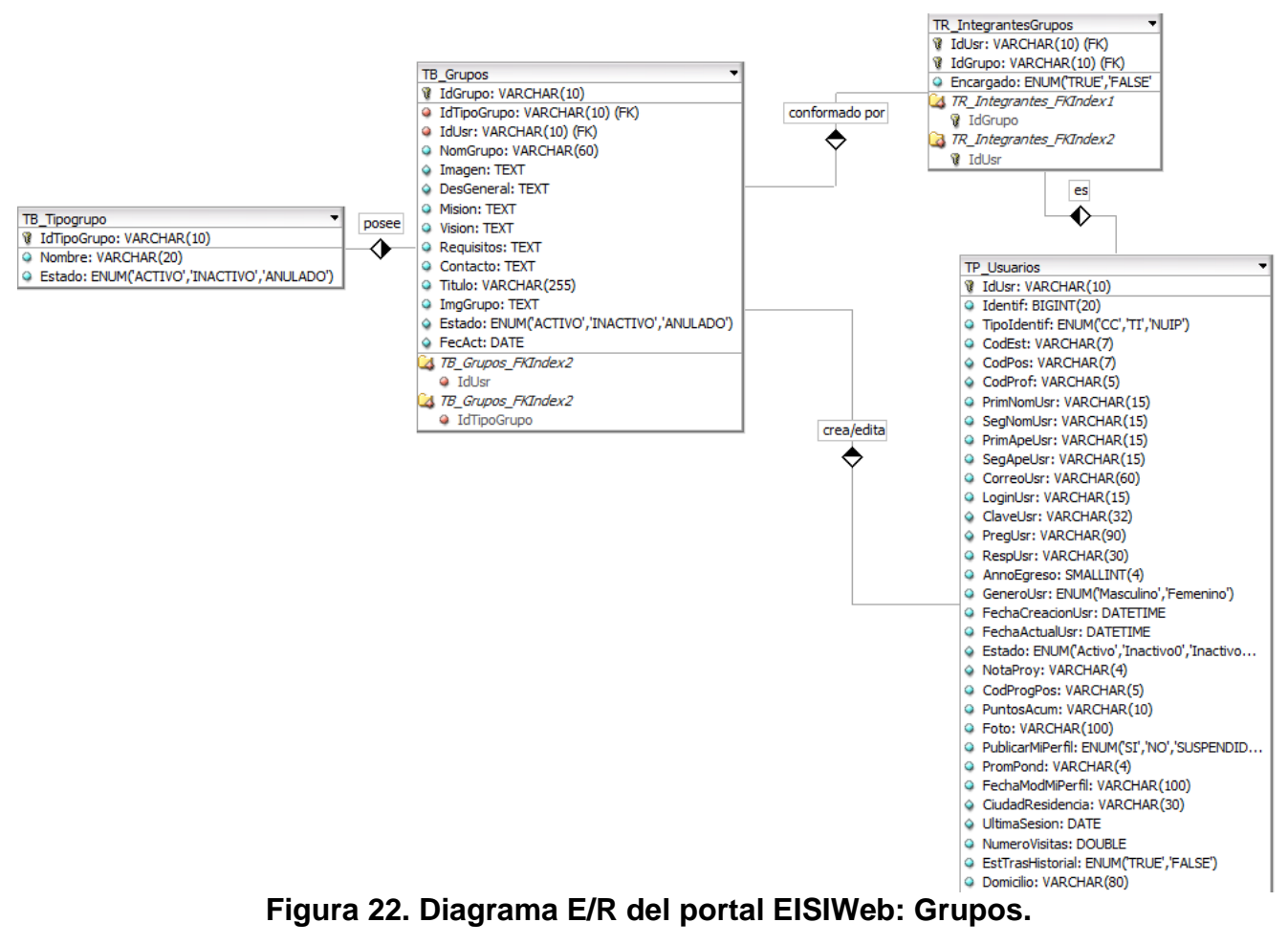

**Materias y horarios:** El siguiente bloque corresponde a las tablas que guardan la información de la matricula de los estudiantes, las materias que tienen matriculadas y los horarios en que las cursan. Se encuentra también la información general de cada materia y sus requisitos, además las diferentes actividades de cada profesor (clases, preparación de clases, calificación de proyectos, consulta, etc.), esto para conocer su horario.

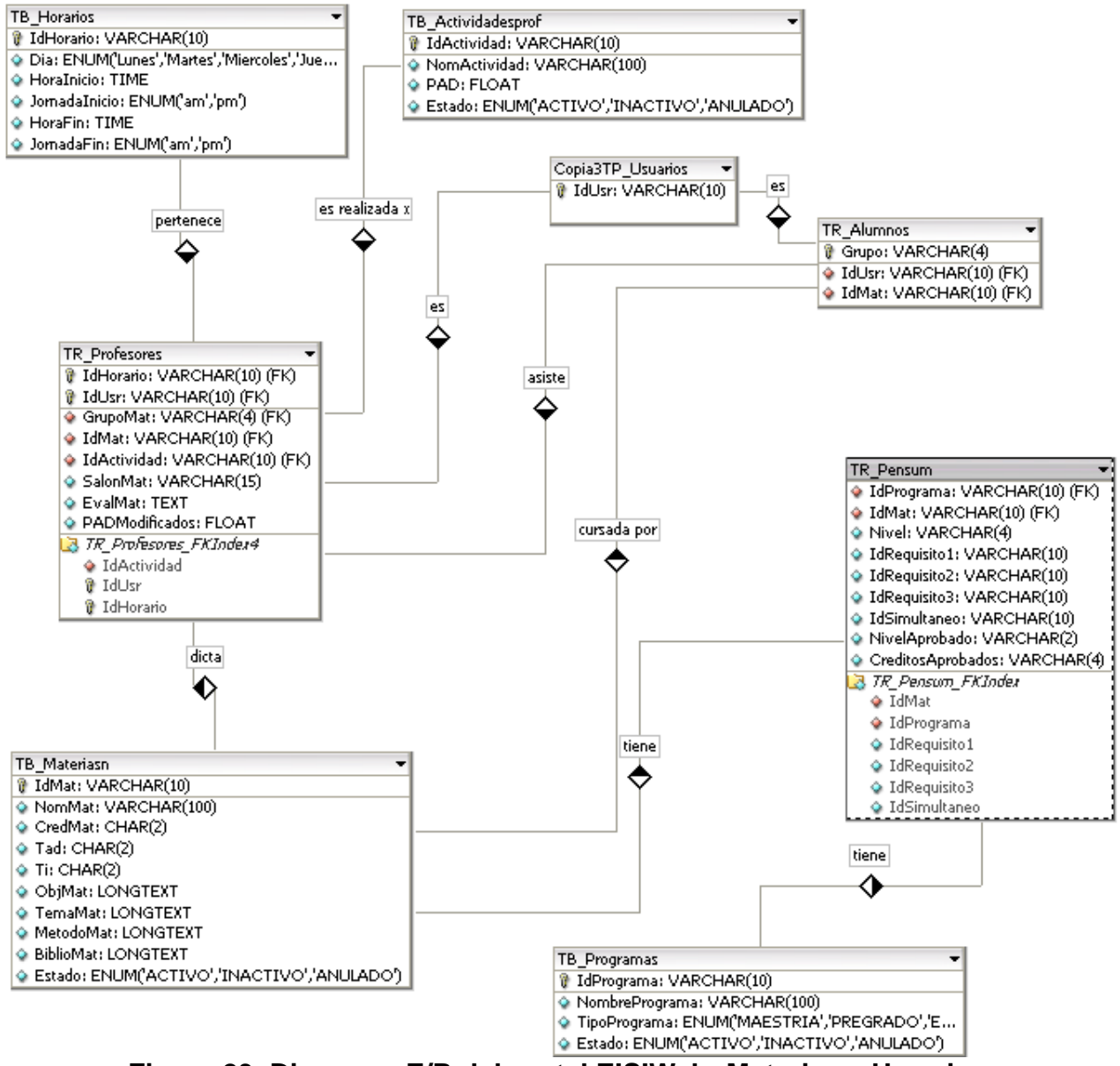

**Figura 23. Diagrama E/R del portal EISIWeb: Materias y Horarios.**

**Eventos:** Esta parte corresponde a la creación y propuesta de eventos, se encuentra la información del usuario que convoca a cada evento, los integrantes, los comentarios y las conversaciones que surgen para cada evento.

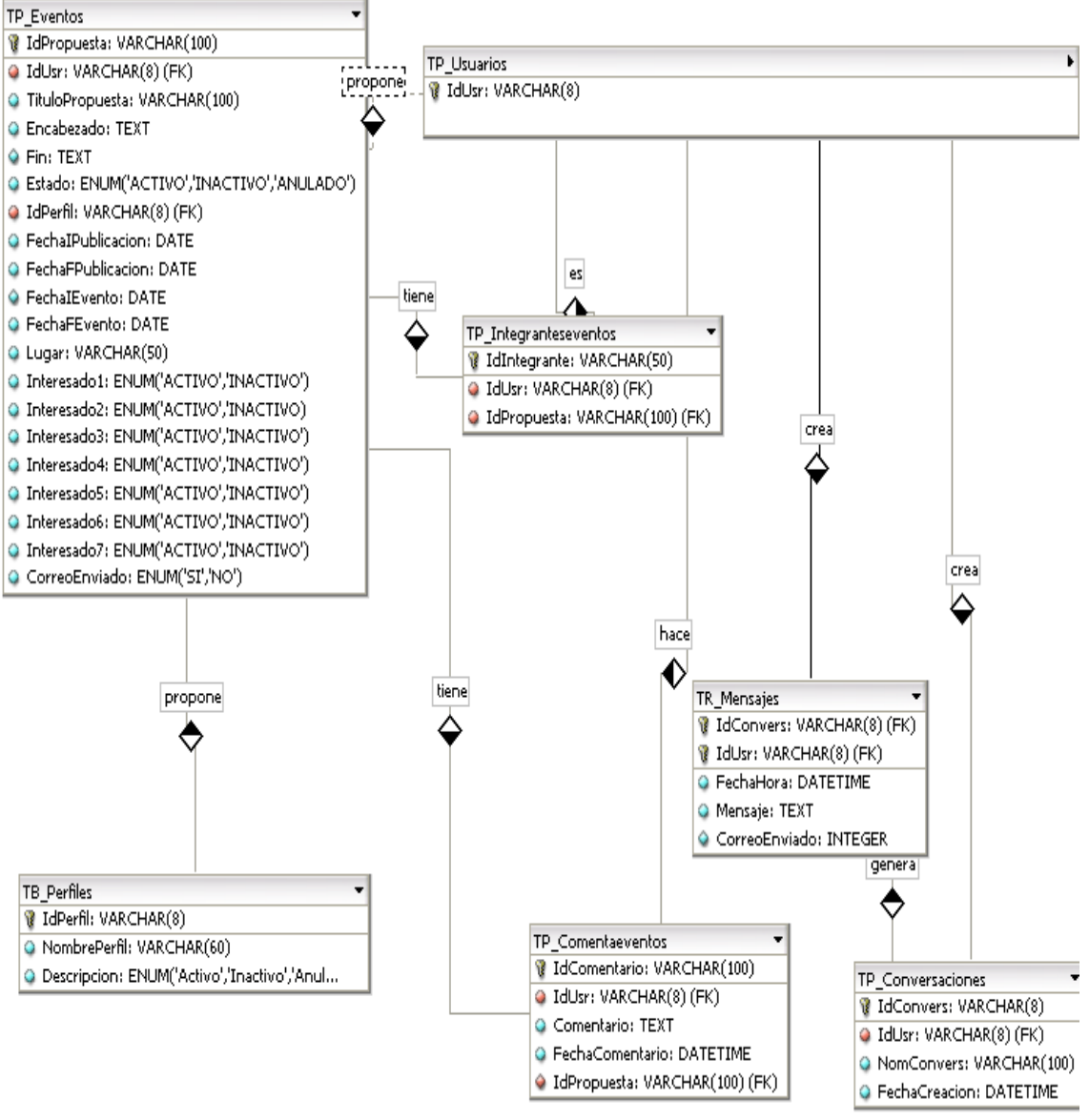

**Figura 24. Diagrama E/R del portal EISIWeb: Eventos.**

**Fuente. Autores.**

**Foros:** El siguiente bloque corresponde a los foros que se crean en cada una de las materias, la información general del foro, las conversaciones que se crean y los mensajes de cada uno de los participantes. También está la información de los archivos que suben los diferentes usuarios a las materias o áreas correspondientes.

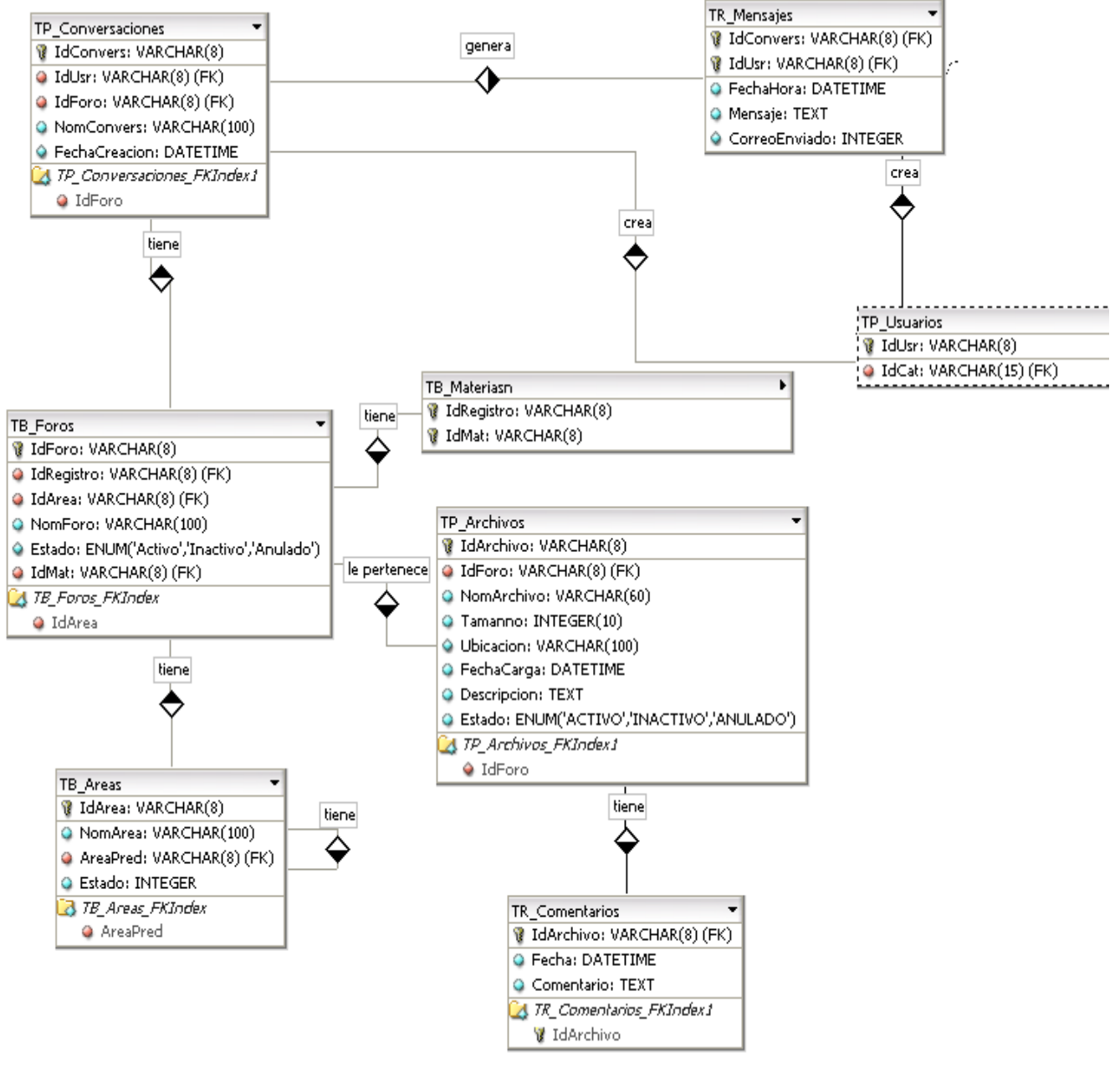

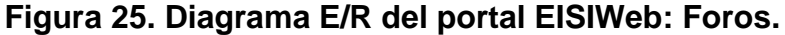

**Mi perfil:** Esta parte muestra la tablas correspondientes al servicio de mi perfil, la información general del perfil de cada uno de los usuarios, y los comentarios hechos en el perfil a cada usuario.

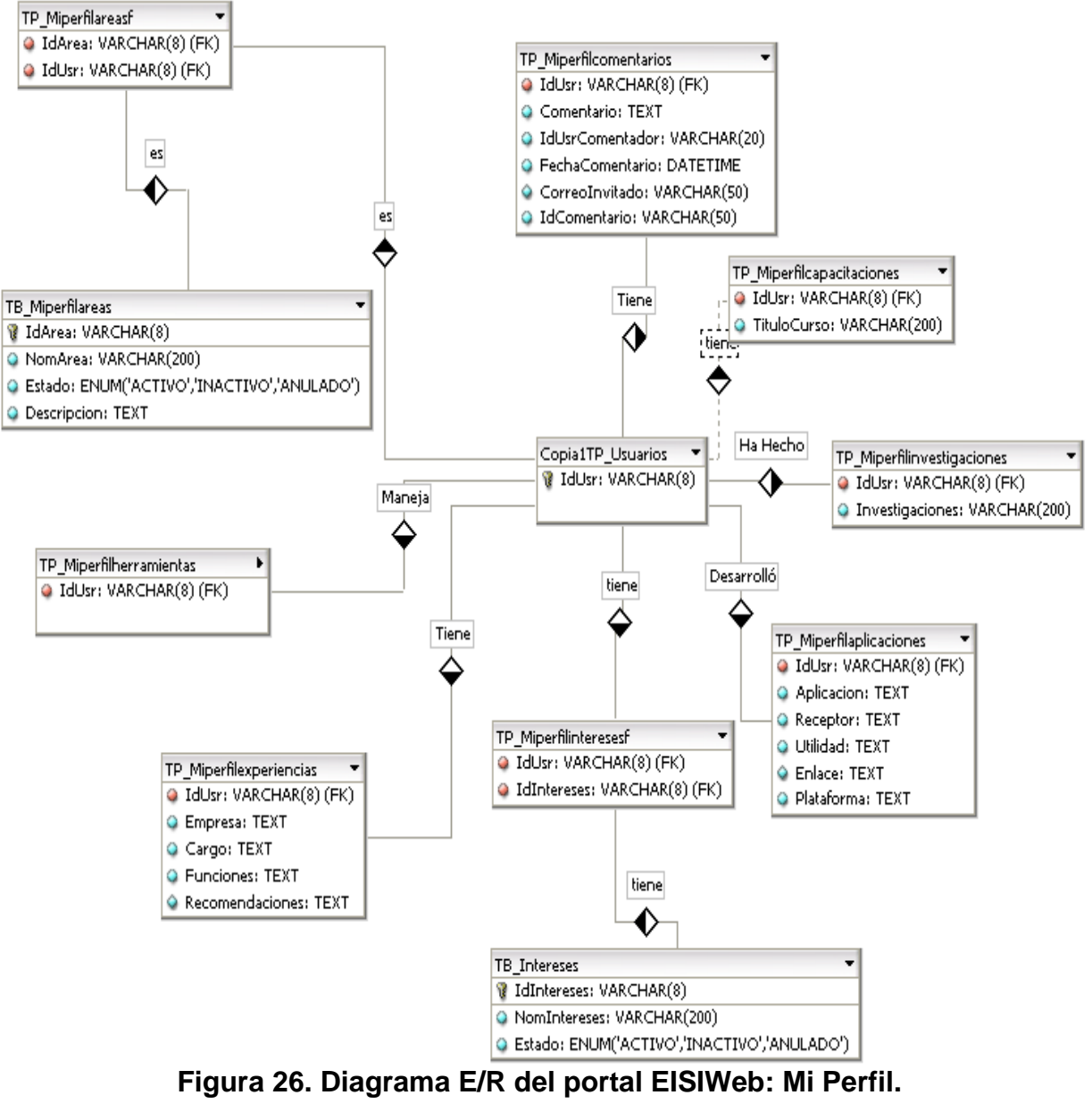

**Fuente. Autores.**

**Encuestas:** La siguiente parte del diagrama corresponde a la información de las encuestas, las preguntas de cada encuesta, los votantes, la información de los diferentes tipos de usuarios a los que va dirigida cada encuesta y los resultados que se obtienen.

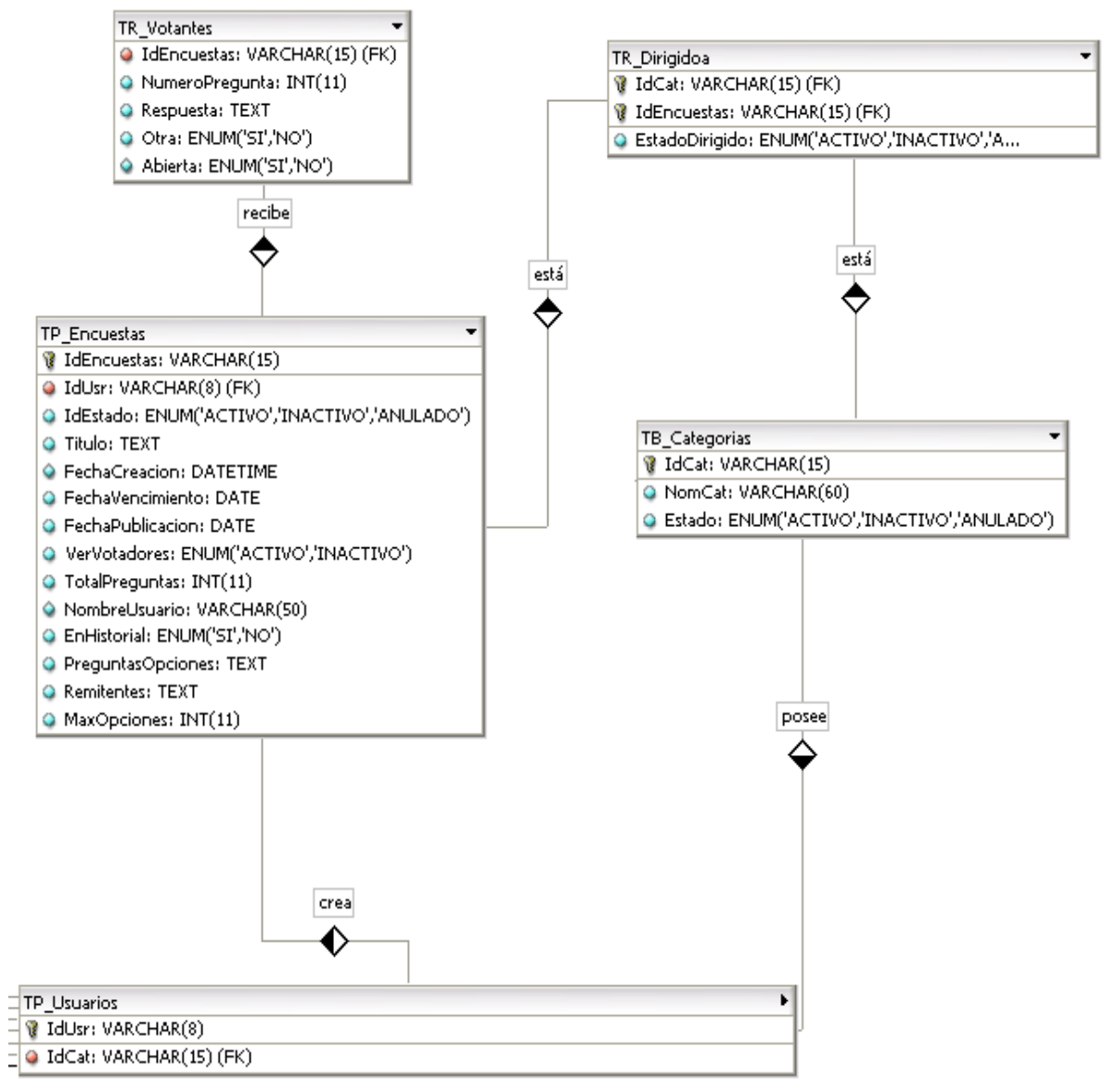

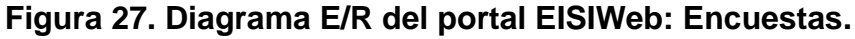

**Fuente. Autores.**

**Historiales y autorizaciones:** El siguiente bloque corresponde a la información de los diferentes servicios creados, los tipos de usuario para los que está autorizado cada servicio, el historial de cambios ocurridos en el portal (actualización, eliminación y quién hizo cada cambio) y el historial de visitas.

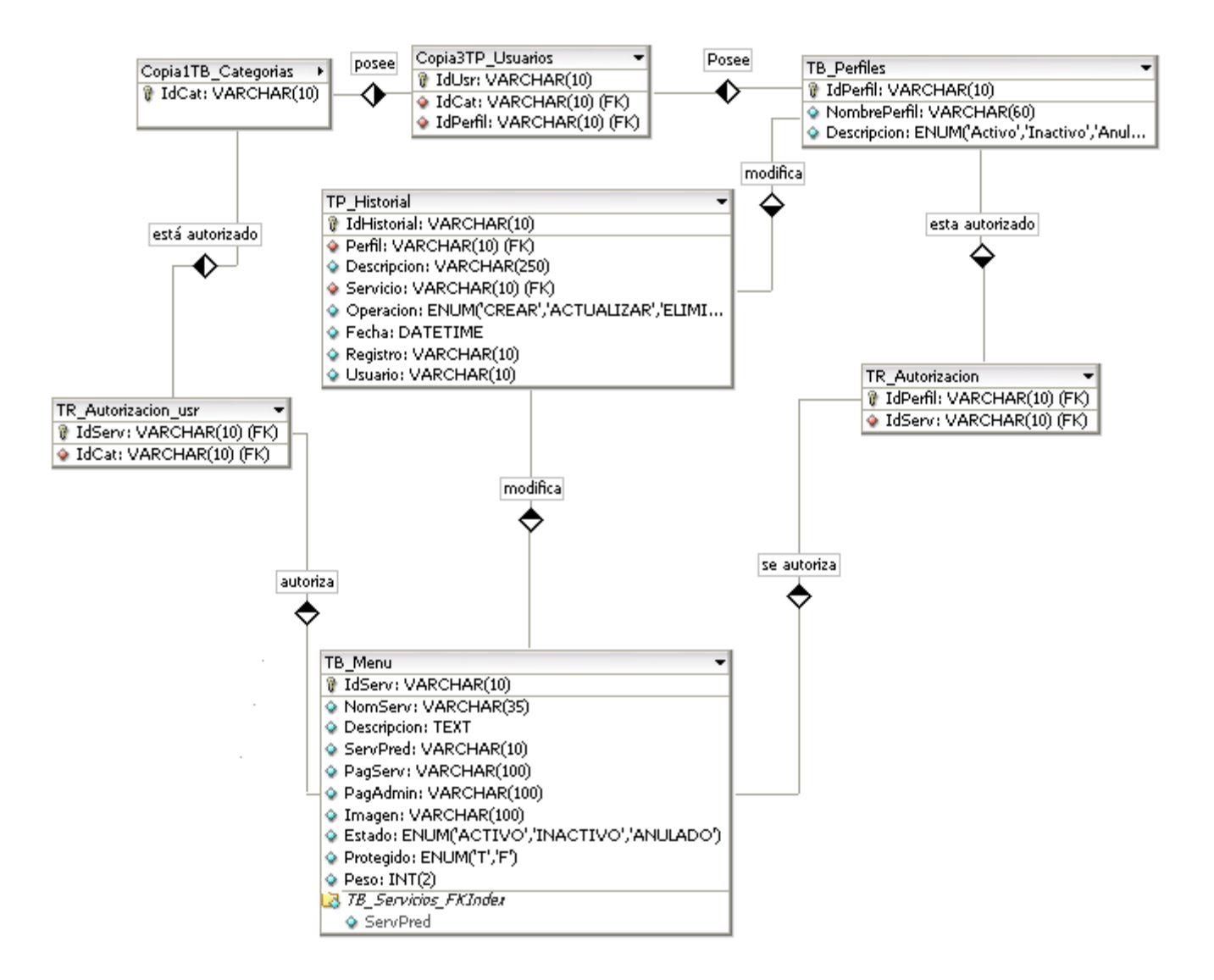

**Figura 28. Diagrama E/R del portal EISIWeb: Historiales y Autorizaciones.**

**Cartelera y calendarios:** La siguiente parte corresponde a la información de las publicaciones que se hacen en cartelera general y en cartelera de profesores, además la información de los calendarios de eventos de la escuela.

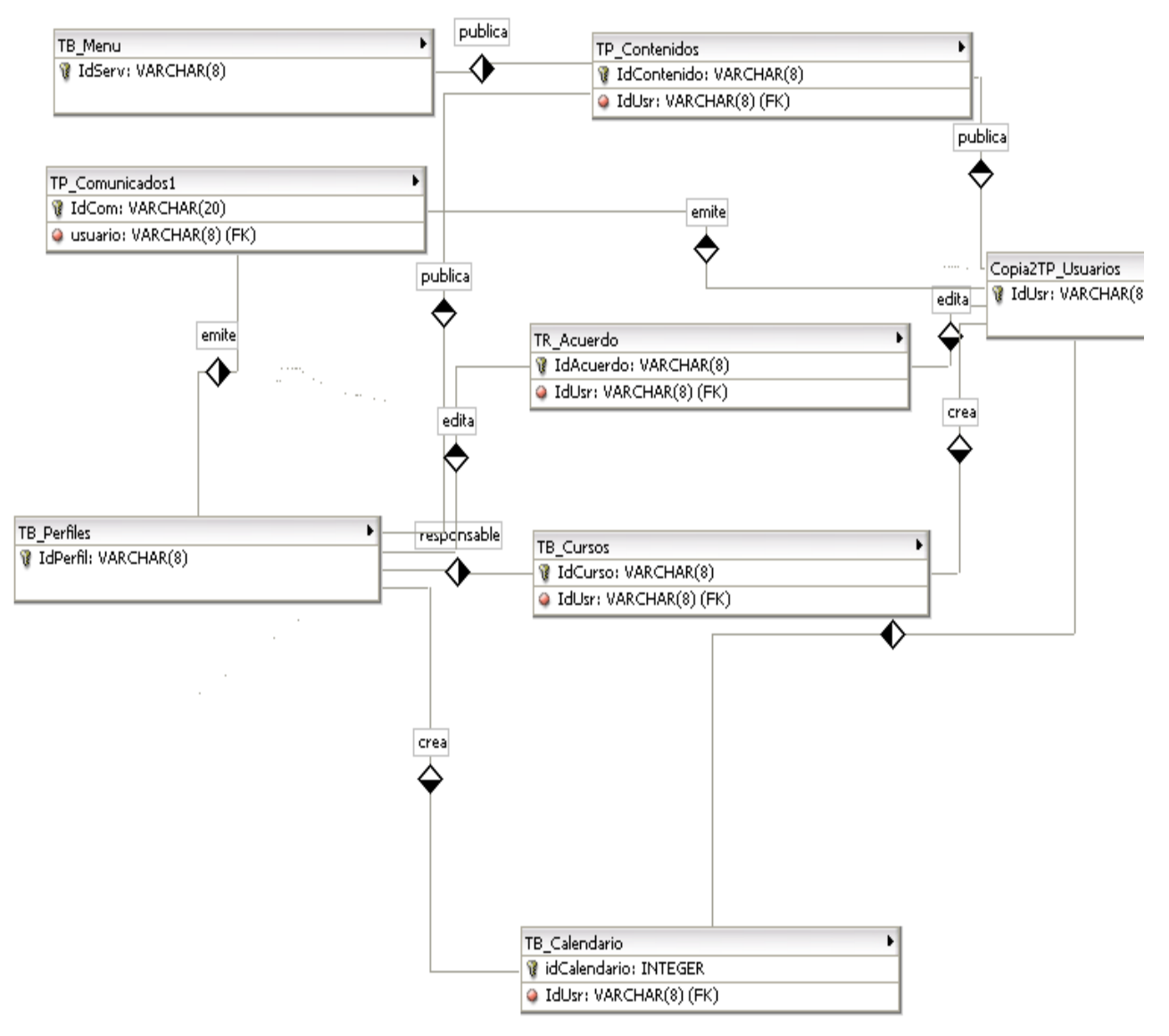

**Figura 29. Diagrama E/R del portal EISIWeb: Cartelera y Calendarios.**

**Sugerencias:** A continuación se muestra la parte correspondiente al servicio de sugerencias: sugerencia, autor, la respuesta y tratamiento dado a cada sugerencia.

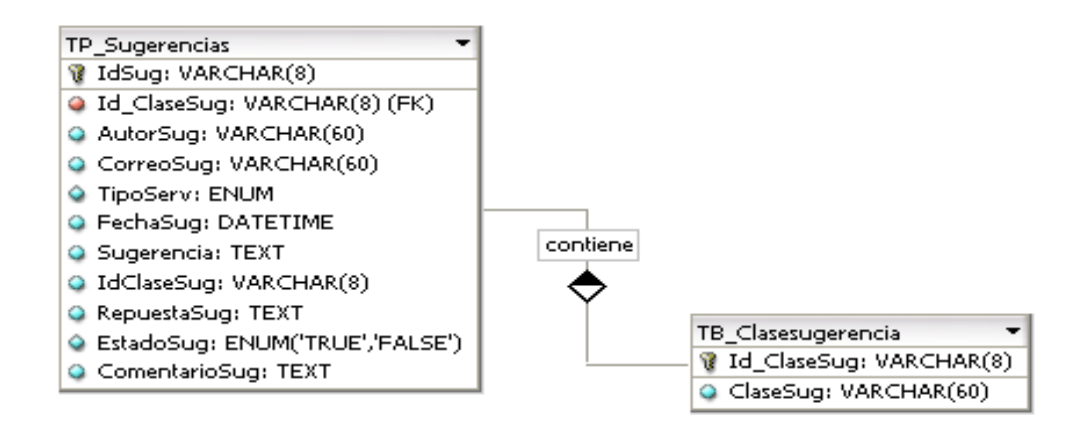

**Figura 30. Diagrama E/R del portal EISIWeb: Sugerencias.**

**Tablas no relacionadas:** Las tablas siguientes hacen también parte de la base de datos diamante, pero no están relacionadas con las demás tablas.

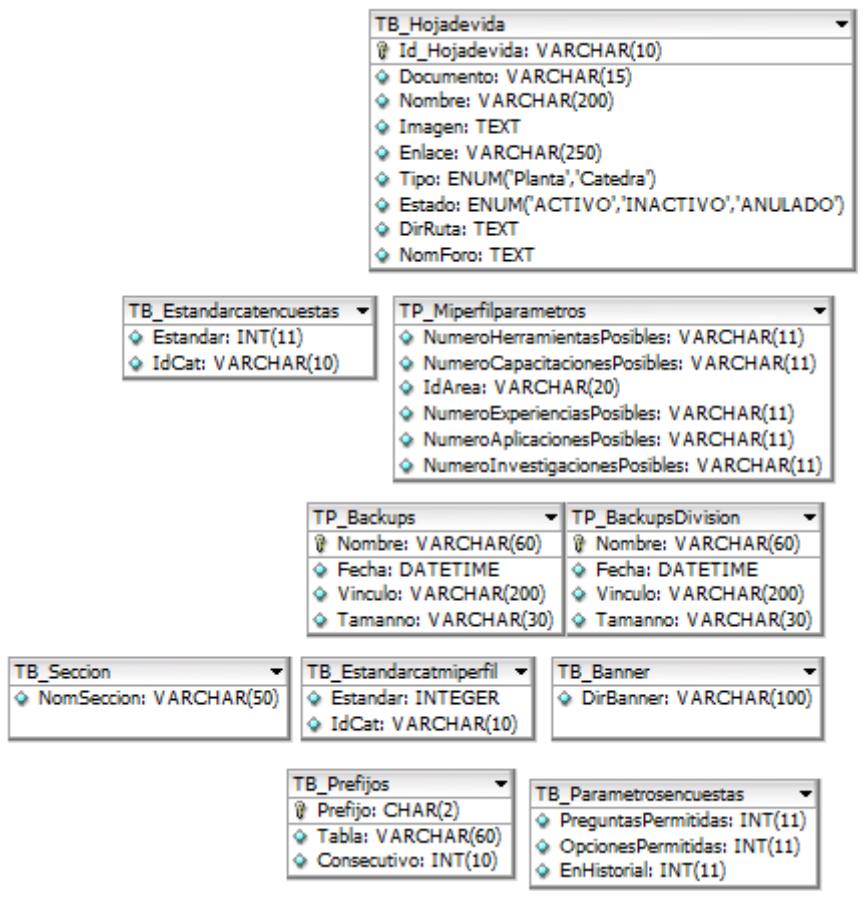

**Figura 31. Diagrama E/R del portal EISIWeb: Tablas no Relacionadas.**

### **4.1.5. Estructura de Directorios del sitio EISIWeb.**

En el portal también se trabajó con una estructura de carpetas y de páginas que se listan y describen a continuación:

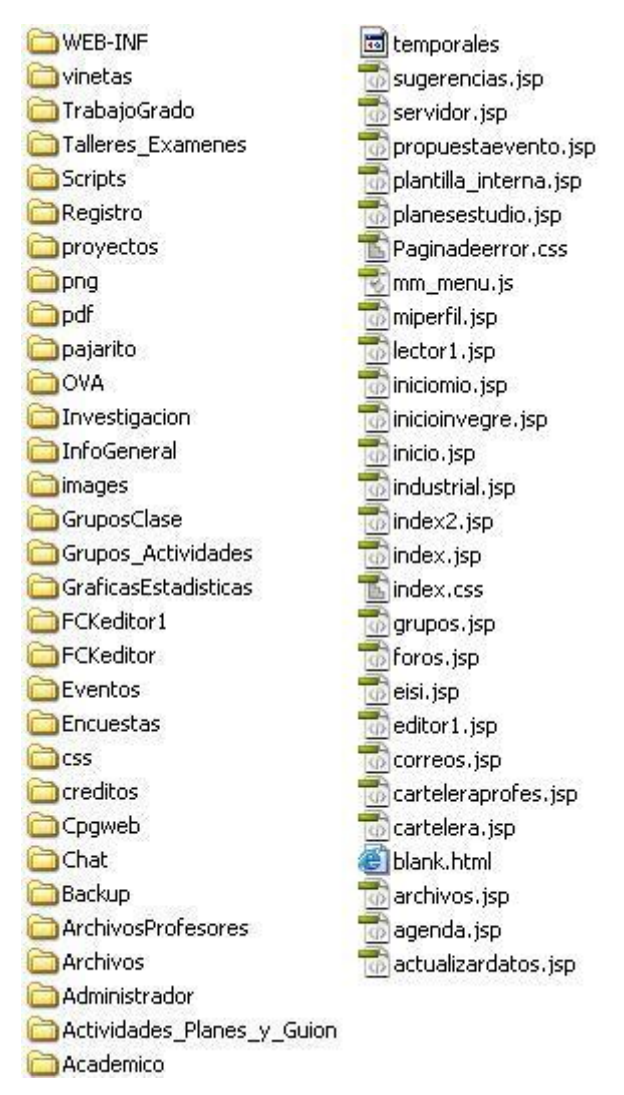

**Figura 32. Carpetas y archivos del servidor.**

**Fuente. Autores.**

**WEB-INF:** En este directorio se encuentran dos subcarpetas: lib y classes. En la subcarpeta lib están contenidas las librerías especiales que necesitan algunas

aplicaciones del sitio para su correcto funcionamiento; un ejemplo de ello es la librería mail.jar que se usa en el envío de correos, ó la librería fileupload.jar que es utilizada para la carga de archivos al portal. En la subcarpeta classes se encuentran los archivos .class, los cuales son generados al compilar los JavaBeans o archivos de java que se desarrollan para los diferentes servicios.

**Viñetas:** Allí se encuentran las viñetas que son utilizadas en las diferentes páginas del portal como puntos, flechas y triángulos principalmente. Estas se encuentran en diferentes tamaños y colores. Ejemplo:

# $\bullet$   $\bullet$   $\bullet$   $\bullet$   $\bullet$

Dentro de la subcarpeta vti cnf se encuentran viñetas que también se utilizan en el portal, pero estas son animaciones o archivos punto gif.

**Scripts:** En este directorio se encuentran almacenados todos los scripts o archivos .js que maneja el portal. Cada vez que se cree un script nuevo debe ser almacenado en este directorio y desde ahí será invocado por las diferentes páginas que lo usan.

**Registro:** En este directorio se encuentran los archivos relacionados con la creación de cuentas de usuarios, actualización y validación de datos del usuario, manejo de contraseñas, recordar contraseñas olvidadas, las páginas de confirmación de éxito o error al realizar determinado cambio. Adicional a esto, en este directorio también se encuentran los archivos correspondientes a consultas y sugerencias, servicio que es utilizado por los usuarios del sitio o por visitantes. Se recomienda que el nombre de los archivos inicie con la palabra registro en minúscula y vaya seguido de palabras que hagan algún tipo de alusión al servicio o actividad asociada, dichas palabras deben empezar con letras mayúsculas para seguir el patrón establecido.

**Pdf:** En esta carpeta se guardan todos los archivos .pdf que se cargan al portal mediante los diferentes servicios como cartelera, noticias, destacados, archivos, etc.

**Investigación:** Allí se encuentran contenidos los archivos correspondientes al módulo grupos, tanto para administrador como para el usuario. Archivos que permiten crear, editar, actualizar y eliminar grupos. Por otro lado, permiten ver la información de los grupos existentes. El módulo grupos corresponde a los grupos de investigación o desarrollo que existen en la Escuela de Ingeniería de Sistemas e Informática de la Universidad Industrial de Santander. Se recomienda que los archivos que se incluyan en esta carpeta estén asociados al módulo grupo, además que empiecen con la palabra investigación y vaya seguida de palabras que describan la acción que realiza el archivo o al servicio asociado a este.

**Infogeneral:** Como su nombre lo indica allí se encuentran los archivos relacionados con información general del portal, entre ellos están:

- Archivos que tienen relación con el calendario académico de la escuela y los comunicados emitidos. Su creación, edición y visualización; estos archivos inician con las palabras calendario e infogeneral.
- Archivos que nos permiten visualizar la información del cuerpo docente de la escuela a través del menú Recurso Humano – Docentes, así mismo se encuentran los archivos que permiten editar dicha información y que inician con la palabra docentes.
- Archivos relacionados con el servicio Mi Perfil para el usuario, el cual permite al usuario mostrar su perfil (hoja de vida). La subcarpeta AdminServiciosImage contiene los archivos que administran las imágenes para el servicio Mi Perfil,

estos permiten al usuario subir una imagen al portal para luego publicarla en su perfil. El nombre de los archivos asociados con estos servicios inicia con las palabras Mi Perfil.

- Archivos asociados al módulo Programas Planes de estudio para el administrador, los cuales permiten crear, eliminar y editar programas académicos de la Escuela de Ingeniería de Sistemas e Informática y editar las asignaturas de estos planes. El nombre de estos archivos inicia con la palabra programas.
- Archivos relacionados con el servicio Publicar- Proponer Eventos y EISI Hoy Propuestas actuales, donde se permite proponer un evento, unirse y mostrar los eventos a realizarse próximamente, el nombre de estos archivos inicia con la palabra Propuestas.

**Images:** Aquí se almacenan las imágenes e íconos utilizados y diferentes subcarpetas donde están organizadas las imágenes de acuerdo a su utilización:

- Mp: En esta carpeta están almacenadas las imágenes que suben los usuarios mediante el servicio Mi Perfil, dentro de esta cada usuario tiene su propia carpeta cuyo nombre es el identificador que tiene cada usuario dentro del sitio.
- Index: Se encuentran las imágenes e íconos y fondos utilizados en la página de inicio del portal.
- ImagesEditor: Aquí se almacenan las imágenes que son cargadas por medio del FCKeditor, generalmente son las imágenes que se cargan desde cartelera, noticias y destacados.
- ImagenHerramienta: Aquí se almacenan las imágenes correspondientes a los íconos que conforman la barra de herramientas.
- ImagBanner: Aquí se almacenan las imágenes y animaciones que se utilizan en el Banner del portal. Estas imágenes son cargadas por el módulo de Administrador a través del servicio Adm. Varios – Banner- Cambiar Imagen - Banner.
- Imag\_grup: Aquí están almacenados los logos correspondientes a los diferentes grupos de investigación de la escuela.
- Banner: Aquí se almacenan las imágenes que son cargadas por defecto cuando creamos los servicios; las imágenes que aparecen en la parte izquierda cuando es abierto cada uno de los servicios.
- Iconosinicio: Aquí se almacenas las imágenes correspondientes a la página de inicio.

**Gráficas Estadísticas:** Contiene archivos de flash necesarios para realizar las gráficas de los resultados de las encuestas. Las gráficas que se muestran por el menú Servicios – Encuestas – Resultados Encuestas.

**FCKEditor:** En este directorio están almacenados todos los archivos y componentes necesarios para el correcto funcionamiento del FCKeditor, que es un editor de texto que proporciona muchas funcionalidades de editores de texto tradicionales, y permite mezclar en un documento textos, imágenes, tablas, etc.

**Académico:** A través de las páginas contenidas aquí se pretenden aprovechar los espacios de aprendizaje colaborativo apoyados en internet, los cuales se han convertido en un poderoso instrumento para incrementar el conocimiento de quienes lo utilizan, además de permitir eliminar los problemas que se presentan cuando solo se hace uso de los procesos tradicionales presénciales como pueden ser: falta de espacio físico, dificultad en la asistencia, entre otros.

Los servicios contenidos en éste directorio están dirigidos a toda clase de usuarios y administradores, los cuáles pueden:

- Crear y participar en los diferentes foros.
- Enviar correos electrónicos a los diferentes usuarios de la EISI.
- Cargar y descargar archivos.
- Ver, crear y atender sugerencias.
- Ver información de los usuarios, entre otros.

Estos servicios en su mayoría se encuentran ubicados en el módulo "Servicio".

**Chat:** En el directorio chat tenemos la distribución completa de los archivos de comunicación instantáneas, tanto en lo relacionado a los usuarios como a los administradores.

**OVAS:** Dentro de esta carpeta se encuentran los JSPs relacionados con el aula virtual del portal.

**Talleres\_Examenes:** En esta carpeta se encuentra los JSPs de los servicios para la elaboración de Plan de Talleres/Exámenes y edición de Talleres/Exámenes. Además se encuentra la carpeta BancoPreguntas que contiene los JSPs del servicio de propuesta de preguntas para el banco de la escuela.

**Actividades\_Planes\_y\_Guion:** Aquí se encuentran los archivos que permiten administrar las Actividades, los Planes de Actividades y los Guiones de Actividades creados por el profesor, y las personas pertenecientes a los grupos colaboradores.

**Administrador:** Dentro de este directorio se encuentran las páginas dirigidas exclusivamente a los usuarios con perfil administrativo dentro del portal, estas páginas tienen en común que su nombre esta precedido por la palabra admin.

A través de dichas páginas, enlazadas al módulo Administrador, se pueden realizar las siguientes labores:

- Administrar el banner, donde se permite cambiar la imagen del banner Administrar servicios, donde se pueden mantener y ordenar los demás servicios que ofrece el portal.
- Administrar sugerencias, servicio que permite atender las sugerencias, eliminarlas y verlas de acuerdo al criterio seleccionado.
- Administrar usuarios, permite enviar correos a los usuarios, cambiar claves, crear usuarios de forma manual, cambiar, mantener y autorizar categoría, perfil o estado a los usuarios.
- Administrar archivos, donde se pueden borrar los archivos que se han cargado en el portal.
- Administrar base de datos, permite actualizar la Base de Datos (actualizar usuarios de manera semestral o periódica, actualizar matricula, horarios, borrar actividades extra clase, actualizar horarios, estudiantes, profesores, graduados y actualizar actividades de los docentes).
- Administrar conversaciones, permitiendo borrar las conversaciones de los diferentes foros.
- Administrar parámetros.
- Administrar actualizaciones, donde se permite ver el historial de cambios y actualizaciones, ver estadísticas de la actualización del sitio por servicio o por usuario administrativo.
- Administrar Backups, realizar copias de seguridad de la base de datos del servidor.

**Archivos:** Este directorio está conformado por una serie de carpetas en las que se guardan los archivos que se cargan en el portal, de acuerdo al área o ítem al cual haga referencia dicho archivo.

**Backup:** En este directorio se guardan las copias de seguridad que se hacen de la base de datos en un archivo .zip, a través del servicio admin. Backup, contenido en el módulo Administrador.

**Créditos:** Aquí se encuentran las imágenes .gif de los colabores, integrantes y demás personas que han contribuido en el desarrollo del portal EISIWeb.

**CSS:** En este directorio se encuentran todos los estilos que se utilizan en el desarrollo de las diversas páginas, para de esta manera mantener uniformidad en el portal.

**Encuestas:** En este directorio se encuentran todas páginas relacionadas con el servicio de encuestas, que pueden ser activadas según se requiera o desactivadas de acuerdo a su fecha de caducidad. Con estas páginas se permiten crear, administrar y cargar encuestas en el sitio, observar y analizar los resultados de las encuestas anteriormente realizadas (historial de encuestas) desde diferentes criterios, especificar las categorías que tienen acceso a cada una de las encuestas, o para quienes vaya dirigida la encuesta.

**Eventos:** En este directorio se encuentran todas las páginas que permiten a cada uno de los profesores subir en su respectiva cartelera sus propios archivos y enviar correos electrónicos a los usuarios interesados en dicha publicación. En este directorio también se encuentran las páginas relacionadas con los cursos, conferencias, seminarios o talleres que organice y su respectiva información (horarios, sitio, profesor, objetivos, temarios, valor, sitio de información, entre otros).

#### **4.1.6. Implementación, Implantación y Pruebas Generales.**

Para la implementación de los prototipos se utilizaron las siguientes herramientas:

- Lenguaje de programación orientado a la web, JSP
- Lenguaje Java
- NetBeans, IDE para desarrollar las clases de Java.
- Servidor Jakarta Tomcat
- Bloc de notas para desarrollar con HTML
- Manejador de Base de datos, MySQL 5.0.

Con estas herramientas de programación y el sistema gestor de base de datos, se codificaron las páginas y se estructuraron los datos que se habían definido para el primer prototipo. Se recogieron sugerencias de los usuarios encargados de hacer seguimiento y que utilizaban las interfaces (Director del proyecto, Grupo Calumet, desarrolladores) y posteriormente se efectuó refinamiento de las interfaces.

Para el diseño realizado, se trabajó con la base de datos "Diamante" que ya existía y estaba implantada en el Servidor Cormorán. Según el diseño realizado para el primer prototipo se modificó algunas tablas y se crearon otras, también se trabajo siguiendo la estructura de directorios mencionada anteriormente. Actualmente el tamaño del portal es de 490 MB.

Las pruebas se llevaron a cabo en cada subsistema propuesto, verificando que las validaciones realizadas respondieran a lo dispuesto, de esta manera, se observó que la captura de datos, selección de ítems, almacenamiento de información y los contenidos de los datos eran validados correctamente, evitando que se incluyera información incorrecta en la base de datos.

Los servicios se implantaron uno a uno y se puso a disposición de usuarios en el transcurso del desarrollo del proyecto, todos los usuarios del portal EISIWeb han hecho uso de los servicios implantados; en este periodo se han corregido algunos detalles superficiales; pero en su totalidad el portal ha funcionado como se propuso. En el capítulo 6 se presentan las pruebas realizadas al sistema. Los servicios desarrollados para el portal de la Escuela de Ingeniería de Sistemas e Informática luego de pasar ciertas pruebas fueron también implantados los portales Escuelas de Ingeniería Industrial, Ingeniería Civil e Ingeniería Mecánica, Geología e Ingeniería de Petróleos, lugares donde el grupo Calumet también ejerce labores de desarrollo, mantenimiento, administración y soporte.

#### **4.2. MANTENIMIENTO Y ADMINISTRACIÓN**

#### **Administradores y Desarrolladores.**

#### **4.2.1. Actividad de Mantenimiento.**

Una vez puesto en funcionamiento un sistema, es inevitable que falle ocasionalmente debido a errores en el código fuente o falta de pruebas exhaustivas. En consecuencia, una de las actividades del mantenimiento de sistemas es corregir errores; los usuarios del sistema informan sobre la necesidad de nuevas funcionalidades y sobre los errores encontrados durante el uso. La función del administrador es mejorar el sistema y corregir las diferentes fallas que se puedan presentar. A continuación se listan algunas de las labores realizadas:

- Colaborar a integrantes del grupo Calumet en la parametrización del sitio EISIWeb para que la implantación en otras escuelas se realizara de una manera más fácil.
- Colaborar constantemente adaptando los servicios de EISIWeb al portal de la escuela de Geología e Ingeniería de Petróleos.
- Dar solución a los problemas de código que se puedan presentar y que impidan el correcto funcionamiento de los servicios debido a diferentes factores (parametrización, migración del sitio a versiones nuevas de Tomcat y Java), estos problemas se deben ir solucionando a medida que van surgiendo.
- Implantar el sitio en otras escuelas. Modificar JavaBeans para filtrar la información descargada desde la D.S.I.-U.I.S. (División de Servicios de Información) de acuerdo a la escuela que se necesitaba.
- Realizar en el portal EISIWeb los enlaces a portales de otras escuelas que actualmente soporta el grupo Calumet.
- Modificar el diseño de la interfaz de inicio del portal EISIWeb acatando las sugerencias dadas por la comunidad de la escuela; además colaborar en la implantación del nuevo diseño en los portales de otras escuelas.
- Revisar archivos del portal EISIWeb y borrar los que ya no eran utilizados.
- Corrección al servicio de Planes de Estudio módulos Administrar pensum y Editar asignaturas.
- Modificación del servicio Enviar correos, para agregar un campo que especificara el asunto del mensaje.
- Colaborar en la implantación de la modificación del servicio de propuesta en cartelera web en los portales que soporta actualmente el grupo Calumet.

 Identificar errores en el servicio de Actualizar contraseña y Actualizar datos, para coordinar la solución al mal funcionamiento en el navegador Google Chrome.

#### **4.2.2. Actividad de Soporte a Usuarios.**

Es importante mantener una comunicación abierta con los usuarios y directivos, analizar y evaluar constantemente las percepciones de los usuarios con respecto al sistema. Esta forma de participación con los usuarios durante el soporte aumenta el grado de confianza y credibilidad.

En esta actividad, los usuarios del sistema informan sobre los problemas al usar el sistema y los encargados del soporte responden con: cambios en los procedimientos de operación, información adicional y proposición de mejoras. A continuación se listan algunas de las labores realizadas:

- Restablecimiento de contraseña a usuarios.
- Brindar jornadas de capacitación sobre manejo del sitio, creación de servicios, labores de administración y nociones básicas de programación a los nuevos integrantes nuevos del grupo Calumet.
- Aclara dudas a usuarios sobre la utilización de algunos servicios.
- Dar respuesta y solucionar problemas a usuarios a través del buzón de sugerencias.
- Brindar orientación a los estudiantes nuevos de las escuelas de Ingeniería Industrial, Civil, Mecánica y Sistemas, acerca de la manera de registrarse en el portal WEB.
- Colaborar en las jornadas de capacitación a profesores de las escuelas de Ingeniería Civil, Mecánica y la escuela de Geología, acerca del manejo del aula virtual actualmente en desarrollo.

### **4.2.3. Actividad de Administración.**

Es necesario que exista una persona encargada de la administración del portal, ya que existen actividades e información que se deben manejar de manera segura y que sólo debe acceder personal autorizado. Por esto al administrador se le delegan funciones especiales y acceso a esta información, además es el encargado de asignar permisos a los usuarios del sistema.

Al administrador del portal le corresponde habilitar nuevos servicios, cambiar servicios, actualizar bases de datos, realizar copias de seguridad, realizar auditorías, entre otras, para mantener en funcionamiento un sistema actualizado y seguro. A continuación se listan algunas de las labores realizadas:

- Realizar periódicamente copias de las bases de datos Diamante y División.
- Realizar constantemente copias de los archivos del sitio EISIWEB.
- Dar aval a las solicitudes de publicación de los usuarios en cartelera web.
- Atender las sugerencias hechas por los usuarios del sistema.
- Actualizar periódicamente las bases de datos con respecto a la información que ofrece la D.S.I.-U.I.S., para que el portal cuente con información actualizada.

## **5. MANUAL DE USUARIO**

A continuación se presenta un manual que sirve de guía al usuario para acceder a los diferentes servicios realizados, se explica su manejo básico. Se inicia mostrando la manera de ingresar al sitio y luego a cada uno de los servicios.

#### **5.1. INGRESO AL SISTEMA**

El ingreso al portal EISIWEB se hace vía Internet mediante la dirección:

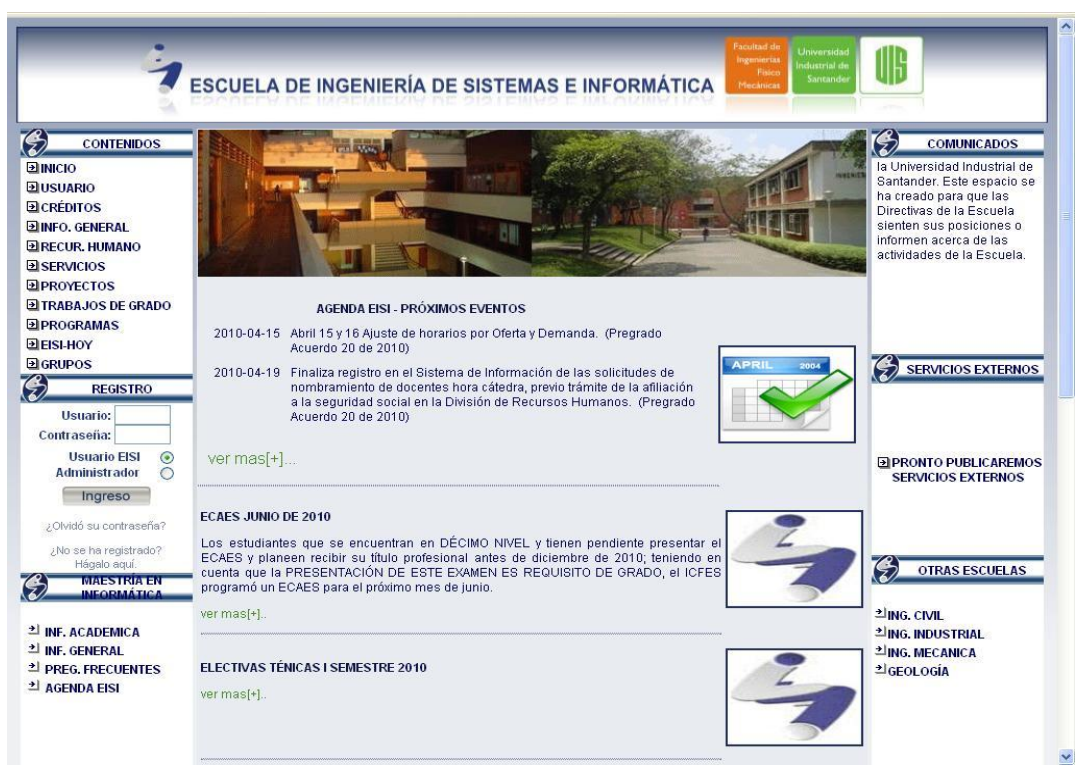

http://cormoran.uis.edu.co/eisi/

**Figura 33. Interfaz: Index del portal EISIWeb.**

Mediante esta interfaz el usuario puede acceder a algunos servicios que son públicos, para los cuales no será necesario registrarse como lo son información general, créditos, recurso humano, etc. Pero existen muchos servicios que son de carácter privado y que solo están activos para miembros registrados en el sitio Web. Para acceder a estos servicios el usuario debe necesariamente registrarse, actividad que se lleva a cabo a través de la sección de registro que se muestra a continuación:

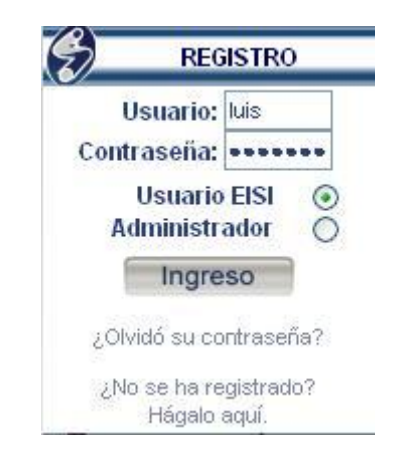

**Figura 34. Interfaz: Registro en el Sistema. Fuente. Autores.**

En estas casillas el usuario ingresa su nombre de usuario y contraseña, selecciona el perfil por el que quiere acceder: Usuario EISI ó Administrador. El perfil administrador sólo está asignado a algunos usuarios especiales como son directivas de la escuela, miembros del grupo software Calumet y profesores.

Después de registrarse e ingresar el usuario se encuentra con la interfaz de inicio, donde puede acceder a cada uno de los servicios desarrollados, a través de cuatro niveles de menús:

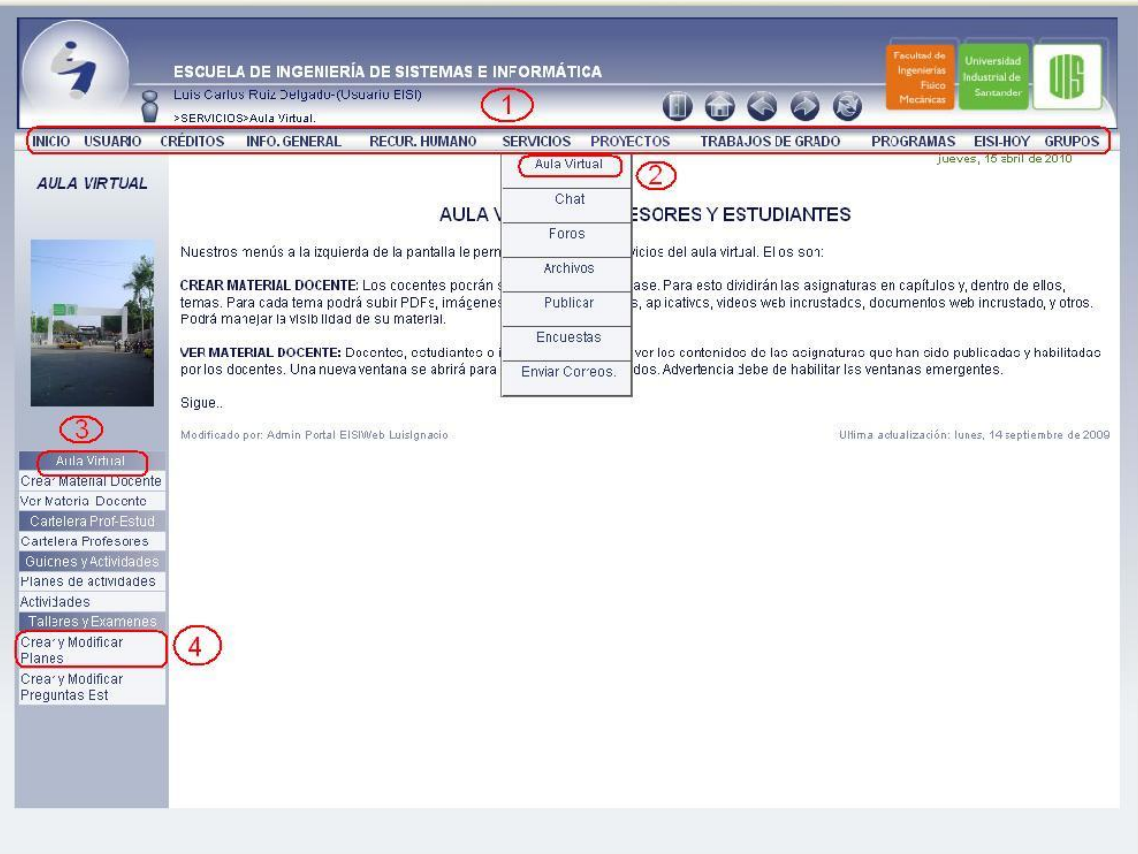

## **Figura 35. Niveles de Menús. Fuente. Autores.**

**Nivel 1:** Se encuentran los servicios principales del portal web y algunos módulos que son de relevancia.

**Nivel 2:** Se listan los servicios que preceden al primer nivel y que tienen alguna relación con este. En este nivel también van los distintos módulos que se desarrollen para el portal web.

**Nivel3:** Es una etiqueta que hace referencia a los servicios específicos de cada módulo y que se encuentran en el siguiente nivel.

**Nivel 4:** Se listan los servicios que solo se implementan para un módulo particular.

## **5.2. SERVICIO BANCO DE PREGUNTAS DE LA ESCUELA**

### **5.2.1. Solicitar preguntas.**

Este menú está activado solo para profesores, se accede a través del menú SERVICIOS>Aula Virtual>Talleres y Exámenes>Solicitar preguntas. Se observa la siguiente interfaz de usuario:

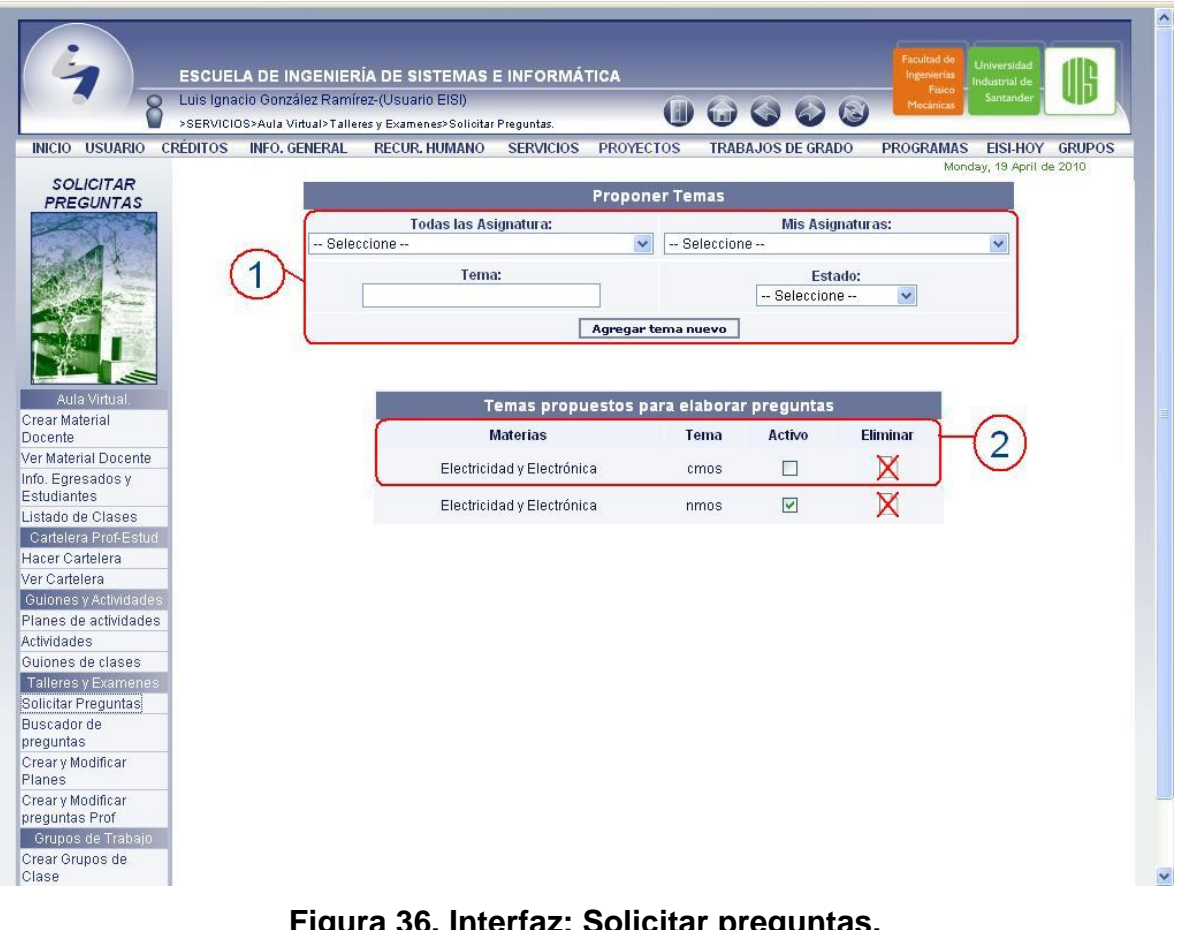

**Figura 36. Interfaz: Solicitar preguntas.**

**Fuente. Autores.**

A continuación se explica detalladamente las funciones que puede realizar el profesor en cada zona.

1. En esta zona primero el profesor selecciona una asignatura para la cual quiere proponer un tema, para posteriormente realizar y/o recibir preguntas de los estudiantes; la asignatura es seleccionada entre todas las que ve algún estudiante de la escuela, o en caso de haber propuesto un tema anteriormente puede seleccionarla rápidamente de la **lista de selección Mis Asignaturas**. Existe la posibilidad de proponer un tema para una asignatura nueva, seleccionando de la **lista de selección Todas las Asignaturas la opción Nueva asignatura**, aparecerá una caja de texto para digitar el nombre de la nueva asignatura.

Luego de haber seleccionado la asignatura, el profesor debe escribir el tema y seleccionar el estado del tema. Activo quiere decir que el tema será visible para que los estudiantes propongan preguntas sobre ese tema. El estado inactivo bloquea la recepción de preguntas sobre ese tema, pero el profesor puede seguir trabajando en la creación de preguntas para este tema. Para finalizar, el profesor debe hacer click en el **botón Agregar tema nuevo** y el tema propuesto aparecerá en la lista.

2. En esta zona se listan los temas propuestos por el profesor. Al hacer click en la **caja de selección de la columna Activo** el tema puede ser activado o desactivado. También existe la posibilidad de eliminar el tema definitivamente.

#### **5.2.2. Crear y modificar preguntas.**

Este menú está activado para estudiantes y profesores, pero se diferencian de la interfaz de usuario. Los estudiantes acceden a través del menú SERVICIOS>Aula Virtual>Talleres y Exámenes>Crear y Modificar Preguntas Est. Los profesores acceden a través del menú SERVICIOS>Aula Virtual>Talleres y Exámenes>Crear

y Modificar Preguntas Prof. Se observa la siguiente **interfaz de usuario para estudiantes**:

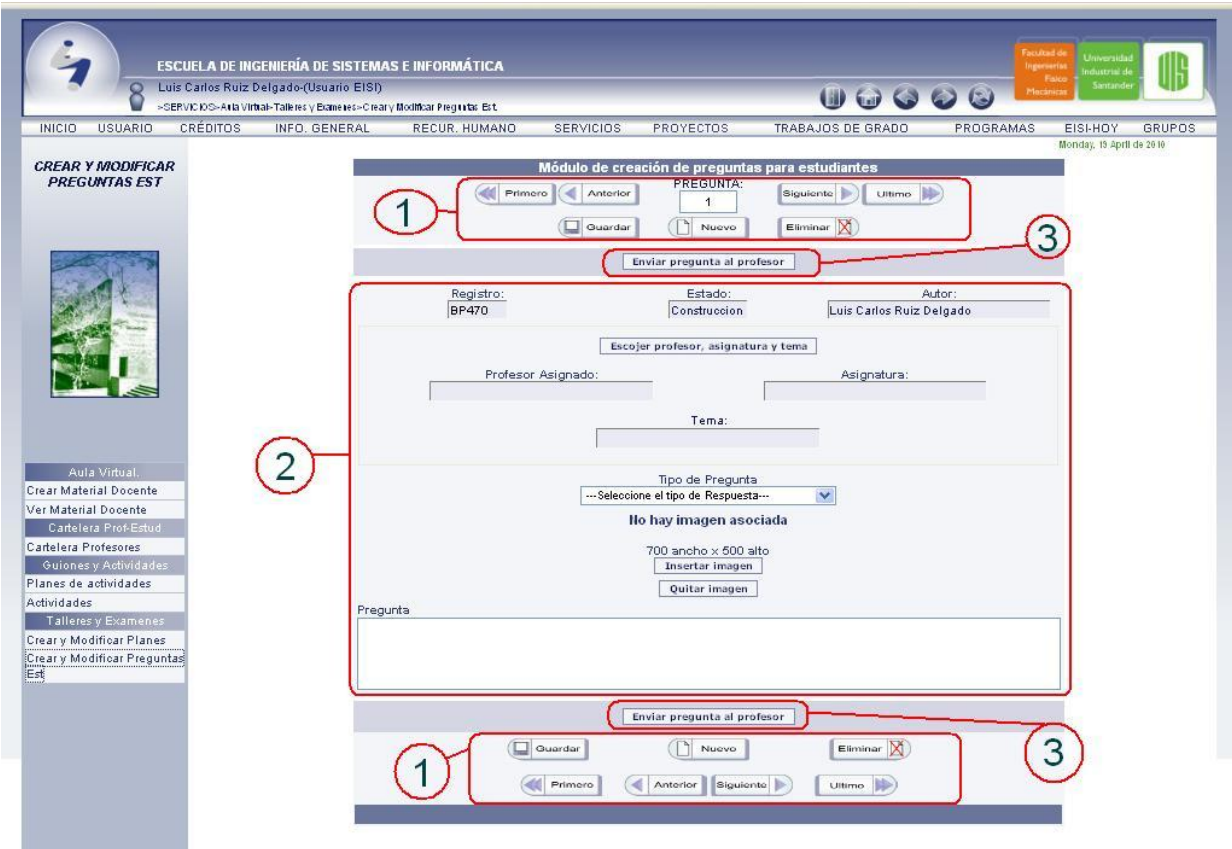

## **Figura 37. Interfaz: Crear y Modificar Preguntas Est. Fuente. Autores.**

A continuación se explica detalladamente las funciones que puede realizar el profesor en cada zona.

1. En esta zona se encuentran los **botones de navegación Primero, Anterior, Siguiente y Ultimo**, lo cuales permiten el desplazamiento entre las diferentes preguntas en estado de construcción. La caja de texto con el número indica la pregunta actual que esta editando el estudiante. Además encontramos **tres botones muy importantes Nuevo, Guardar y Eliminar**. El **botón Nuevo** permite empezar la edición de una nueva pregunta. El **botón Guardar** permite solo guardar, sin enviar correo al profesor asignado; para guardar se deben llenar todos los campos de la zona dos. El **botón Eliminar** borra la pregunta actual de la base de datos.

2. En esta zona se encuentran los campos que se deben llenar para la creación de una pregunta. Se inicia seleccionando el profesor asignado para revisar la pregunta, la asignatura y el tema propuesto por el profesor para recibir solicitudes de preguntas. Al dar click en el **botón Seleccionar profesor, asignatura y tema** se abre la siguiente ventana:

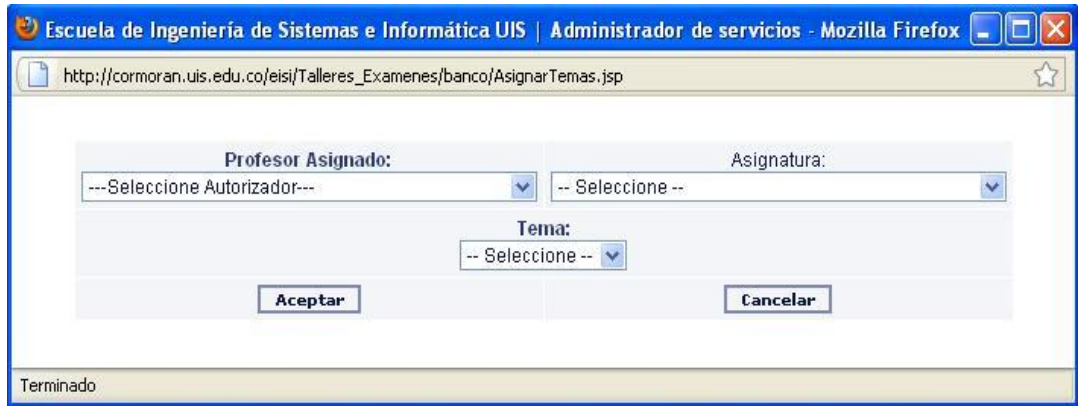

**Figura 38. Ventana: Seleccionar profesor, asignatura y tema. Fuente. Autores.**

Primero se selecciona el profesor, luego la asignatura propuesta y finalmente el tema habilitado. Al dar click en el **botón Aceptar** los datos serán enviados al formulario de la interfaz anteriormente mencionada.

Posteriormente se **selecciona el tipo de pregunta** que se desea crear, al seleccionar uno de los diferentes tipos la interfaz se modifica para abrir espacio a la edición de respuestas. Al seleccionar **tipo de pregunta Abierta** se observara el siguiente cambio:

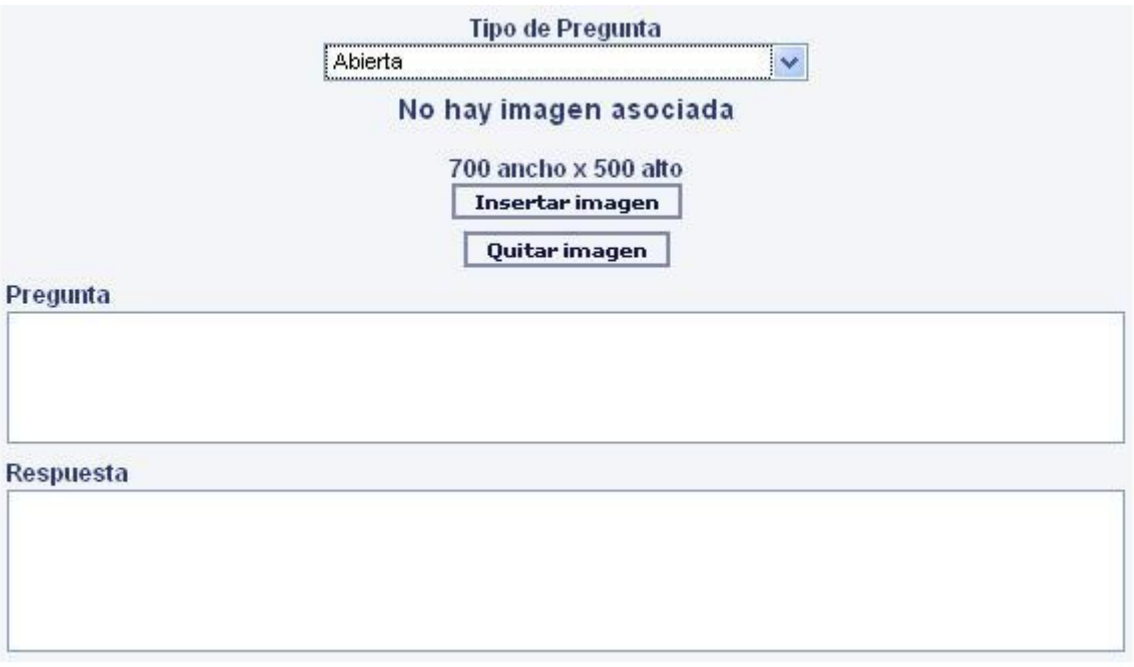

**Figura 39. Formulario: Opción tipo pregunta Abierta. Fuente. Autores.**

Al seleccionar **tipo de pregunta Verdadero-Falso** se observara el siguiente cambio:

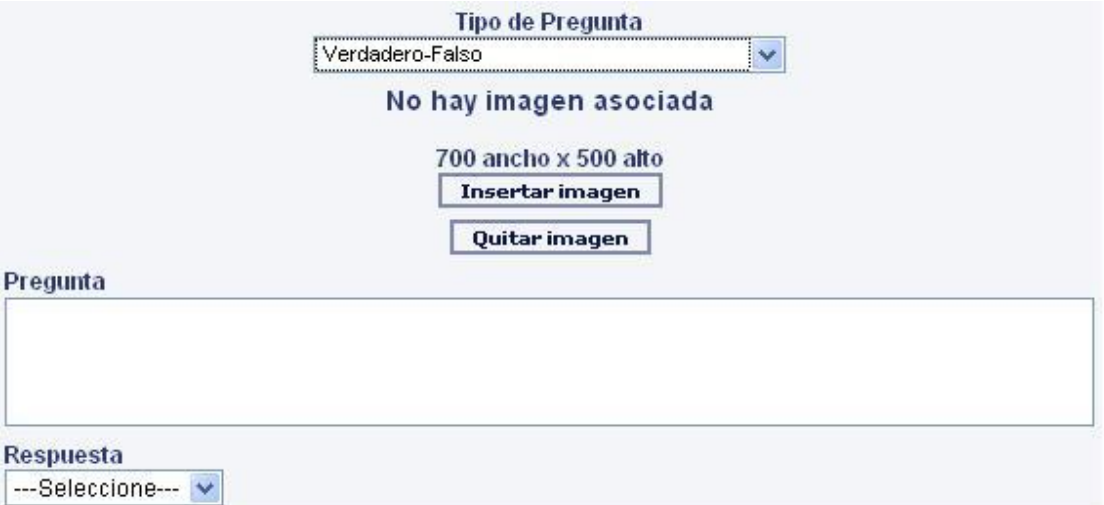

# **Figura 40. Formulario: Opción tipo pregunta Verdadero-Falso. Fuente. Autores.**

Al seleccionar **tipo de pregunta Selección Múltiple Única Respuesta** se observara el siguiente cambio:

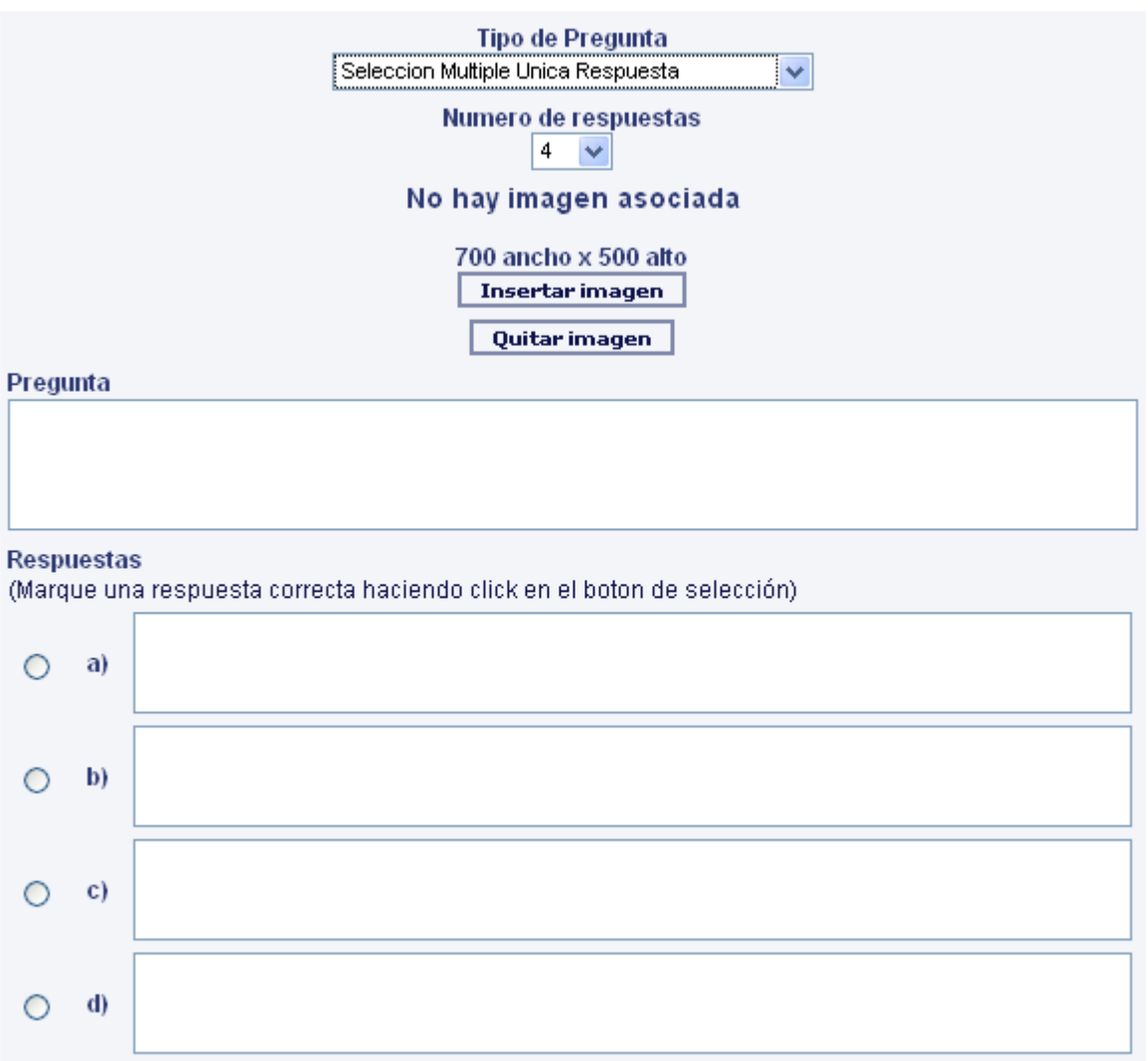

**Figura 41. Formulario: Opción tipo pregunta Selección Múltiple Única** 

#### **Respuesta.**

**Fuente. Autores.**

Al seleccionar **tipo de pregunta Selección Múltiple Múltiple Respuestas** se observara el siguiente cambio:

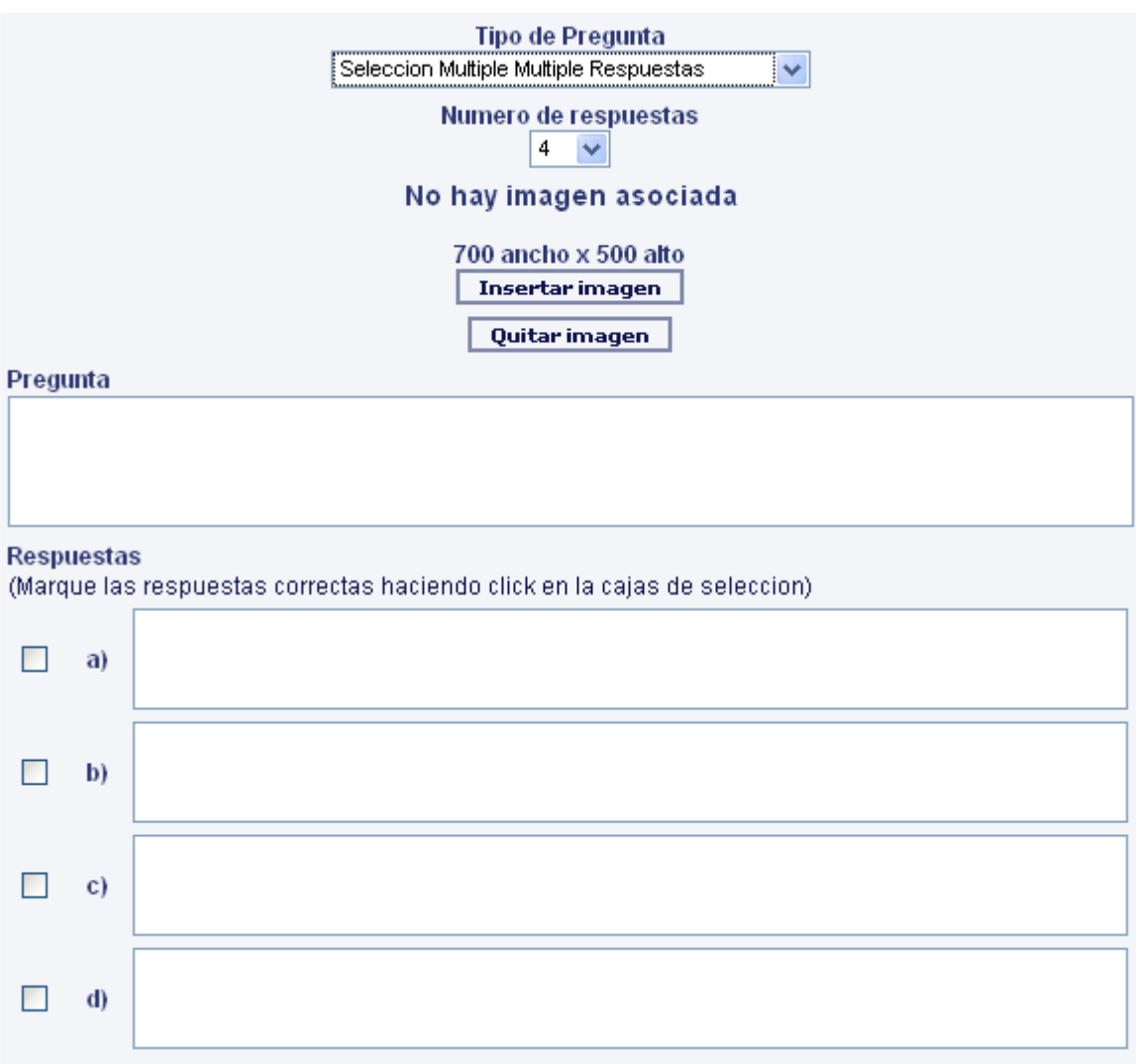

# **Figura 42. Formulario: Opción tipo pregunta Selección Múltiple Múltiple Respuestas.**

### **Fuente. Autores.**

Luego de seleccionar el tipo de pregunta, se encuentra el **botón Insertar imagen** el cual abre la siguiente ventana:

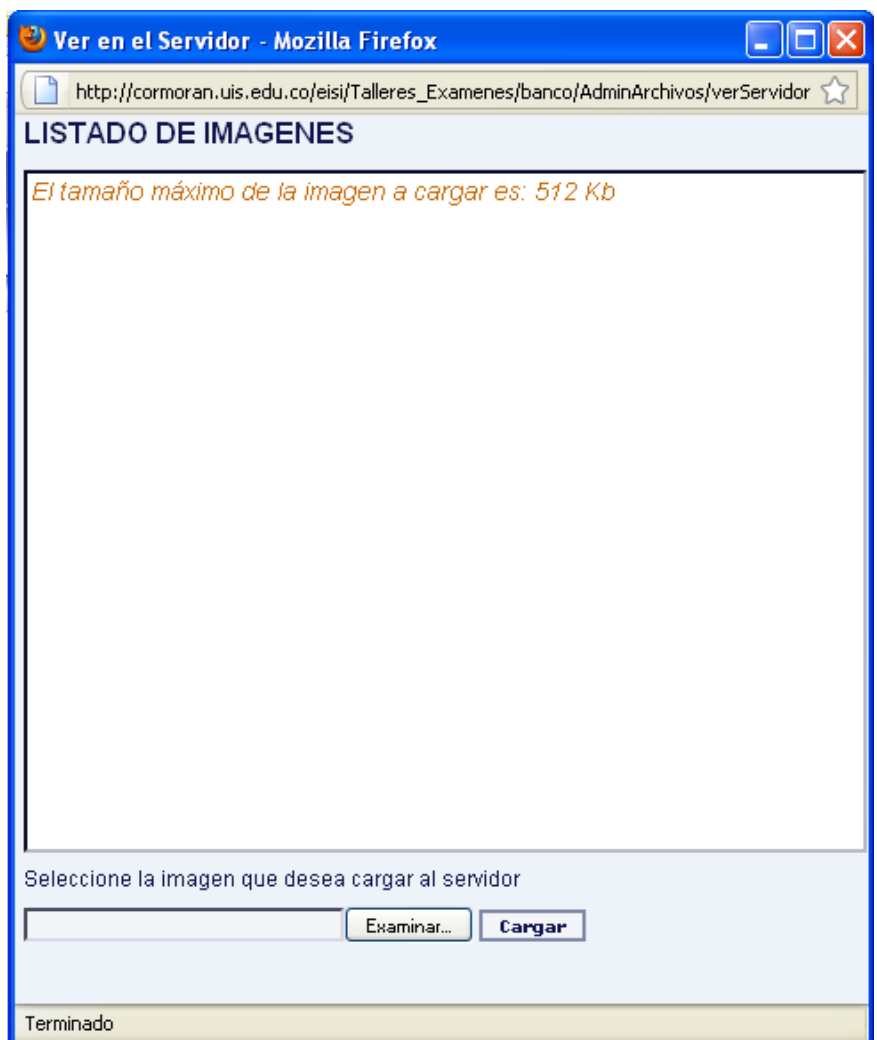

**Figura 43. Ventana: Insertar imagen en la pregunta.**

**Fuente. Autores.**

En esta ventana el estudiante podrá cargar una imagen que tiene en su ordenador al servidor, al dar click en el **botón Examinar** escribe la ruta de la imagen almacenada en el ordenador y luego al dar click en el **botón Cargar** esta se listara en el área, para finalmente dar click sobre la imagen y llevarla al formulario de la interfaz antes mencionada. La imagen para una pregunta no es obligatoria.

Para finalizar la edición de la pregunta, se ingresa la respuesta según el tipo de pregunta seleccionada. En caso de ser **pregunta tipo Selección Múltiple** el estudiante puede **seleccionar el número de respuestas** que desea establecer para la pregunta, mínimo cuatro (4) y máximo diez (10) opciones de respuesta.

3. Finalmente en esta zona se encuentra el **botón Enviar pregunta al profesor** que envía la pregunta al profesor para que se evalué el ingreso a formar parte del banco de preguntas de la escuela. Este botón envía un correo de notificación al profesor.

La **interfaz de usuario para profesores** que se observa es la siguiente:

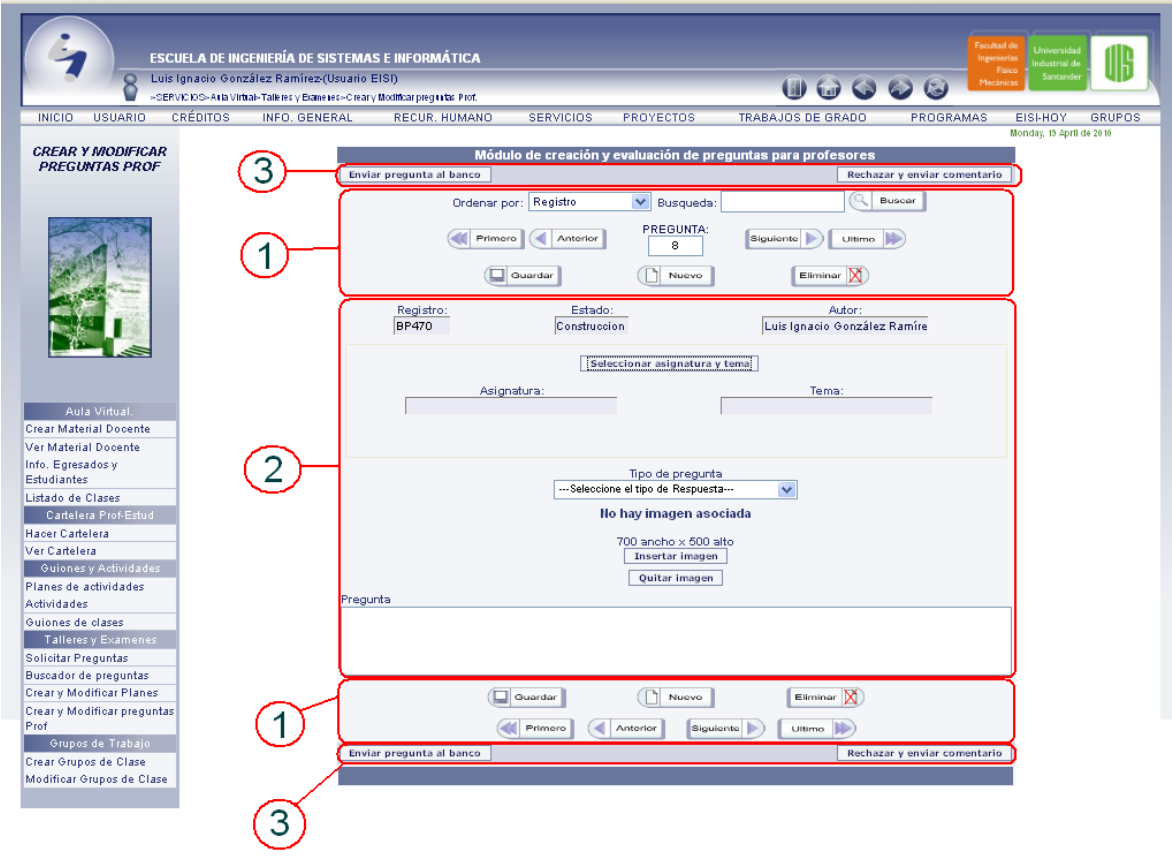

**Figura 44. Interfaz: Crear y Modificar Preguntas Prof.**

### **Fuente. Autores.**

Se puede observar que la interfaz no difiere mucho de la del estudiante, por consiguiente se explican los detalles importantes que cambian:

- 1. En esta zona se observa una lista de selección que permite ordenar las preguntas por número de registro, estado, asignatura, tipo de pregunta o autor. La **caja de texto Búsqueda** permite digitar una palabra para buscar rápidamente coincidencias con alguna de las preguntas.
- 2. En esta zona se encuentran los campos que se deben llenar para la creación de una pregunta. Se inicia seleccionando, la asignatura y el tema propuesto por el profesor. Al dar click en el **botón Seleccionar asignatura y tema** se abre la siguiente ventana:

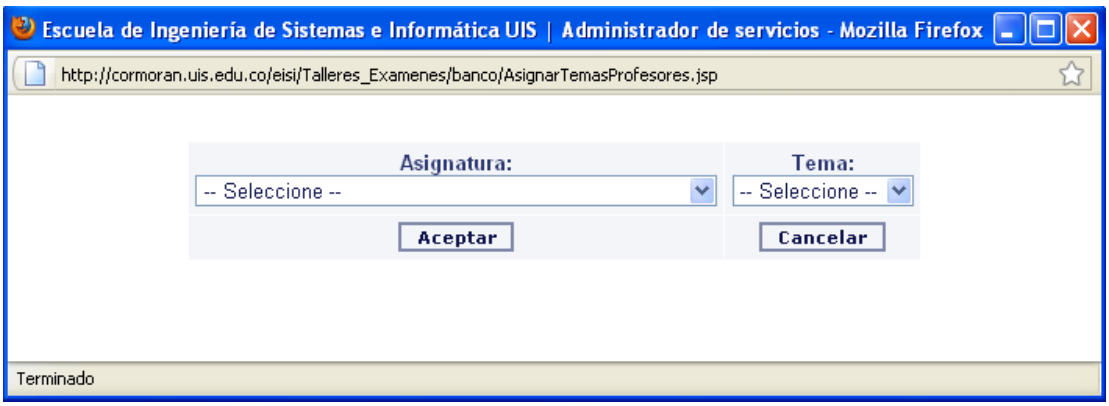

**Figura 45. Ventana: Seleccionar asignatura y tema.**

Primero se selecciona la asignatura propuesta y finalmente el tema habilitado. Al dar click en el **botón Aceptar** los datos serán enviados al formulario de la interfaz anteriormente mencionada.

Los demás campos de esta zona se completan de la misma forma en que lo hace un estudiante.

3. Finalmente en esta zona se encuentran los **botones Enviar pregunta al banco, Rechazar y enviar comentario**. El primero cambia el estado de la pregunta a Activo, enviando la pregunta al banco de la escuela; este botón envía correo al estudiante autor de la pregunta notificándole que la pregunta ha sido aceptada. El segundo botón modifica la interfaz de usuario para dar espacio a la edición del comentario de retroalimentación para el estudiante, se observa el siguiente cambio en la interfaz:

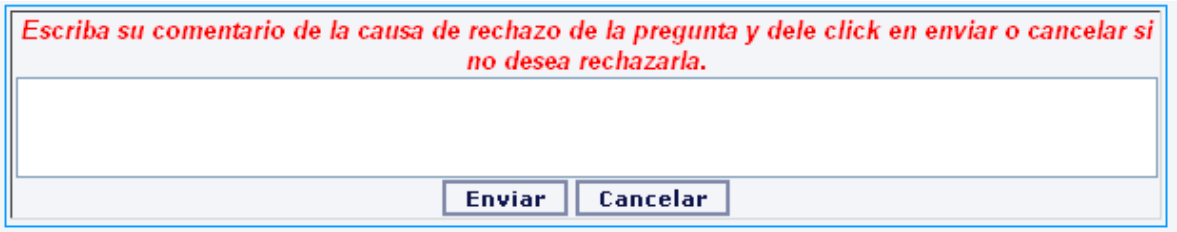

**Figura 46. Formulario: Rechazar y enviar comentario a estudiante. Fuente. Autores.**

Al dar click en el **botón Enviar** se envía un correo de notificación al estudiante, el cual lleva el comentario hecho por el profesor.

### **5.2.3. Buscador de preguntas.**

Este menú está activado solo para profesores. Los profesores acceden a través del menú SERVICIOS>Aula Virtual>Talleres y Exámenes>Buscador de preguntas. Se observa la siguiente **interfaz de usuario**:

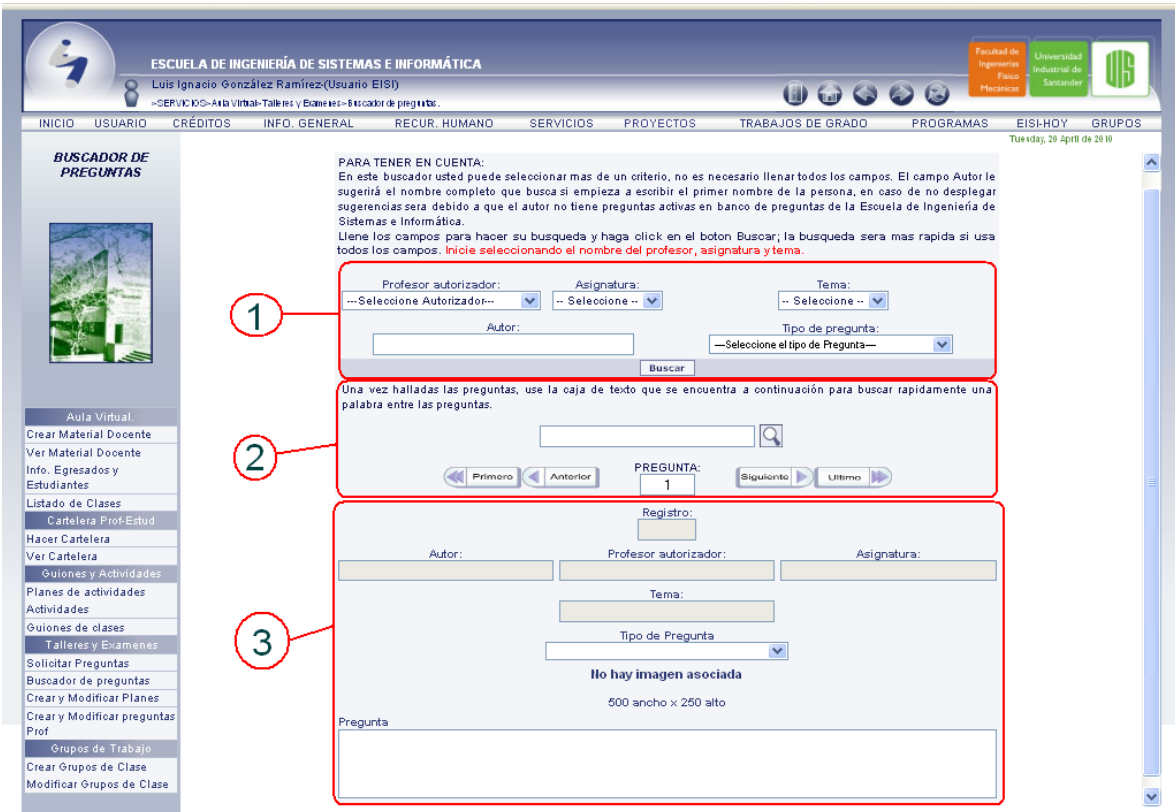

# **Figura 47. Interfaz: Buscador de preguntas. Fuente. Autores.**

A continuación se explica detalladamente las funciones que puede realizar el profesor en cada zona.

1. En esta zona se encuentran los diferentes criterios de búsqueda, no es necesario llenar todos los campos aunque la búsqueda será más rápida y

eficiente si se usan todos. El campo Autor sugerirá los nombres que encuentre en la base datos usando la misma dinámica que se implementa en el buscador Google si se inicia escribiendo el primer nombre del autor. Se **inicia seleccionando el profesor** que autorizó la pregunta para llenar la lista de selección de las asignaturas con las que está relacionado, luego se **selecciona la asignatura** para llenar la lista de selección de temas, **se selecciona el tema**, el **tipo de de pregunta**, se **digita el nombre del autor** y finalmente se da **click en el botón Buscar**.

- 2. Luego de haber hecho la búsqueda en la zona uno, se encuentran los **botones de navegación Primero, Anterior, Siguiente y Ultimo**, lo cuales permiten el desplazamiento entre las diferentes preguntas activas. La caja de texto con el número indica la pregunta actual que esta visualizando el profesor. La **caja de texto Búsqueda** permite digitar una palabra para buscar rápidamente coincidencias con alguna de las preguntas.
- 3. Finalmente en esta zona se presentan los datos de las preguntas encontradas.

## **5.3. SERVICIO ELABORACIÓN DE PLAN DE TALLERES Y EXÁMENES**

### **5.3.1. Crear y Modificar Planes.**

Este menú está activado solo para profesores. Los profesores acceden a través del menú SERVICIOS>Aula Virtual>Talleres y Exámenes>Crear y Modificar Planes. Se observa la siguiente **interfaz de usuario**:

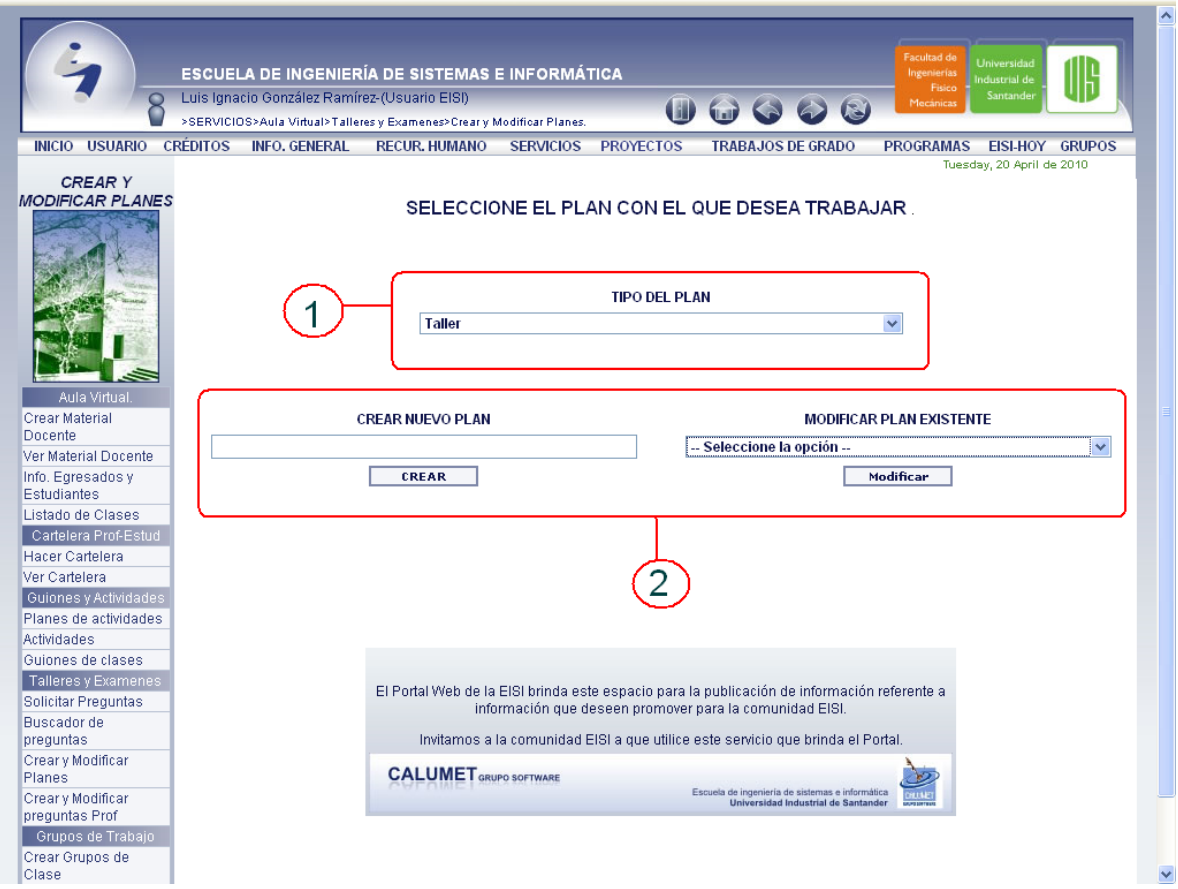

**Figura 48. Interfaz: Crear y Modificar Planes (Talleres y Exámenes). Fuente. Autores.**

A continuación se explica detalladamente las funciones que puede realizar el profesor en cada zona.

- 1. En esta zona se encuentra una **lista de selección con los dos tipos de planes** que se pueden crear. Se inicia **seleccionando el tipo de plan** que se desea crear, para llenar la lista de selección de planes existentes (si los hay).
- 2. Luego de haber seleccionado el tipo de plan a crear en esta zona se presentan en los planes existentes, estos se encuentran en la **lista de selección MODIFICAR PLAN EXISTENTE**. En caso de no tener un plan para ser modificado se inicia escribiendo el nombre del plan que se desea crear en la **caja de texto CREAR NUEVO PLAN** y se da click en el **botón Crear**, que presentara la siguiente interfaz de usuario:

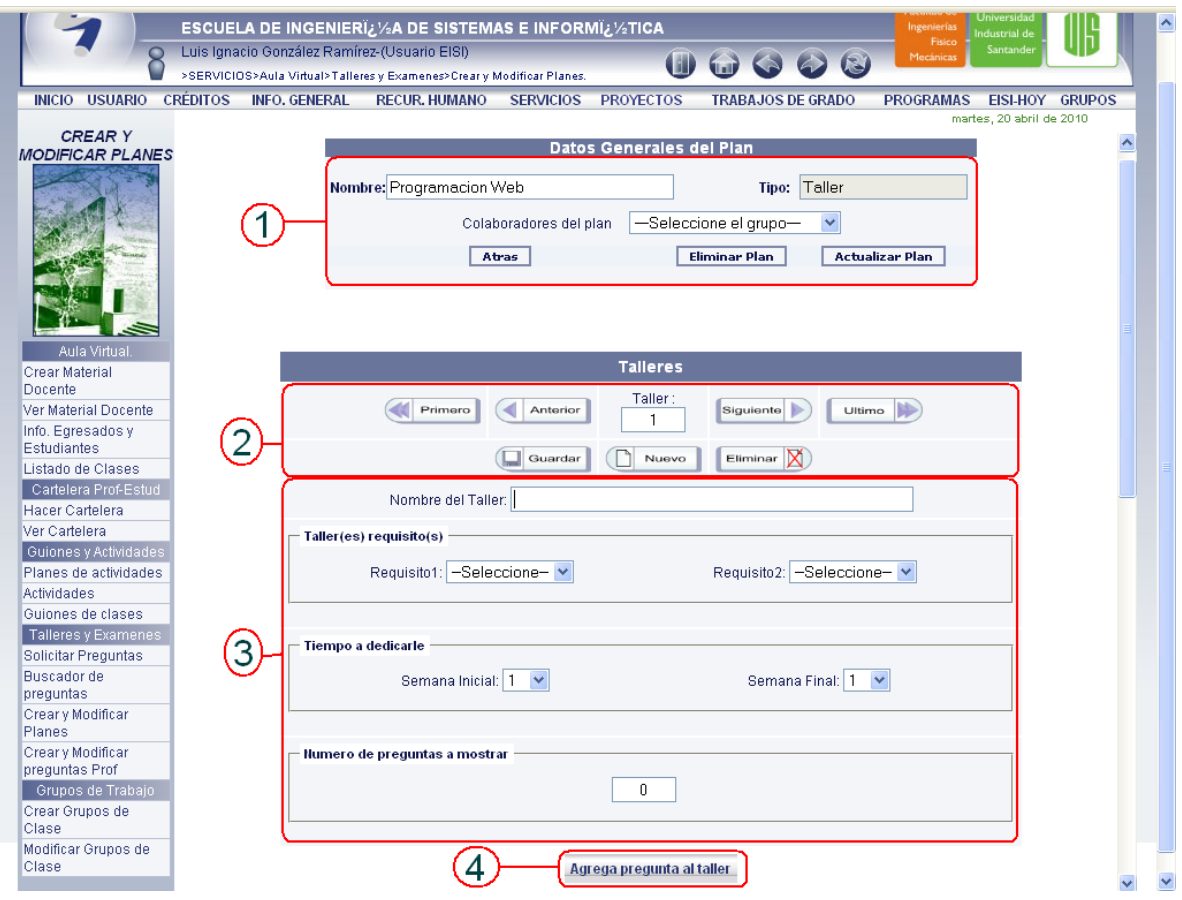

**Figura 49. Interfaz: Edición de Planes (Talleres y Exámenes).**

**Fuente. Autores.**

A continuación se explica detalladamente las funciones que puede realizar el profesor en cada zona.

- 1. En esta zona se encuentran los datos generales del plan creado, el profesor puede modificar el nombre del plan y seleccionar el **grupo colaborador de la escuela (opcional)**, el cual le ayudara a la elaboración de talleres o exámenes para ese plan. Se encuentran tres botones: el **botón Eliminar**, el cual elimina todo el plan de talleres o exámenes; el **botón Actualizar**, el actualiza los datos generales del plan; y el **botón Atrás**, el cual lleva al profesor al la **interfaz de la Figura 48**.
- 2. Luego de haber hecho completado los datos generales del plan, en esta zona se encuentran los **botones de navegación Primero, Anterior, Siguiente y Ultimo**, lo cuales permiten el desplazamiento entre los diferentes talleres o exámenes creados. La caja de texto con el número indica el taller actual que esta editando el profesor. Además encontramos **tres botones muy importantes Nuevo, Guardar y Eliminar**.

El **botón Nuevo** permite empezar la edición de un nuevo taller o examen. El **botón Guardar** permite guardar; para guardar se deben llenar todos los campos de la zona tres. El **botón Eliminar** borra el taller actual del plan.

3. En esta zona se encuentran los campos que se deben llenar para la creación del taller o examen. Se **inicia digitando el nombre**, opcionalmente se pueden **establecer uno (1) o dos (2) requisitos** que el estudiante debe cumplir para la presentar el taller o examen, el **número de semanas** que estará activo y finalmente el **número de preguntas** que presentara el estudiante. El taller o examen puede incluir cuarenta (40) preguntas de las cuales el estudiante presentara veinte (20) tomadas aleatoriamente de las cuarenta.

4. Una vez guardados los datos del taller o examen, en esta zona encontramos el botón **Agregar preguntas**, el cual llevara al profesor a la interfaz de búsqueda de preguntas:

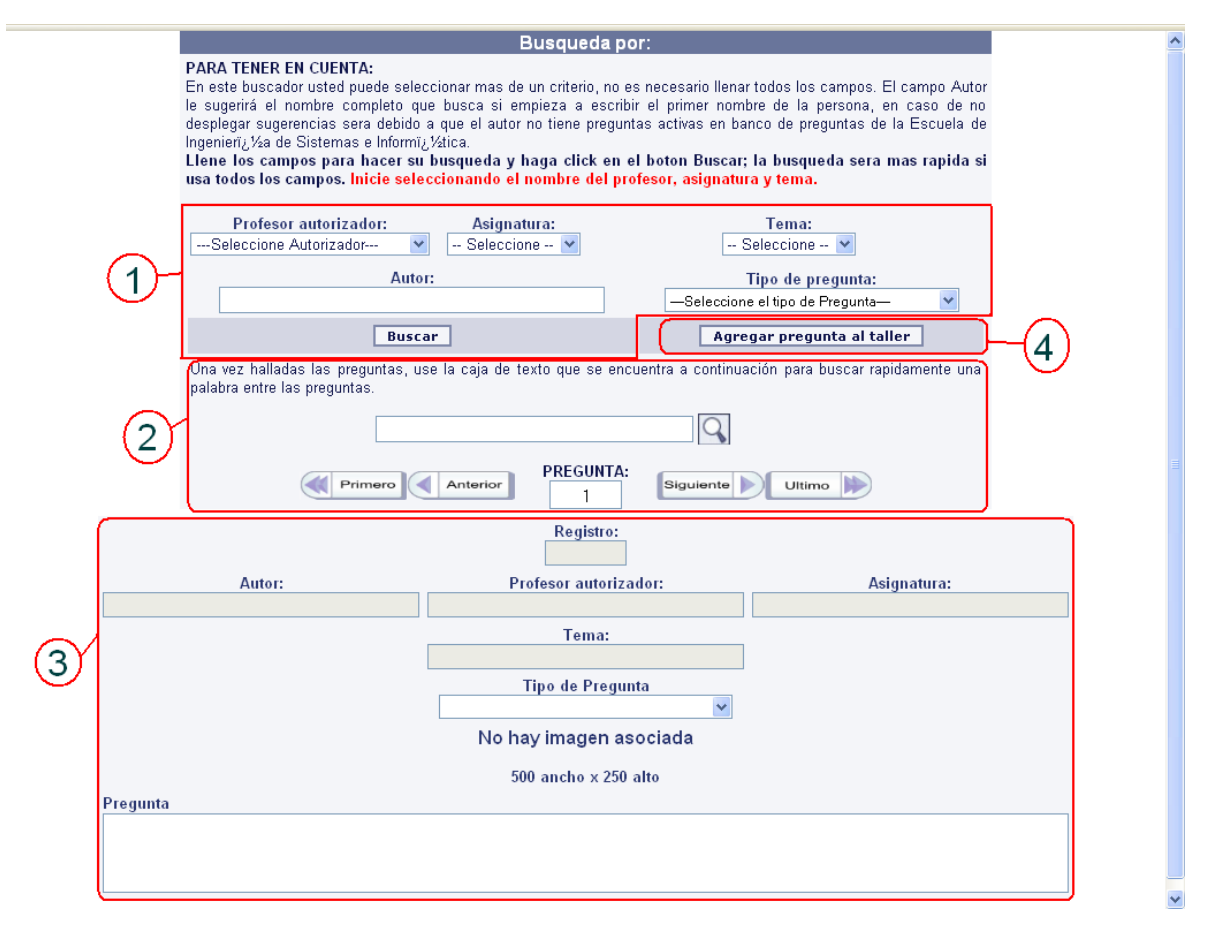

**Figura 50. Interfaz: Buscador de preguntas (Agregar preguntas). Fuente. Autores.**

A continuación se explica detalladamente las funciones que puede realizar el profesor en cada zona.

1. En esta zona se encuentran los diferentes criterios de búsqueda, no es necesario llenar todos los campos aunque la búsqueda será más rápida y eficiente si se usan todos. El campo Autor sugerirá los nombres que

encuentre en la base datos usando la misma dinámica que se implementa en el buscador Google si se inicia escribiendo el primer nombre del autor. Se **inicia seleccionando el profesor** que autorizó la pregunta para llenar la lista de selección de las asignaturas con las que está relacionado, luego se **selecciona la asignatura** para llenar la lista de selección de temas, **se selecciona el tema**, el **tipo de de pregunta**, se **digita el nombre del autor** y finalmente se da **click en el botón Buscar**.

- 2. Luego de haber hecho la búsqueda en la zona uno, se encuentran los **botones de navegación Primero, Anterior, Siguiente y Ultimo**, lo cuales permiten el desplazamiento entre las diferentes preguntas activas. La caja de texto con el número indica la pregunta actual que esta visualizando el profesor. La **caja de texto Búsqueda** permite digitar una palabra para buscar rápidamente coincidencias con alguna de las preguntas.
- 3. En esta zona se presentan los datos de las preguntas encontradas.
- 4. Finalmente para agregar la pregunta que actualmente es visualizando el profesor, en esta zona se encuentra el **botón Agregar pregunta**. Este botón asignara la pregunta al taller o examen y dará la opción de continuar agregando preguntas o salir del buscador, al continuar agregando preguntas la búsqueda anterior se conservara descartando las preguntas ya asignadas, así el profesor no podrá incluir una pregunta dos o más veces. Al salir del buscador la interfaz de la **Figura 49** se modificará para abrir espacio a las preguntas asignadas anteriormente, el cambio que se observa es el siguiente:

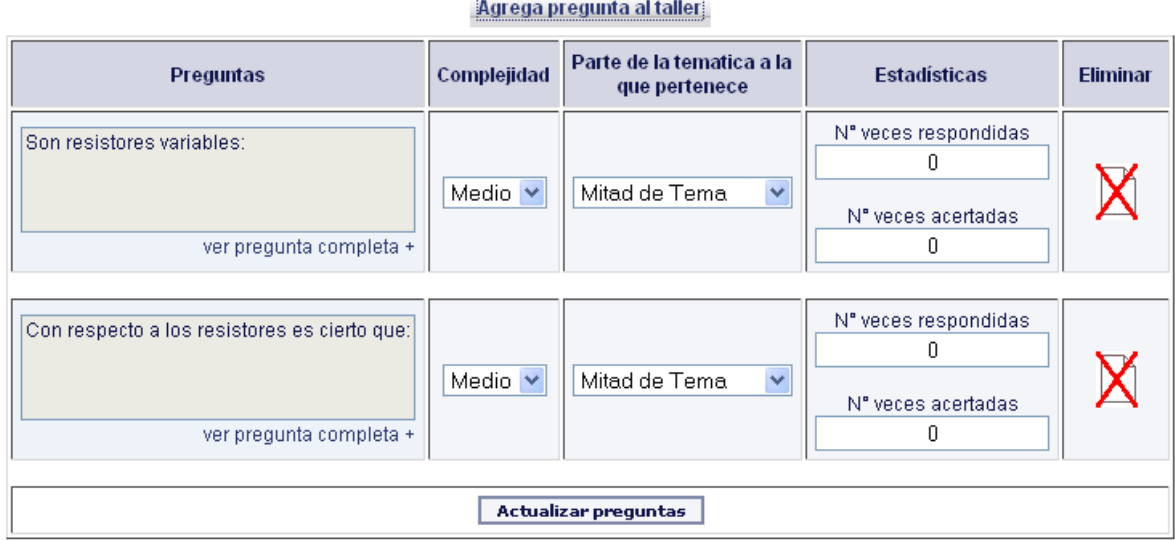

# **Figura 51. Interfaz: Preguntas agregadas (Talleres y Exámenes). Fuente. Autores.**

Esta interfaz permite al profesor observar las preguntas asignadas al taller, además podrá establecer la complejidad de la pregunta, la parte de la temática a la que pertenece la pregunta, observar las estadísticas de la pregunta y eliminar la pregunta si lo desea.

## **5.4. ADMINISTRACIÓN DEL PORTAL WEB**

A continuación se dará una breve explicación de los pasos a seguir y aspectos a tener en cuenta cuando se implanta un nuevo módulo o servicio en el sitio Web. Antes de implantar un nuevo servicio este debe ser sometido a pruebas, las cuales inicialmente se hacen de manera local con la colaboración de los miembros del grupo Calumet. Una vez estén aprobadas las pruebas mencionadas en pruebas del sistema, se procede a implementar el nuevo servicio.

Los pasos recomendados son:

Inicialmente se crean las tablas nuevas o se agregan los campos requeridos a las tablas ya existentes en la base de datos Diamante, para esto se cuenta con el software SQL yog, el cual es preciso para esta labor:

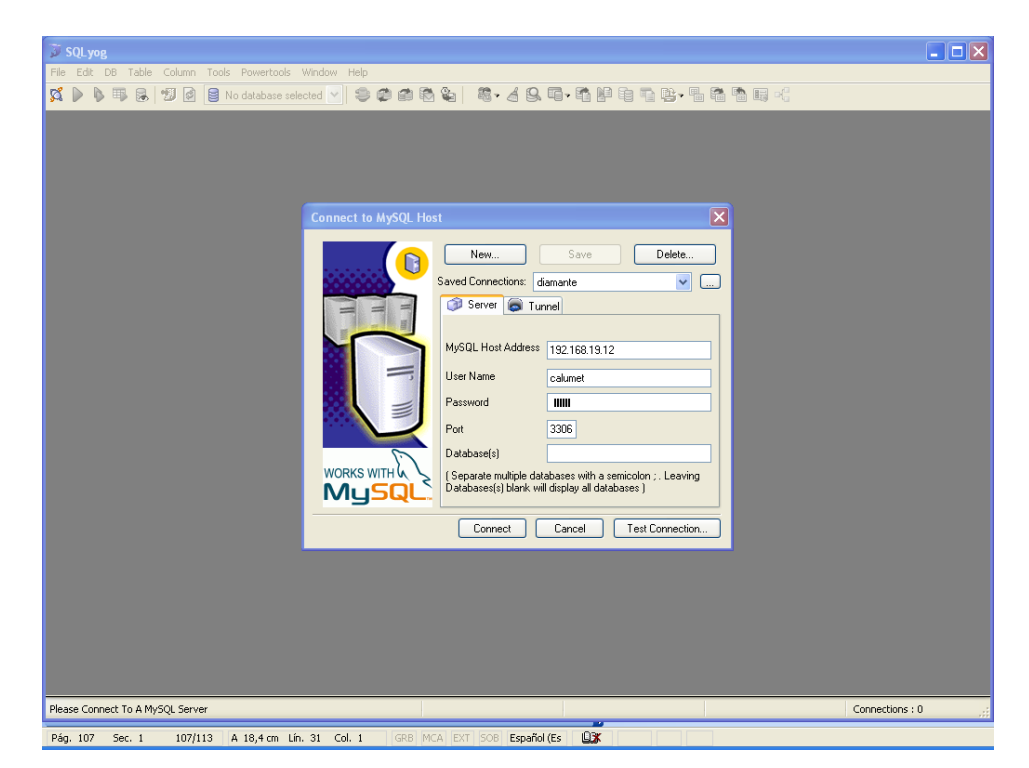

**Figura 52. Interfaz: SQLyog para conexión con la Base de Datos. Fuente. Autores.**

Se conecta a la base de datos Diamante, y procede a hacerle los cambios respectivos:

| SOLyog - [diamante - calumet@192.168.19.12]<br><b>Co</b> File Edit<br>DB Table Column Tools Powertools |                           | Window Help  |                 |                     |                                                                 |                    |                |                 |        |                              |                | $\blacksquare$ $\square$ $\times$ |
|----------------------------------------------------------------------------------------------------|---------------------------|--------------|-----------------|---------------------|-----------------------------------------------------------------|--------------------|----------------|-----------------|--------|------------------------------|----------------|-----------------------------------|
| diamante<br>ಜೆ<br>凤<br>$\bullet$ $\bullet$<br>區                                                        |                           | $\vee$       |                 |                     | <sup>●●●南南</sup> 山 <sup>-</sup> - 49.4 - 49.4 - 49.4 - 49.4 - 4 |                    |                |                 |        |                              |                |                                   |
|                                                                                                    |                           |              |                 |                     |                                                                 |                    |                |                 |        |                              |                |                                   |
| TB ContadorVisitas<br>$\blacksquare$                                                                   | 1 <br>$\hat{\phantom{a}}$ |              |                 |                     |                                                                 |                    |                |                 |        |                              |                |                                   |
| <b>E</b> TB Cursos<br>$\blacksquare$                                                                   |                           |              |                 |                     |                                                                 |                    |                |                 |        |                              |                |                                   |
| TB EstandarCatEncuestas<br>Ŧ                                                                           |                           |              |                 |                     |                                                                 |                    |                |                 |        |                              |                |                                   |
| TB EstandarCatMiPerfil<br>Ŧ                                                                            |                           |              |                 |                     |                                                                 |                    |                |                 |        |                              |                |                                   |
| E TB Foros<br>Đ                                                                                        |                           |              |                 |                     |                                                                 |                    |                |                 |        |                              |                |                                   |
| E TB_Grupos<br>Ŧ                                                                                       |                           |              |                 |                     |                                                                 |                    |                |                 |        |                              |                |                                   |
| TB_Hojadevida<br>Ŧ                                                                                     |                           |              |                 |                     |                                                                 |                    |                |                 |        |                              |                |                                   |
| <b>E</b> TB Horarios<br>Ð                                                                              |                           |              |                 |                     |                                                                 |                    |                |                 |        |                              |                |                                   |
| <b>E</b> TB Integrantes<br>$\blacksquare$                                                              |                           |              |                 |                     |                                                                 |                    |                |                 |        |                              |                |                                   |
| <b>E</b> TB Intereses<br>$\pm$                                                                         |                           |              |                 |                     |                                                                 |                    |                |                 |        |                              |                |                                   |
| E TB_Intnoeisi<br>$\blacksquare$                                                                       |                           |              |                 |                     |                                                                 |                    |                |                 |        |                              |                |                                   |
| TB_MateriasN<br>$\blacksquare$                                                                         |                           |              |                 |                     |                                                                 |                    |                |                 |        |                              |                |                                   |
| <b>E</b> TB_Menu<br>Ŧ                                                                                  |                           |              |                 |                     |                                                                 |                    |                |                 |        |                              |                |                                   |
| TB_MiPerfilAreas<br>Ŧ                                                                                  |                           |              |                 |                     |                                                                 |                    |                |                 |        |                              |                |                                   |
| TB ParametrosEncuestas<br>圛                                                                            |                           |              |                 |                     | 1 Result 2 Messages <b>1</b> 3 Table Data <b>3</b> 4 Objects    |                    | 5 History      |                 |        |                              |                |                                   |
| $\blacksquare$<br><b>E</b> TB Perfiles                                                                 |                           | 日電路          |                 | Show All or Limit 0 | 1000                                                            |                    | Refresh        |                 |        |                              |                |                                   |
| $\blacksquare$<br><b>E</b> TB Prefijos                                                                 |                           |              |                 |                     |                                                                 |                    |                |                 |        |                              |                |                                   |
| <b>E</b> TB_Seccion<br>Đ                                                                               |                           | IdUsr        | IdCat           | IdPerfil Identif    |                                                                 | TipoIdentif CodEst |                | CodPos          |        | CodProf PrimMomUsr SeqNomUsr |                |                                   |
| Đ<br>E TP_Archivos                                                                                     |                           | <b>TO</b>    | CT17            | PE1                 | 123 CC                                                          |                    |                | (NULL)          |        | Admin                        | Portal         |                                   |
| TP_Backups<br>Ŧ                                                                                        |                           | U1           | CT13            |                     | 6666666 CC                                                      |                    |                |                 |        | Invitado                     |                |                                   |
| TP ComentaEventos<br>$\blacksquare$                                                                    |                           | U10          | CT4             | PE12                | 91235776 CC                                                     |                    | (NULL)         |                 | 3587   | Luis                         | Ignacio        |                                   |
| TP_Comunicados1<br>圛                                                                                   |                           |              |                 |                     |                                                                 |                    |                |                 |        |                              |                |                                   |
| TP Contenidos<br>国                                                                                     |                           | U100         | CT1             | (NULL)              | 82031800281TI                                                   |                    | 1995641 (NULL) |                 |        | Rafael                       | Alberto        |                                   |
| TP Conversaciones<br>$\blacksquare$                                                                    |                           | U1000        | CT1             | (NULL)              | 90052953641 TI                                                  |                    | 2071409 null   |                 | null   | Renzzo                       |                |                                   |
| $\blacksquare$<br>E TP_Encuestas                                                                       |                           | U1001        | CT <sub>2</sub> | (MULT)              | 37842932 CC                                                     |                    | 1981944 null   |                 | mull   | Mini                         | Yohana         |                                   |
| $\blacksquare$<br>TP_Eventos                                                                           |                           | U1002        | CT1             | (NULL)              | 1095787723 CC                                                   |                    | 2030213 null   |                 | null   | Javier                       | Enrique        |                                   |
| TP_Historial<br>Ŧ                                                                                      |                           | U1003        | CT1             | (NULL)              | 90032661792 TI                                                  |                    | 2071368 (NULL) |                 | (NULL) | Adriana                      |                |                                   |
| TP HistorialVisitas<br>$\blacksquare$<br>丰                                                             |                           | U1004        | CT1             | (NULL)              | 1098682844 CC                                                   |                    | 2071410 (NULL) |                 | null   | Jahel                        | Jazmin         |                                   |
| 圛<br>里<br>TP IntegrantesEventos                                                                        |                           | U1005        | CT1             | (NULL)              | 13744164 CC                                                     |                    | 2005934 null   |                 | null   | Jhon                         | Jairo          |                                   |
| $\blacksquare$<br>TP MiPerfilAplicaciones<br>TP MiPerfilAreasF                                         |                           | U1006        | CT1             | (NULL)              | 13275864 CC                                                     |                    | 2020507 null   |                 | null   | Jorge                        | Leonardo       |                                   |
| Ŧ                                                                                                    |                           | U1007        | CT1             |                     |                                                                 |                    |                |                 |        |                              |                |                                   |
| TP_MiPerfilCapacitaciones<br>$\blacksquare$<br>TP MiPerfilComentarios                                  |                           |              |                 | (NULL)              | 1098683526 CC                                                   |                    | 2071704 null   |                 | null   | Sebastian                    |                |                                   |
| Đ<br>TP MiPerfilExperiencias                                                                           |                           | U1008        | CT1             | (NULL)              | 1096947054 CC                                                   |                    | 2053169 null   |                 | mull   | Dimelsa                      | Andrea         |                                   |
| Ŧ                                                                                                    |                           | U1009        | CT1             | (NULL)              | 1096946173 CC                                                   |                    | 2043291 null   |                 | null   | Isabel                       |                |                                   |
| TP MiPerfilHerramientas<br>$\blacksquare$                                                              |                           | U101         | CT <sub>2</sub> | (NULL)              | 91527550 CC                                                     |                    | 2010414 (NULL) |                 |        | Jaime                        | Daniel         |                                   |
| TP MiPerfilInteresesF<br>Ð<br>国                                                                        |                           | U1010        | CT1             | (NULL)              | 1098633093 CC                                                   |                    | 2051702 null   |                 | null   | Gladys                       | Xiomara        |                                   |
| TP MiPerfilInvestigaciones<br>Ŧ                                                                        |                           |              |                 |                     |                                                                 |                    |                |                 |        |                              |                |                                   |
| TP_MiPerfilParametros<br><b>E</b> TP Sugerencias                                                       |                           | $\leftarrow$ |                 |                     |                                                                 |                    |                |                 |        |                              |                | $\,$                              |
|                                                                                                    |                           |              |                 |                     |                                                                 |                    |                |                 |        |                              |                |                                   |
| Objectbrowser refreshed                                                                                |                           |              |                 | 0 <sub>ms</sub>     |                                                                 | 1000 row(s)        |                | Ln $1,$ Col $1$ |        |                              | Connections: 1 |                                   |
|                                                                                                    |                           |              |                 |                     |                                                                 |                    |                |                 |        |                              |                |                                   |

**Figura 53. Conexión con la BD Diamante. Fuente. Autores.**

Cuando se quiere crear una nueva tabla se hace a través del menú Table – Create Table, y para modificar una tabla ya existente se selecciona la tabla en la columna izquierda y luego se sigue el menú Table – Alter Table.

Luego de crear las tablas, se suben al servidor los archivos .JSP, .JS, y .CLASS correspondientes al servicio, esto se hace utilizando el programa WinSCP, el cual es una interfaz muy práctica que consta de dos paneles en los que se observan los archivos del equipo local y el servidor.

| Ea calumet@192.168.19.12 - WinSCP                                   |                                  |                                                                  |                                  | lolx<br>ш                   |  |  |  |  |  |  |  |  |  |
|---------------------------------------------------------------------|----------------------------------|------------------------------------------------------------------|----------------------------------|-----------------------------|--|--|--|--|--|--|--|--|--|
| Local Mark Files Commands Session Options Remote<br>Help            |                                  |                                                                  |                                  |                             |  |  |  |  |  |  |  |  |  |
| $ \Delta $<br>$ \Phi $<br>网的<br>帝略登<br>Ħ<br>۰<br>毊                  | ø                                | calumet@192.168 ~<br>愚・割                                         |                                  |                             |  |  |  |  |  |  |  |  |  |
| 图图<br>C: Disco local<br>$\Rightarrow$<br>$\mathcal V$               | $\Delta$<br>团<br>$\bullet$       | 白面骨肉白色<br>B<br>$\leftarrow$                                      |                                  |                             |  |  |  |  |  |  |  |  |  |
| $\Leftarrow$                                                        | ۹p                               | <b>D</b> eis ∨<br>$\qquad \qquad \Rightarrow \qquad \Rightarrow$ |                                  |                             |  |  |  |  |  |  |  |  |  |
| C:\Documents and Settings\Administrador\Mis documentos<br>Size Type | $\sim$                           | /var/lib/tomcat5.5/webapps/eisi                                  | Size Changed Rights              |                             |  |  |  |  |  |  |  |  |  |
| Name /                                                              |                                  | Name V                                                           |                                  |                             |  |  |  |  |  |  |  |  |  |
| <b>ET</b><br>2008-05-27                                             | Parent directory                 | m.<br>WFR-INF                                                    | 16/06/2008 03:                   | rwxr-xr-x                   |  |  |  |  |  |  |  |  |  |
| 2008-05-28                                                          | Carpeta de arc                   | Civinetas                                                        | 16/06/2008 03:                   | rwxr-xr-x<br>rwyr-y---      |  |  |  |  |  |  |  |  |  |
| cambi                                                               | Carpeta de arc                   | Scripts                                                          | 16/06/2008 04:                   |                             |  |  |  |  |  |  |  |  |  |
| Camtasia Studio                                                     | Carpeta de arc<br>Carpeta de arc | Registro                                                         | 26/09/2008 10:                   | rwxr-x---                   |  |  |  |  |  |  |  |  |  |
| copiaeisi                                                           | Carpeta de arc                   | Cong                                                             | 21/08/2008 09:<br>16/06/2008 04: | rwxr-x---<br>rwxr-xr-x      |  |  |  |  |  |  |  |  |  |
| Copiaesisi11-10-2008                                                | Carpeta de arc                   | Codf                                                             | 08/10/2008 04:                   | nwxr-xr-x                   |  |  |  |  |  |  |  |  |  |
| Conjaindexnomodi                                                    | Carpeta de arc                   | <b>Opajarito</b>                                                 | 16/06/2008 04:                   | near-x---                   |  |  |  |  |  |  |  |  |  |
| <b>Executos</b>                                                     | Carpeta de arc                   | Investigacion                                                    | 16/06/2008 04:                   | nwxr-xr-x                   |  |  |  |  |  |  |  |  |  |
| Directorio de intercambio Bluetooth                                 | Carpeta de arc                   | InfoGeneral                                                      | 03/10/2008 11:                   | rwxr-x---                   |  |  |  |  |  |  |  |  |  |
| GomPlayer                                                           | Carpeta de arc                   | mages                                                            | 23/09/2008 06:                   | rwxr-x---                   |  |  |  |  |  |  |  |  |  |
| <b>RA</b> Mi música                                                 | Carpeta de arc                   | GraficasEstadisticas                                             | 16/06/2008 04:                   | rwxr-xr-x                   |  |  |  |  |  |  |  |  |  |
| Mis archivos recibidos                                              | Carpeta de arc                   | <b>in</b> fred                                                   | 01/09/2008 04:                   | nwxr-xr-x                   |  |  |  |  |  |  |  |  |  |
| Mis formas                                                          | Carpeta de arc                   | FCKeditor                                                        | 16/06/2008 04:                   | rwxr-xr-x                   |  |  |  |  |  |  |  |  |  |
| Mis imágenes                                                        | Carpeta de arc                   | Eventos                                                          | 08/10/2008 10:                   | rwxr-x---                   |  |  |  |  |  |  |  |  |  |
| 1<br><b>O</b> Mis sitios Web                                        | Carpeta de arc                   | 2<br>Encuestas                                                   | 16/06/2008 04:                   | nwxr-xr-x                   |  |  |  |  |  |  |  |  |  |
| <b>Mis</b> videos                                                   | Carpeta de arc                   | <b>Ch</b> ess                                                    | 16/06/2008 04:                   | rwxr-x---                   |  |  |  |  |  |  |  |  |  |
| NetBeansProjects                                                    | Carneta de arc                   | Circuitos                                                        | 16/06/2008 04:                   | nwxr-xr-x                   |  |  |  |  |  |  |  |  |  |
| <b>P</b>                                                            | Carpeta de arc                   | Cpgweb                                                           | 13/08/2008 08:                   | <b>INDOWNTWO</b>            |  |  |  |  |  |  |  |  |  |
| Visual Studio 2005                                                  | Carpeta de arc                   | Backup                                                           | 20/06/2008 07:                   | raaxr-x---                  |  |  |  |  |  |  |  |  |  |
| alba5591024x768.jpg                                                 | 124.284 Archivn IPG              | Charchivos                                                       | 17/09/2008 10:                   | rwyr-y---                   |  |  |  |  |  |  |  |  |  |
| archivo896.zip<br>2.928                                             | Archivo WinZin                   | Administrador                                                    | 02/07/2008 10:                   | nwxr-xr-x                   |  |  |  |  |  |  |  |  |  |
| archivo928.zip<br>101.715                                           | Archivo WinZip                   | Academico                                                        | 21/08/2008 11:                   | rwxr-x---                   |  |  |  |  |  |  |  |  |  |
| Mildanny.JPE<br>14.952                                              | Archivo JPE                      | a.w3m                                                            | 26/09/2008 10:                   | <b>NVX------</b>            |  |  |  |  |  |  |  |  |  |
| dbdesignertuto.doc<br>19.968                                        | Documento de                     | m.sh                                                             | 21/06/2008 05:                   | <b>NVX------</b>            |  |  |  |  |  |  |  |  |  |
| Default.rdp<br>O.                                                   | Conexión a Escr                  | ca.debtags                                                       | 26/09/2008 11:                   | nwxr-xr-x                   |  |  |  |  |  |  |  |  |  |
| desktop.ini                                                         | 86 Opciones de co                | aptitude                                                         | 26/09/2008 11:                   | <b>NWX-------</b>           |  |  |  |  |  |  |  |  |  |
| <b>3C</b> index.jsp<br>46.921                                       | JSP Source File                  | temporales                                                       | 12/08/2008 03:<br>329            | rwxrwx---                   |  |  |  |  |  |  |  |  |  |
| ings.JPG<br>Mings.JPG<br>Minicio.jsp<br>42.025                      | Archivo JPG                      | <b>N</b> sugerencias, iso                                        | 03/10/2008 11:<br>4.631          | $rw-r-r-$                   |  |  |  |  |  |  |  |  |  |
| 24.759                                                              | JSP Source File                  | 30 servidor.jsp                                                  | 16/06/2008 04:<br>1.651          | rwxr--r--                   |  |  |  |  |  |  |  |  |  |
|                                                                     |                                  | <b>50</b> sport port on under                                    | a neo - noziazionno nel          |                             |  |  |  |  |  |  |  |  |  |
|                                                                     |                                  |                                                                  |                                  |                             |  |  |  |  |  |  |  |  |  |
| 0 B of 1.246 KB in 0 of 39                                          |                                  | 0 B of 222 KB in 0 of 54                                         |                                  |                             |  |  |  |  |  |  |  |  |  |
| 略F6 Move<br><b>R</b> F4 Edit<br>略F5 Copy<br>$P$ F2 Rename           |                                  | FF7 Create Directory<br>X F8 Delete                              | <b>解F9 Properties</b>            | FLF10 Quit                  |  |  |  |  |  |  |  |  |  |
| <b>A</b> aes<br>160 B<br>6.808 B<br>园                               | SFTP (v3)<br>0:00:05             |                                                                  |                                  |                             |  |  |  |  |  |  |  |  |  |
| $C$ $C$ $D$ $T_2$<br>44 W<br><b><i>Fa Inicio</i></b><br><b>Coll</b> | ®E<br>四n.<br><b>B</b> W          | 5 s.<br>®w<br>®w<br><b>71 A.</b>                                 | फि.<br>ES.                       | <b>∢ ● ▲ スコロ</b> 08:38 a.m. |  |  |  |  |  |  |  |  |  |

**Figura 54. Interfaz: Conexión con WinSCP.**

**Fuente. Autores.**

- 1- Equipo local
- 2- Servidor

Finalmente se copian y se mueven los archivos del panel 1 al panel 2. Es importante hacer una copia de respaldo del portal antes de hacerle algún cambio, esta copia se hace pasando los archivos del portal al equipo, en este caso se copian los archivos del panel 2 en el panel 1, luego de esto si se procede a reemplazar los archivos actuales en el sitio por los nuevos.

## **6. PRUEBAS DEL SISTEMA**

A continuación se presentan las pruebas aplicadas al sistema para garantizar que ha sido desarrollado correctamente, sin errores de diseño o programación.

### **6.1. PRUEBAS DE VERIFICACIÓN**

Tienen como objetivo garantizar que el software funciona correctamente y cumple con la especificación de requisitos.

Estas pruebas se realizan obteniendo información de la bases de datos y comparándola con las actividades realizadas utilizando los respectivos servicios desarrollados, se verifica que los datos necesarios (obligatorios) no estén vacíos, las respectivas validaciones que dependen del tipo de dato que se esté utilizando y la estabilidad del portal al ocurrir algún evento no esperado.

A continuación se describe las pruebas de cada caso de uso de los servicios que fueron desarrollados y su estado.

#### **6.1.1. Pruebas por componente.**

Estas pruebas se realizaron para los casos de uso de cada servicio descrito anteriormente:

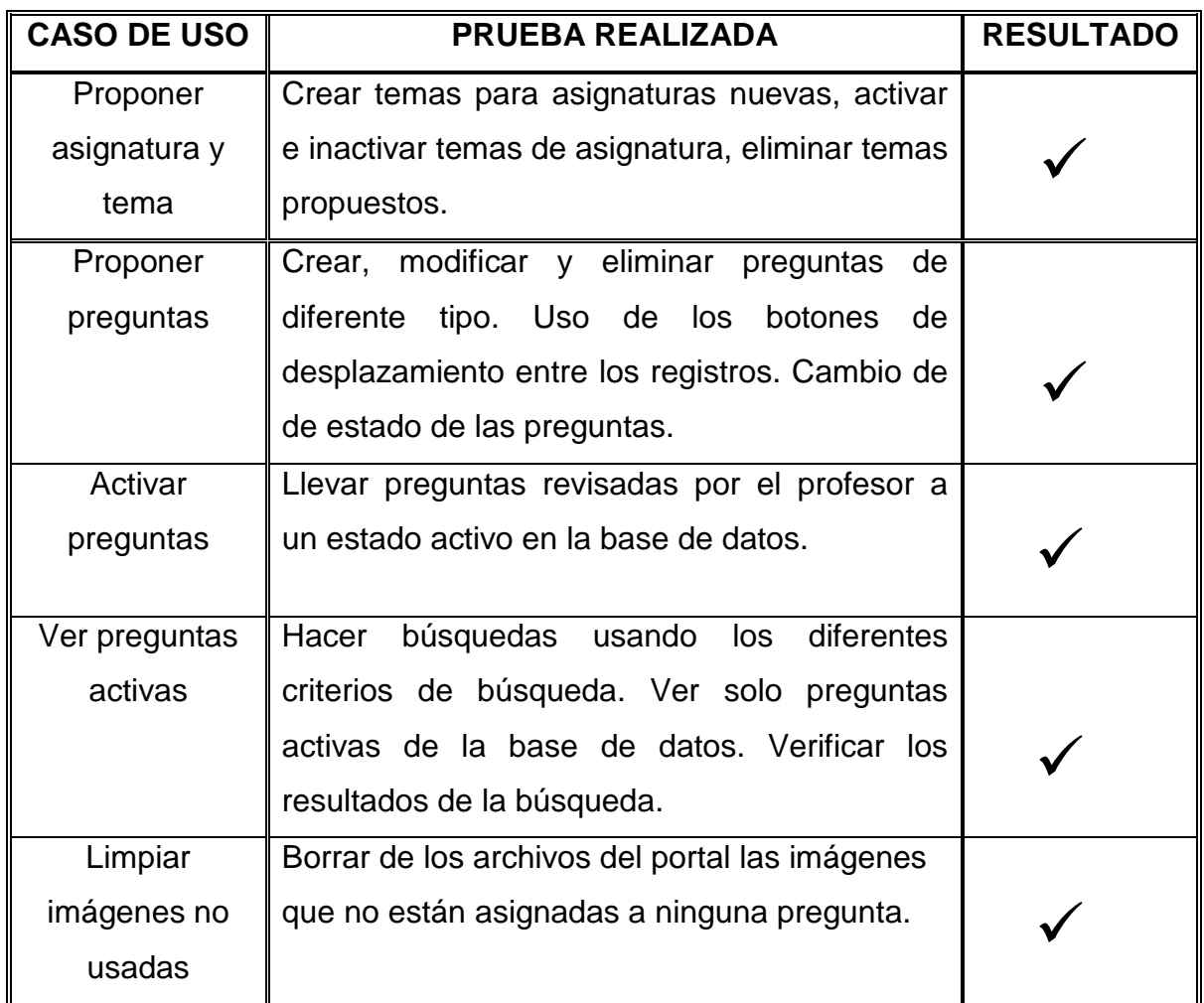

**Tabla 6. Pruebas realizadas al Banco de preguntas.**

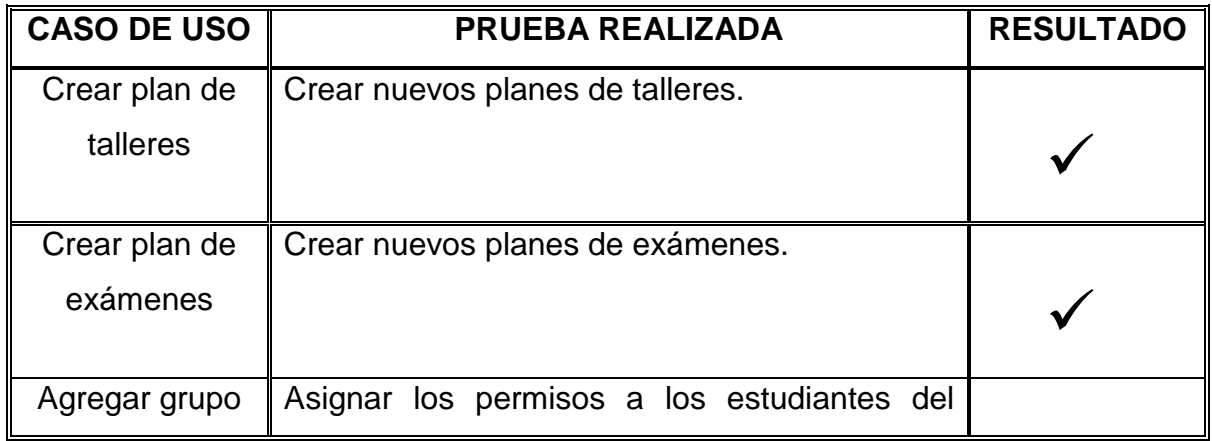
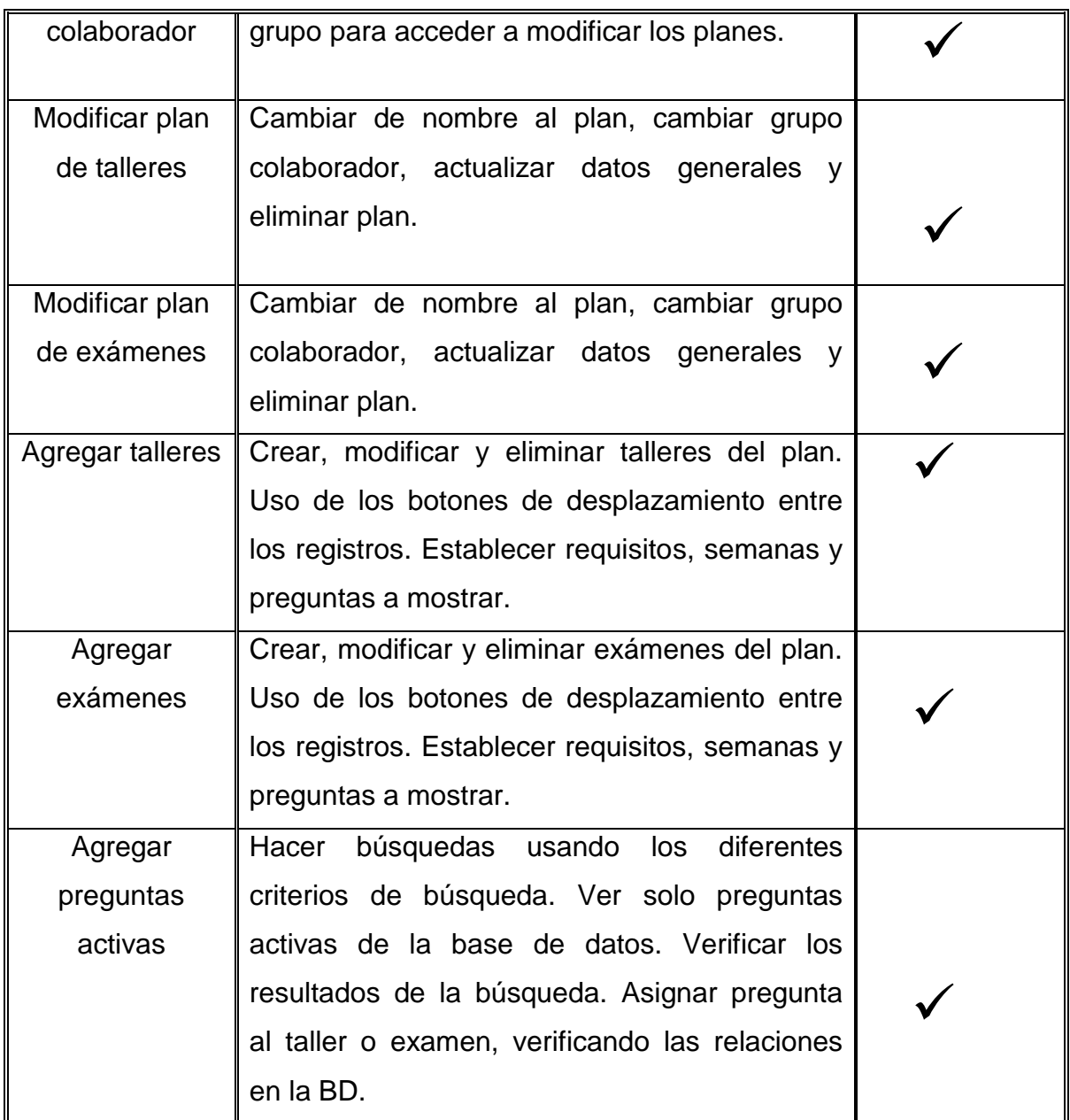

**Tabla 7. Pruebas realizadas a Elaboración de plan de talleres y exámenes.**

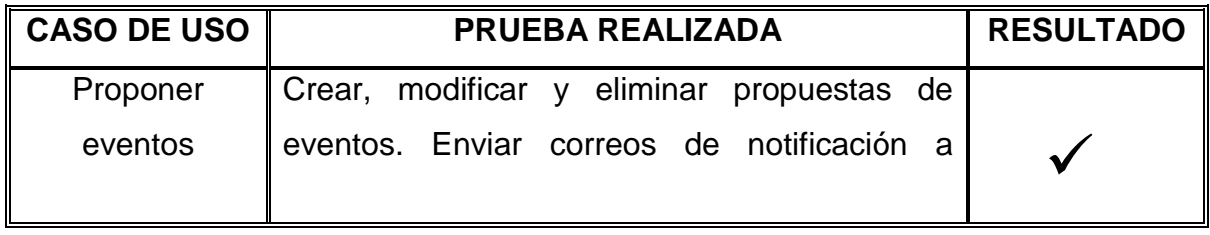

|                 | usuarios al crear y cuando se desee. Uso de |  |
|-----------------|---------------------------------------------|--|
|                 | los botones de desplazamiento entre los     |  |
|                 | registros.                                  |  |
| <b>Publicar</b> | Crear, modificar y eliminar propuestas de   |  |
| eventos en      | eventos. Enviar correos de notificación a   |  |
| cartelera web   | usuarios al crear y cuando se desee. Uso de |  |
|                 | los botones de desplazamiento entre los     |  |
|                 | registros. Publicar evento en la página de  |  |
|                 | inicio del portal.                          |  |

**Tabla 8. Pruebas realizadas a Propuesta de eventos en cartelera web.**

#### **6.2. PRUEBAS DE INTEGRACIÓN**

Una vez creados todos los servicios se verificó que estos funcionarán correctamente y que no interfirieran con el buen funcionamiento del portal en general. Se verificó que las consultas a la base de datos se hicieran de manera correcta, que en el sistema visualizara correctamente los servicios e informara al usuario en caso de utilizar incorrectamente si realiza mal uso de éste y que cada tipo de usuario tuviera acceso a los servicios autorizados y con los permisos hasta donde se le es concedido.

#### **6.3. PRUEBAS DE VALIDACIÓN**

Se realizó en cada uno de los servicios desarrollados y descritos anteriormente, verificando que las validaciones realizadas respondieran a los requerimientos establecidos antes del desarrollo, de esta manera se observó que el almacenamiento de información y los contenidos de los datos eran validados correctamente, evitando que se incluyera información incorrecta en la base de datos.

## **6.4. PRUEBAS PICO**

Por medio del profesor Luis Ignacio González que nos permitió trabajar con sus estudiantes y mediante el registro masivo y las capacitaciones sobre el manejo de los diversos servicios que el Portal Web ofrece a los Usuarios EISI (Administrativos, Estudiantes, Profesores y Egresados) se colocaron a prueba las diferentes aplicaciones implementadas en el Grupo de Desarrollo de Software CALUMET, permitiendo verificar que los servicios funcionaran correctamente.

## **7. CONCLUSIONES**

- La metodología de desarrollo propuesta y escogida para el desarrollo de este proyecto fue el factor principal para lograr los objetivos trazados. A pesar de que el uso del prototipado evolutivo requiere de reuniones constantes y modificación del código para satisfacer las necesidades finales del cliente, es la metodología que permite crear un producto estable para el cliente.
- Java es un lenguaje de programación que permite desarrollar software que sea independiente de la plataforma, cualquier ordenador que cuente con la Maquina Virtual de Java hace de puente entre el sistema operativo y el programa de Java posibilitando que este último se entienda perfectamente.
- Los servicios desarrollados en este proyecto complementan el soporte a la labor docente desde el portal EISIWeb, lo que facilita el seguimiento del aprendizaje por parte del docente hacia los estudiantes para garantizar el cumplimiento de las horas de trabajo independiente.
- El enfoque de comunidad wiki aplicado al servicio de Banco de preguntas de la escuela cumple con el objetivo de construir y unir comunidad, el cual ha sido la tarea principal del grupo de desarrollo software Calumet.
- La modalidad de proyecto de grado como práctica empresarial beneficia y pone a prueba los conocimientos adquiridos durante la formación como ingeniero de sistemas, además desafía al estudiante en la investigación y resolución de problemas.

El desarrollo de este proyecto contribuye a mejorar la interacción entre la comunidad EISI y la escuela, gracias a que los servicios desarrollados por el grupo Calumet y ofrecidos en el portal EISIWeb están dirigidos a los usuarios con una finalidad netamente académica e informativa.

# **8. RECOMENDACIONES**

- Incluir en la interfaz de solución de talleres y exámenes la posibilidad de dar como respuesta a una pregunta una imagen o un archivo.
- Crear material informativo en la web para usuarios como guías o tutoriales, que orienten el uso adecuado de los servicios ofrecidos en el portal EISIWeb. De igual forma crear una página de información que responda preguntas frecuentes que hacen los usuarios acerca de los servicios del portal.
- Crear un servicio que permita la impresión de talleres o exámenes del plan en formato PDF.
- Crear un servicio que permita de enviar correos con archivos adjuntos a través del Portal EISIWeb.
- Vincular estudiantes al grupo que ejerzan labores de pruebas exhaustivas a los servicios desarrollados, con el fin de obtener mejores productos.

### **BIBLIOGRAFÍA**

Alarcón, R. (2000). *Diseño orientado a objetos con UML.* Madrid: Grupo EIDOS.

Carcamo Sepulveda, J. (1997). *BASES DE DATOS RELACIONALES : UN ENFOQUE PRACTICO DE DISENO.* Bucaramanga: Universidad Industrial de Santander.

Kimmel, P. (2007). *Manual de UML.* México: McGraw Hill.

LOPEZ QUIJADO, J. (2007). *Domine JavaScript, 2ª Edición.* Madrid: Alfaomega, Ra-Ma.

PIATTINI, M., CALVO-MANZANO, J., & CERVERA, J. y. (2004). *Análisis y diseño de aplicaciones informáticas de gestión.* México: Alfaomega, Ra-Ma.

Ullman, L. (2003). *Guía de aprendizaje MySQL.* Madrid: PEARSON EDUCACIÓN S.A.

Stallings, W. (2000). *Sistemas Operativos.* Madrid: Prentice Hall.

Colaboradores de Desarrolloweb. "Manual de JSP" [en línea]. (fecha de consulta: 26 de abril de 2010). Disponible en http://www.desarrolloweb.com/manuales/73/.

Colaboradores de Desarrolloweb. "Programación en JavaScript" [en línea]. (fecha de consulta: 26 de abril de 2010). Disponible en http://www.desarrolloweb.com/manuales/20/.

Colaboradores de Desarrolloweb. "Manual de Java" [en línea]. (fecha de consulta: 26 de abril de 2010). Disponible en http://www.desarrolloweb.com/manuales/57/.